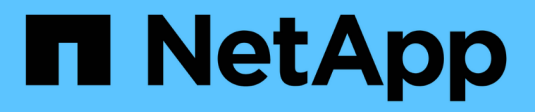

## **VMware vSphere mit ONTAP –**

Enterprise applications

NetApp May 09, 2024

This PDF was generated from https://docs.netapp.com/de-de/ontap-apps-dbs/vmware/vmware-vsphereoverview.html on May 09, 2024. Always check docs.netapp.com for the latest.

# **Inhalt**

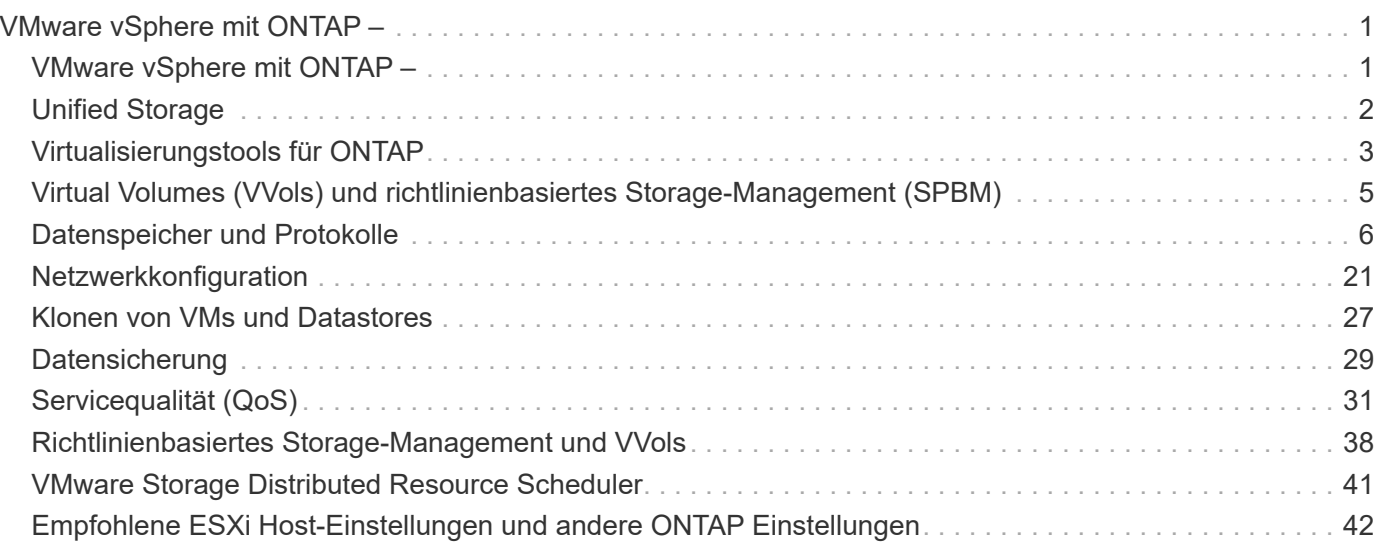

# <span id="page-2-0"></span>**VMware vSphere mit ONTAP –**

## <span id="page-2-1"></span>**VMware vSphere mit ONTAP –**

ONTAP ist seit fast zwei Jahrzehnten eine der führenden Storage-Lösungen für VMware vSphere Umgebungen und wird kontinuierlich mit innovativen Funktionen erweitert, die nicht nur zur Vereinfachung des Managements, sondern auch zu Kostensenkungen beitragen. Dieses Dokument bietet eine Einführung in die ONTAP Lösung für vSphere sowie in die neuesten Produktinformationen und Best Practices zur Optimierung der Implementierung, Risikominderung und Vereinfachung des Managements.

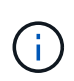

Diese Dokumentation ersetzt zuvor veröffentlichte technische Berichte *TR-4597: VMware vSphere for ONTAP*

Andere Dokumente wie Leitfäden und Kompatibilitätslisten werden durch Best Practices ergänzt. Sie werden basierend auf Labortests und umfassenden praktischen Erfahrungen der NetApp Ingenieure und Kunden entwickelt. Es handelt sich hierbei unter Umständen nicht nur um die einzigen unterstützten Praktiken, die in jeder Umgebung funktionieren. Im Allgemeinen sind sie aber die einfachsten Lösungen, die die Anforderungen der meisten Kunden erfüllen.

Der Schwerpunkt dieses Dokuments liegt auf den Funktionen der neuesten Versionen von ONTAP (9.x), die unter vSphere 7.0 oder höher ausgeführt werden. Siehe ["NetApp Interoperabilitäts-Matrix-Tool"](https://imt.netapp.com/matrix/#search) Und ["VMware](https://www.vmware.com/resources/compatibility/search.php?deviceCategory=san) [Compatibility Guide"](https://www.vmware.com/resources/compatibility/search.php?deviceCategory=san) Finden Sie Details zu bestimmten Versionen.

## **Warum ONTAP für vSphere?**

Zehntausende Kunden haben sich für ONTAP als Storage-Lösung für vSphere entschieden. Dafür gibt es viele Gründe, beispielsweise ein Unified-Storage-System, das sowohl SAN- als auch NAS-Protokolle unterstützt, robuste Datensicherungsfunktionen mittels platzsparender Snapshots und eine Fülle von Tools, die Sie beim Management von Applikationsdaten unterstützen. Wenn Sie ein Storage-System getrennt vom Hypervisor verwenden, können Sie viele Funktionen verlagern und Ihre Investitionen in vSphere Host-Systeme optimal nutzen. Hierdurch wird sichergestellt, dass Ihre Host-Ressourcen schwerpunktmäßig für Applikations-Workloads verwendet werden. Darüber hinaus werden zufällige Auswirkungen auf die Performance von Applikationen aufgrund des Storage-Betriebs vermieden.

Die Kombination von ONTAP und vSphere ermöglicht Kosteneinsparungen für Host-Hardware und VMware Software. Schützen Sie Ihre Daten außerdem zu geringeren Kosten mit konstant hoher Performance. Da virtualisierte Workloads mobil sind, können Sie mit Storage vMotion verschiedene Ansätze nutzen, um VMs auf VMFS-, NFS- oder VVols-Datastores zu verschieben. Und das alles auf ein und demselben Storage-System.

Im Folgenden sind wichtige Faktoren aufgeführt, die heutzutage von Kunden wertvoll sind:

• **Unified Storage.** Systeme mit ONTAP Software sind auf mehrere signifikante Arten vereinheitlicht. Dieser Ansatz bezog sich ursprünglich auf NAS- und SAN-Protokolle. ONTAP ist dabei weiterhin eine der führenden Plattformen für SAN und bietet in Bezug auf NAS die ursprünglichen Stärken. Bei vSphere könnte dieser Ansatz auch für ein einheitliches System für Virtual Desktop Infrastructure (VDI) in Kombination mit einer virtuellen Serverinfrastruktur (VSI) stehen. Systeme mit ONTAP Software sind bei VSI in der Regel kostengünstiger als herkömmliche Enterprise-Arrays, bieten zugleich aber fortschrittliche Storage-Effizienzfunktionen, mit denen Sie im selben System auch VDI gerecht werden können. ONTAP vereint außerdem eine Reihe von Storage-Medien – von SSDs bis SATA – und kann diese problemlos in die Cloud erweitern. Auf diese Weise müssen Sie nicht ein Flash-Array für Performance-Zwecke, ein

SATA-Array für Archive und separate Systeme für die Cloud erwerben. Sie alle sind in ONTAP integriert.

- **Auf virtuellen Volumes und richtlinienbasiertem Storage-Management.** NetApp war bereits früh als Designpartner von VMware an der Entwicklung von vSphere Virtual Volumes (VVols) beteiligt und stellte architekturspezifischen Input und frühzeitig Unterstützung für VVols und VMware vSphere APIs for Storage Awareness (VASA) bereit. Durch diesen Ansatz wurde nicht nur das granulare VM-Storage-Management in VMFS integriert, sondern auch die Automatisierung der Storage-Bereitstellung durch richtlinienbasiertes Management unterstützt. Storage-Architekten können mit diesem Ansatz Storage-Pools mit unterschiedlichen Funktionen entwerfen, die von VM-Administratoren einfach genutzt werden können. ONTAP ist einer der führenden Anbieter von vVol Storage-Lösungen in der Storage-Branche, da es Hunderttausende VVols in einem einzigen Cluster unterstützt. Anbieter von Enterprise-Arrays und kleineren Flash-Arrays hingegen unterstützen gerade einmal mehrere Tausend VVols pro Array. Zudem bringt NetApp mit neuen Funktionen bei der Unterstützung von VVols 3.0 die Weiterentwicklung des granularen VM-Managements voran.
- **Storage-Effizienz.** Obwohl NetApp als erster Anbieter Deduplizierung für Produktions-Workloads bereitgestellt hat, war diese Innovation weder die erste noch die letzte in diesem Bereich. Es begann mit Snapshots, einem platzsparenden Datensicherungsmechanismus ohne Auswirkungen auf die Performance, sowie mit FlexClone Technologie, bei der sofort Lese-/Schreibkopien von VMs für die Produktion und die Nutzung von Backups erstellt werden können. Danach stellte NetApp Inline-Funktionen bereit, darunter Deduplizierung, Komprimierung und Zero-Block-Deduplizierung, mit denen sich der Storage kostspieliger SSDs maximal ausschöpfen lässt. Zuletzt wurde ONTAP um die Möglichkeit erweitert, kleinere I/O-Vorgänge und Dateien durch Data-Compaction in einen Festplattenblock zu packen. Dank der Kombination dieser Funktionen verzeichnen Kunden Einsparungen im Verhältnis von bis zu 5:1 für VSI und von bis zu 30:1 für VDI.
- **Hybrid Cloud.** ob in der Private Cloud vor Ort, in einer Public-Cloud-Infrastruktur oder in einer Hybrid Cloud, die das Beste der beiden Lösungen vereint – ONTAP Lösungen helfen Ihnen, Ihre Data Fabric zur Optimierung und zum Optimieren des Datenmanagements aufzubauen. Den Anfang machen hochperformante All-Flash-Systeme, die dann für die Datensicherung und das Cloud-Computing mit Festplatten- oder Cloud-Storage-Systemen gekoppelt werden. Zur Kostenoptimierung und Vermeidung einer Anbieterbindung stehen hierbei Azure, AWS, IBM oder Google Clouds zur Auswahl. Bei Bedarf kann die erweiterte Unterstützung für OpenStack und Containertechnologien genutzt werden. NetApp bietet darüber hinaus Cloud-basiertes Tiering und Archivierungstools (SnapMirror Cloud, Cloud Backup Service und Cloud Sync) sowie Storage-Systeme (FabricPool) für ONTAP, um die Betriebskosten zu senken und die große Reichweite der Cloud auszuschöpfen.
- \* Und mehr.\* Nutzen Sie die extreme Performance von NetApp AFF A-Series Arrays, um Ihre virtualisierte Infrastruktur zu beschleunigen und gleichzeitig die Kosten im Griff zu haben. Mit horizontal skalierbaren ONTAP Clustern profitieren Sie bei der Wartung, bei Upgrades und selbst beim kompletten Ersatz Ihres Storage-Systems von einem durchgängig unterbrechungsfreien Betrieb. Daten im Ruhezustand werden mit NetApp Verschlüsselungsfunktionen ohne zusätzliche Kosten geschützt. Durch fein abgestimmte Quality-of-Service- Funktionen stellen Sie sicher, dass die Performance den geschäftlichen Service-Levels entspricht. Sie alle sind Bestandteil des umfangreichen Funktionsbereichs, das in ONTAP, der branchenführenden Software für das Enterprise-Datenmanagement, enthalten ist.

## <span id="page-3-0"></span>**Unified Storage**

NetApp ONTAP vereinheitlicht den Storage durch einen vereinfachten, softwaredefinierten Ansatz für sicheres und effizientes Management, verbesserte Performance und nahtlose Skalierbarkeit. Dieser Ansatz verbessert die Datensicherung und ermöglicht eine effektive Nutzung der Cloud-Ressourcen.

Ursprünglich wurde in diesem einheitlichen Ansatz erwähnt, dass sowohl NAS- als auch SAN-Protokolle auf einem Storage-System unterstützt werden sollten. ONTAP ist dabei weiterhin eine der führenden Plattformen für SAN und bietet in Bezug auf NAS die ursprünglichen Stärken. ONTAP unterstützt jetzt auch S3- Objektprotokolle. Obwohl S3 nicht für Datastores verwendet wird, können Sie es für in-Guest-Applikationen verwenden. Weitere Informationen zur Unterstützung des S3-Protokolls in ONTAP finden Sie unter ["S3-](https://docs.netapp.com/us-en/ontap/s3-config/index.html) [Konfigurationsübersicht".](https://docs.netapp.com/us-en/ontap/s3-config/index.html)

Eine Storage Virtual Machine (SVM) ist die Einheit der sicheren Mandantenfähigkeit in ONTAP. Es handelt sich um ein logisches Konstrukt, das den Client-Zugriff auf Systeme mit ONTAP Software ermöglicht. SVMs können Daten gleichzeitig über mehrere Datenzugriffsprotokolle über logische Schnittstellen (Logical Interfaces, LIFs) bereitstellen. SVMs ermöglichen den Datenzugriff auf Dateiebene über NAS-Protokolle wie CIFS und NFS sowie den Datenzugriff auf Blockebene über SAN-Protokolle wie iSCSI, FC/FCoE und NVMe. SVMs können SAN- und NAS-Clients unabhängig gleichzeitig sowie mit S3 Daten bereitstellen.

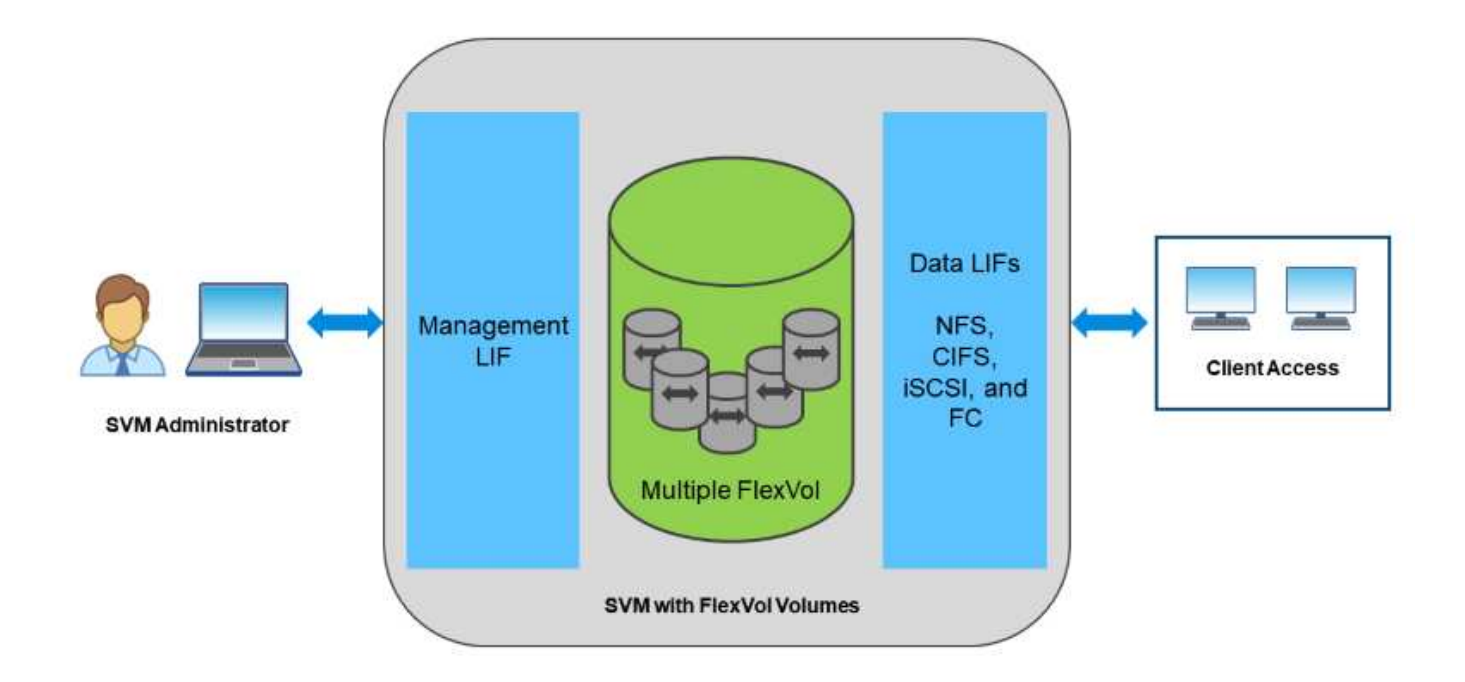

Bei vSphere könnte dieser Ansatz auch für ein einheitliches System für Virtual Desktop Infrastructure (VDI) in Kombination mit einer virtuellen Serverinfrastruktur (VSI) stehen. Systeme mit ONTAP Software sind bei VSI in der Regel kostengünstiger als herkömmliche Enterprise-Arrays, bieten zugleich aber fortschrittliche Storage-Effizienzfunktionen, mit denen Sie im selben System auch VDI gerecht werden können. ONTAP vereint außerdem eine Reihe von Storage-Medien – von SSDs bis SATA – und kann diese problemlos in die Cloud erweitern. Auf diese Weise müssen Sie nicht ein Flash-Array für Performance-Zwecke, ein SATA-Array für Archive und separate Systeme für die Cloud erwerben. Sie alle sind in ONTAP integriert.

**HINWEIS:** Weitere Informationen zu SVMs, Unified Storage und Client-Zugriff finden Sie unter ["Storage-](https://docs.netapp.com/us-en/ontap/concepts/storage-virtualization-concept.html)[Virtualisierung"](https://docs.netapp.com/us-en/ontap/concepts/storage-virtualization-concept.html) Im Dokumentationszentrum ONTAP 9.

## <span id="page-4-0"></span>**Virtualisierungstools für ONTAP**

NetApp bietet verschiedene Standalone-Softwaretools, die gemeinsam mit ONTAP und vSphere für das Management Ihrer virtualisierten Umgebung verwendet werden können.

Die folgenden Tools sind ohne Aufpreis in der ONTAP Lizenz enthalten. In Abbildung 1 sehen Sie eine Darstellung, wie diese Tools in Ihrer vSphere Umgebung zusammenarbeiten.

### **ONTAP Tools für VMware vSphere**

Die ONTAP Tools für VMware vSphere sind eine Reihe von Tools, die ONTAP Storage zusammen mit vSphere verwenden. Das vCenter Plug-in, ehemals Virtual Storage Console (VSC), vereinfacht Storage-Managementund Effizienzfunktionen, verbessert die Verfügbarkeit und senkt die Storage-Kosten und den Betriebsaufwand – sei es bei SAN oder NAS. Dieses Plug-in nutzt Best Practices für die Bereitstellung von Datastores und optimiert ESXi Hosteinstellungen für NFS- und Block-Storage-Umgebungen. Bei all diesen Vorteilen empfiehlt NetApp, bei der Verwendung von vSphere mit Systemen mit ONTAP Software diese ONTAP Tools als Best Practice zu verwenden. Sie umfasst eine Server-Appliance, Erweiterungen der Benutzeroberfläche für vCenter, VASA Provider und Storage Replication Adapter. Nahezu alles in ONTAP Tools lässt sich mithilfe einfacher REST-APIs automatisieren – auch mit den meisten modernen Automatisierungs-Tools nutzbar.

- **VCenter UI Extensions.** die UI-Erweiterungen der ONTAP-Tools vereinfachen die Arbeit von Betriebsteams und vCenter Administratoren durch die Verwendung benutzerfreundlicher, kontextabhängiger Menüs zum Managen von Hosts und Storage, Informations-Portlets und nativen Alarmfunktionen direkt in der vCenter-Benutzeroberfläche für optimierte Workflows.
- **VASA Provider für ONTAP.** der VASA Provider für ONTAP unterstützt das VMware vStorage APIs for Storage Awareness (VASA) Framework. Er wird im Rahmen von ONTAP Tools für VMware vSphere als eine einzelne virtuelle Appliance zur einfachen Implementierung bereitgestellt. VASA Provider verbindet vCenter Server mit ONTAP und erleichtert so die Bereitstellung und das Monitoring von VM-Storage. Es aktiviert die Unterstützung und das Management von Storage-Funktionsprofilen für VMware Virtual Volumes (VVols) und die VVols Performance für einzelne VMs sowie Alarme für die Monitoring-Kapazität und -Compliance mit den Profilen.
- **Storage Replication Adapter.** SRA wird zusammen mit VMware Site Recovery Manager (SRM) zum Management der Datenreplizierung zwischen Produktions- und Disaster-Recovery-Standorten sowie zum unterbrechungsfreien Testen der DR-Replikate verwendet. Diese Software hilft bei der Automatisierung der Erkennungs-, Recovery- und Sicherungsaufgaben. Sie enthält sowohl eine SRA Server-Appliance als auch SRA Adapter für den Windows SRM Server und eine SRM Appliance.

In der folgenden Abbildung sind die ONTAP Tools für vSphere dargestellt.

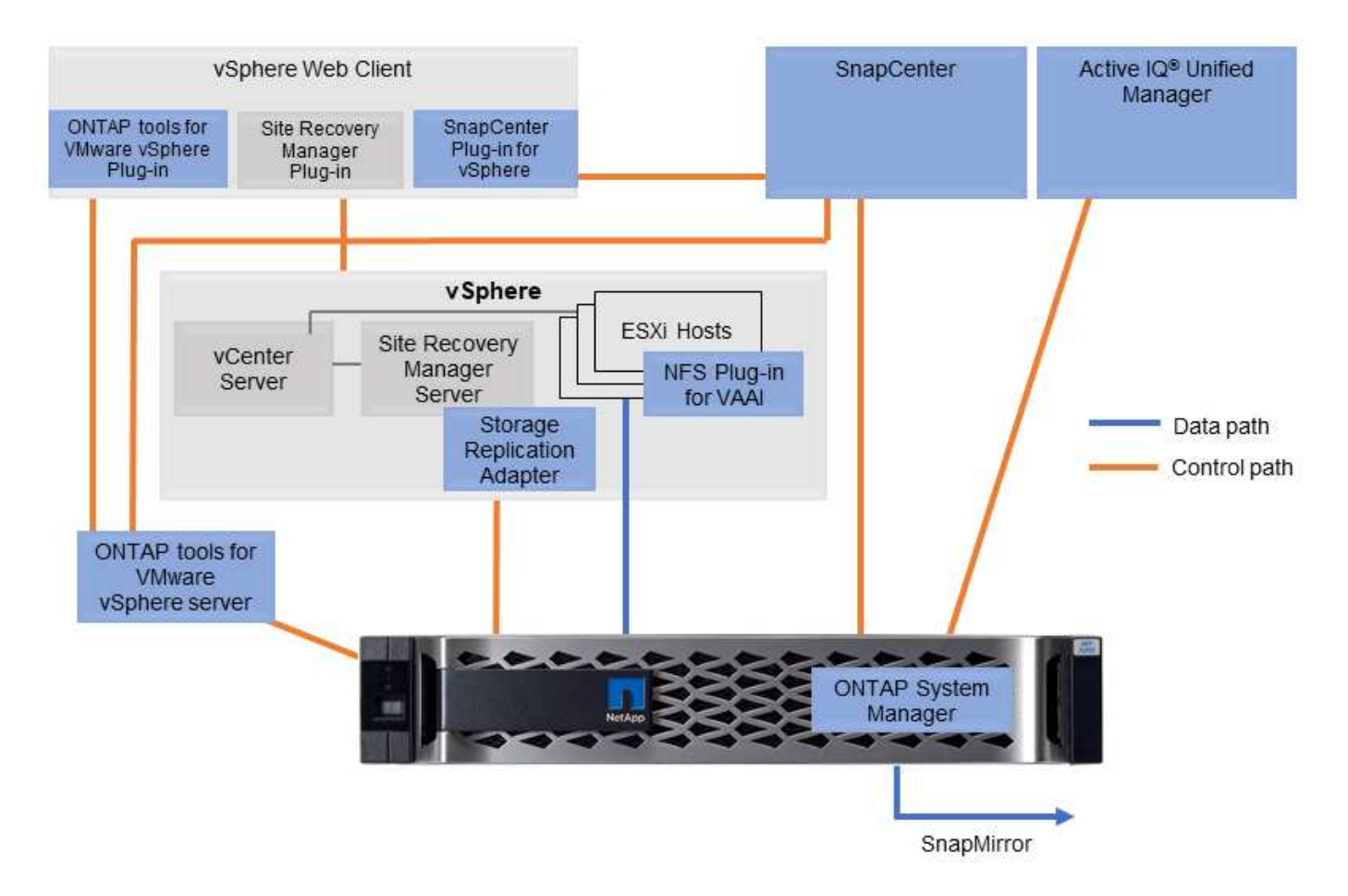

## **NFS-Plug-in für VMware VAAI**

Das NetApp NFS Plug-in für VMware VAAI ist ein Plug-in für ESXi Hosts, mit dem diese VAAI Funktionen mit NFS-Datastores unter ONTAP verwenden können. Es unterstützt den Copy-Offload für Klonvorgänge, die Speicherplatzreservierung für Thick Virtual Disk Files und Snapshot Offload. Die Verlagerung von Kopiervorgängen in den Storage erfolgt nicht unbedingt schneller, sorgt aber dafür, dass die Anforderungen an die Netzwerkbandbreite reduziert werden und Host-Ressourcen wie CPU-Zyklen, Puffer und Warteschlangen verlagert werden. Sie können das Plug-in mithilfe von ONTAP Tools für VMware vSphere auf ESXi Hosts oder, sofern unterstützt, vSphere Lifecycle Manager (vLCM) installieren.

## <span id="page-6-0"></span>**Virtual Volumes (VVols) und richtlinienbasiertes Storage-Management (SPBM)**

NetApp war schon früh als Design-Partner von VMware an der Entwicklung von vSphere Virtual Volumes (VVols) beteiligt und stellte architekturspezifischen Input und frühzeitig Unterstützung für VVols und VMware vSphere APIs for Storage Awareness (VASA) bereit. Durch diesen Ansatz wurde VMFS nicht nur granulares VM-Storage-Management ermöglicht, sondern auch die Automatisierung der Storage-Bereitstellung durch Storage Policy Based Management (SPBM) unterstützt.

SPBM bietet ein Framework, das als Abstraktionsebene zwischen den für Ihre Virtualisierungsumgebung verfügbaren Storage-Services und den über Richtlinien bereitgestellten Storage-Elementen dient. Storage-Architekten können mit diesem Ansatz Storage-Pools mit unterschiedlichen Funktionen entwerfen, die von VM-Administratoren einfach genutzt werden können. Administratoren können die Workload-Anforderungen von Virtual Machines an die bereitgestellten Storage Pools anpassen, wodurch verschiedene Einstellungen pro VM oder Virtual Disk granular kontrolliert werden können.

Bei VVols ist ONTAP eine der führenden Lösungen in der Storage-Branche, da es Hunderttausende VVols in einem einzigen Cluster unterstützt. Anbieter von Enterprise-Arrays und kleineren Flash-Arrays hingegen unterstützen gerade einmal mehrere Tausend VVols pro Array. Zudem bringt NetApp mit neuen Funktionen bei der Unterstützung von VVols 3.0 die Weiterentwicklung des granularen VM-Managements voran.

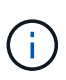

Weitere Informationen zu VMware vSphere Virtual Volumes, SPBM und ONTAP finden Sie unter ["TR-4400: VMware vSphere Virtual Volumes with ONTAP"](https://docs.netapp.com/de-de/ontap-apps-dbs/vmware/vmware-vvols-overview.html).

## <span id="page-7-0"></span>**Datenspeicher und Protokolle**

### <span id="page-7-1"></span>**Übersicht über vSphere Datastore- und Protokollfunktionen**

Sieben Protokolle können für die Anbindung von VMware vSphere ESXi Hosts an ONTAP Systeme für Datastores genutzt werden:

- FCP
- FCoE
- NVMe/FC
- NVMe/TCP
- ISCSI
- NFS v3
- NFS 4.1

FCP, FCoE, NVMe/FC, NVMe/TCP und iSCSI sind Blockprotokolle. VMware Datastores werden über das vSphere Virtual Machine File System (VMFS) gespeichert, um VMs innerhalb von ONTAP LUNs oder NVMe Namespaces zu speichern, die in einem ONTAP FlexVol Volume enthalten sind. Beachten Sie, dass VMware ab vSphere 7.0 keine Software FCoE mehr in Produktionsumgebungen unterstützt. NFS ist ein File-Protokoll. Hierbei werden die Datastores nicht zusätzlich mit VMFS formatiert. VMs laufen direkt auf dem ONTAP Volume. SMB (CIFS), iSCSI, NVMe/TCP oder NFS kann direkt aus einem Gastbetriebssystem für ONTAP genutzt werden.

In der folgenden Tabelle sind die Funktionen herkömmlicher Datastores dargestellt ONTAP, die von vSphere unterstützt werden. Diese Informationen gelten nicht für VVols Datastores, sie gelten jedoch im Allgemeinen für vSphere 6.x bzw. neuere Versionen, bei denen unterstützte ONTAP Versionen verwendet werden. Sie können sich auch beraten ["Maximalwerte für die VMware Konfiguration"](https://www.vmware.com/support/pubs/) Bestätigen Sie für bestimmte vSphere Versionen bestimmte Limits.

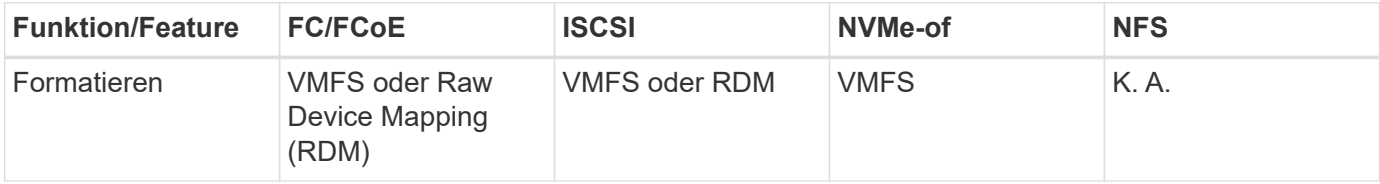

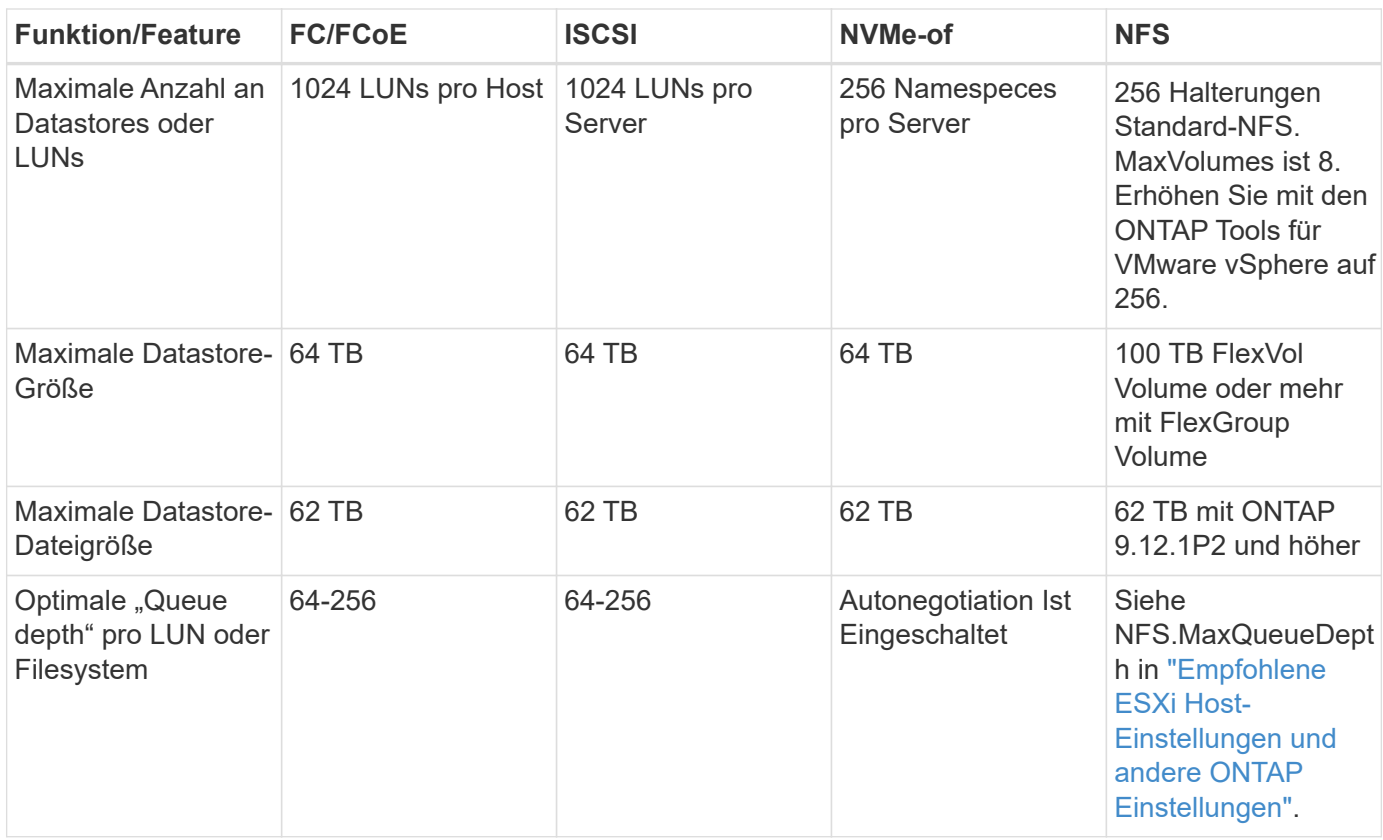

In der folgenden Tabelle sind die unterstützten Funktionen in Bezug auf VMware Storage aufgeführt.

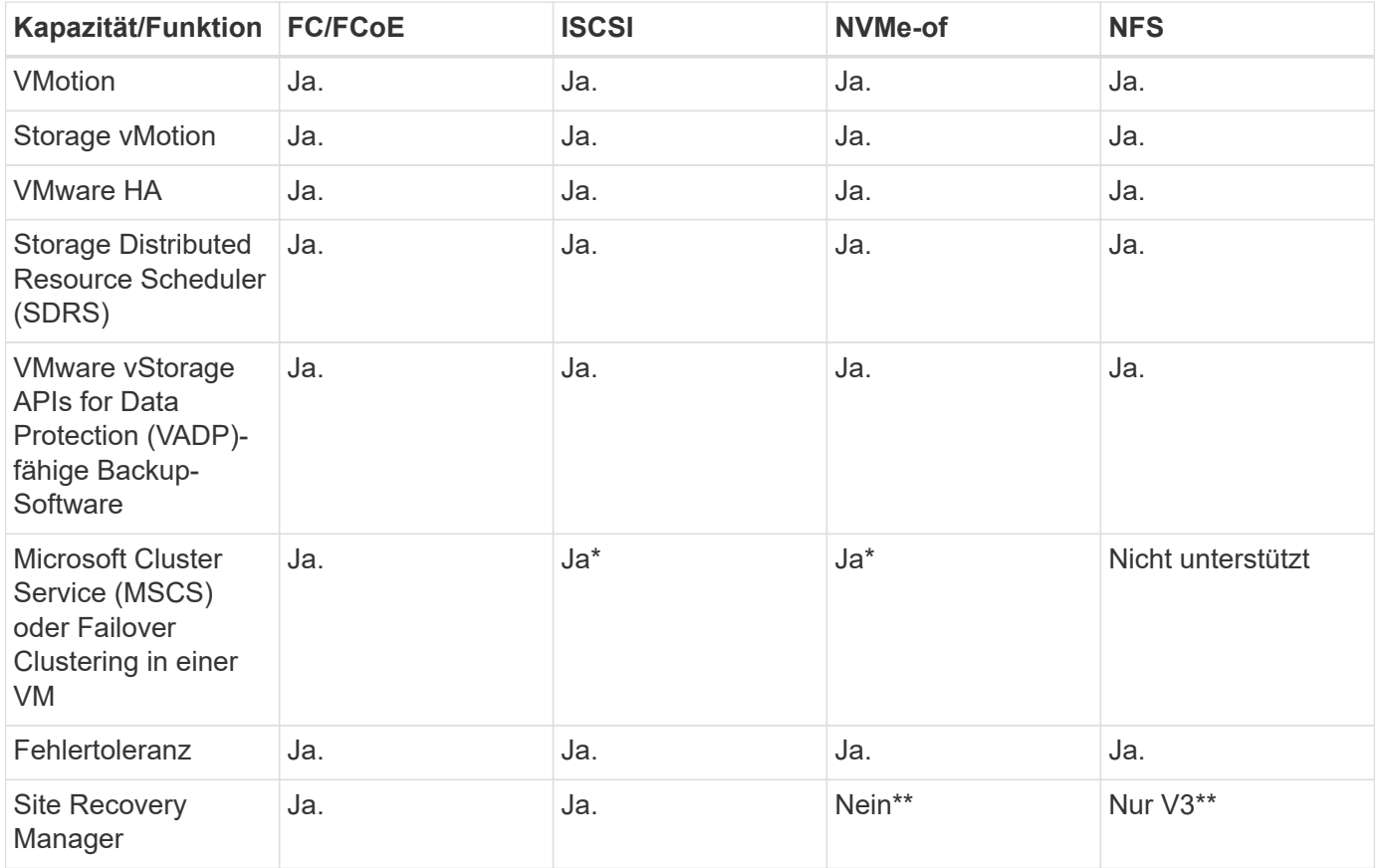

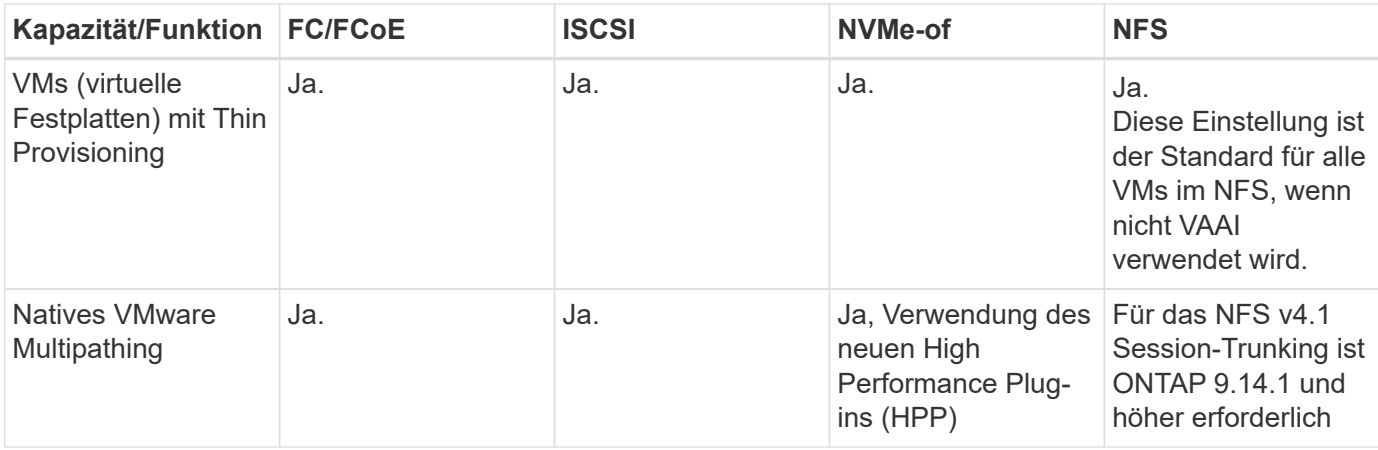

In der folgenden Tabelle werden die unterstützten ONTAP Storage-Managementfunktionen aufgeführt.

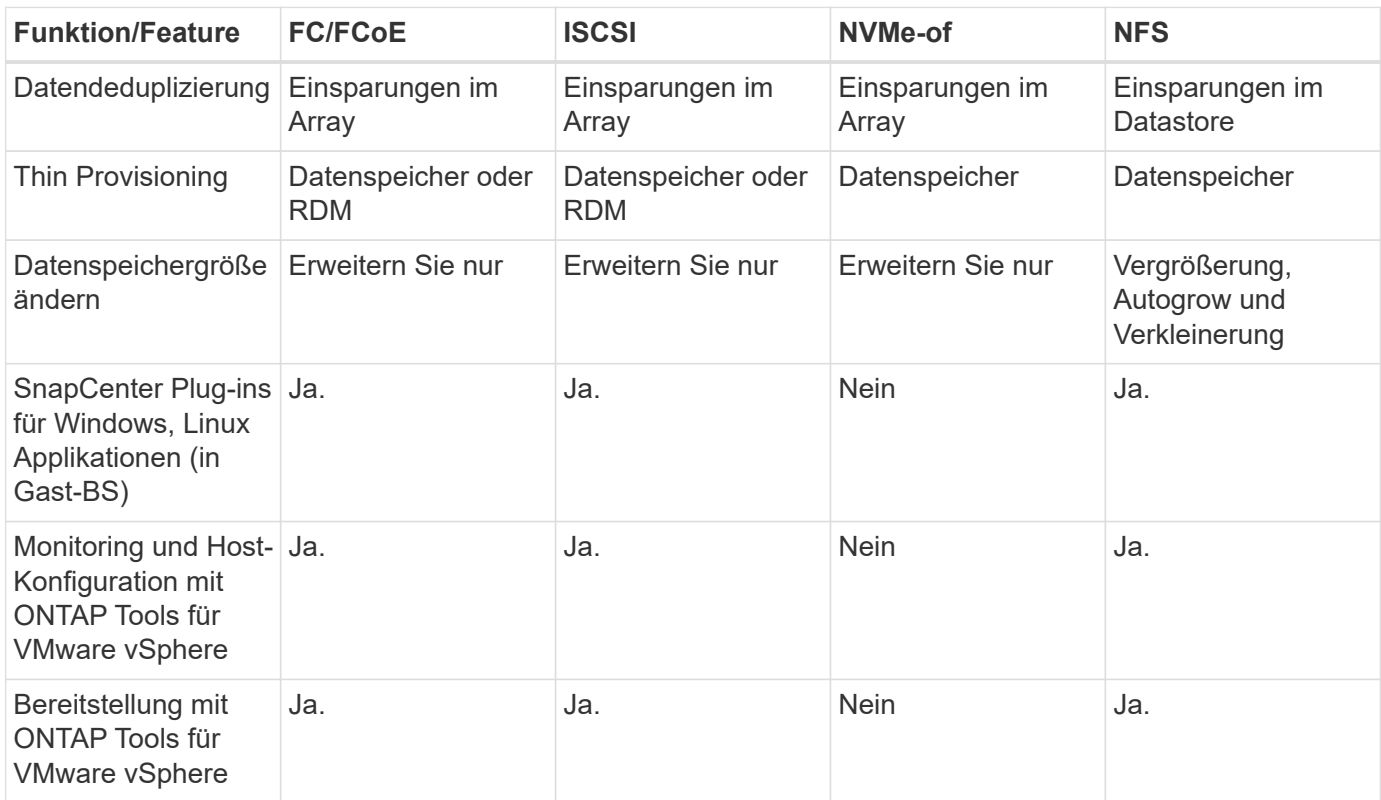

In der folgenden Tabelle sind die unterstützten Backup-Funktionen aufgeführt.

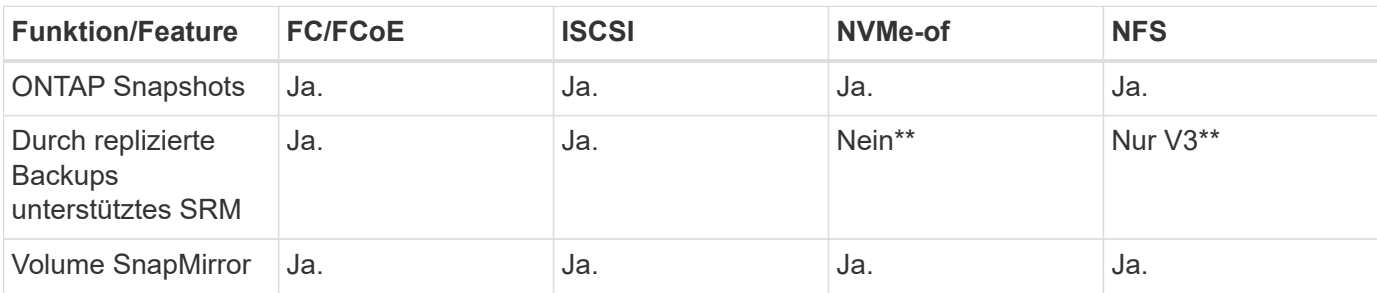

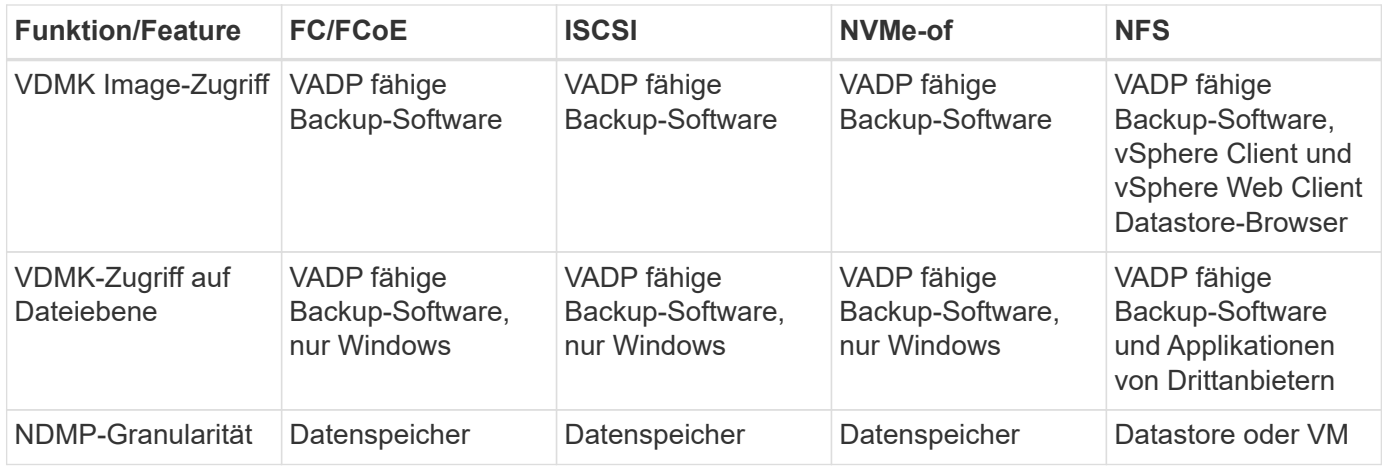

\*NetApp empfiehlt für Microsoft Cluster die Verwendung von in-Guest iSCSI anstelle von Multiwriter-fähigen VMDKs in einem VMFS Datastore. Dieser Ansatz wird von Microsoft und VMware vollständig unterstützt. Er bietet mit ONTAP ein hohes Maß an Flexibilität (SnapMirror auf ONTAP Systeme vor Ort oder in der Cloud), lässt sich leicht konfigurieren und automatisieren und kann mit SnapCenter gesichert werden. In vSphere 7 wurde eine neue Clustered VMDK-Option hinzugefügt. Dies unterscheidet sich von VMDKs mit mehreren Schreibenden, die einen Datenspeicher benötigen, der über das FC-Protokoll bereitgestellt wird, für das die Unterstützung für geclusterte VMDK aktiviert ist. Weitere Einschränkungen sind möglich. VMware's ansehen ["Einrichtung für Windows Server Failover Clustering"](https://docs.vmware.com/en/VMware-vSphere/7.0/vsphere-esxi-vcenter-server-70-setup-wsfc.pdf) Dokumentation für Konfigurationsrichtlinien.

\*\*Datastores mit NVMe-of und NFS v4.1 erfordern die vSphere Replizierung. Array-basierte Replizierung wird von SRM nicht unterstützt.

#### **Auswahl eines Storage-Protokolls**

Systeme mit ONTAP Software unterstützen alle wichtigen Storage-Protokolle, sodass die Kunden das für ihre Umgebung am besten geeignete Protokoll auswählen können. Dies hängt von der vorhandenen und geplanten Netzwerkinfrastruktur und den Fähigkeiten der Mitarbeiter ab. Bei von NetApp durchgeführten Tests zeigten sich generell nur geringfügige Unterschiede zwischen Protokollen, die mit ähnlichen Übertragungsgeschwindigkeiten ausgeführt wurden. Daher empfiehlt es sich, den Schwerpunkt in erster Linie auf die Netzwerkinfrastruktur und die Fähigkeiten der Mitarbeiter und erst in zweiter Linie auf die ursprüngliche Protokoll-Performance zu legen.

Die folgenden Faktoren könnten bei Überlegungen zur Auswahl eines Protokolls hilfreich sein:

- **Gegenwärtige Kundenumgebung.** Obwohl IT-Teams normalerweise erfahren sind, um Ethernet IP-Infrastrukturen zu managen, sind nicht alle erfahren im Management einer FC SAN Fabric. Die Nutzung eines nicht auf Storage-Traffic ausgelegten dedizierten IP-Netzwerks ist jedoch unter Umständen keine gute Lösung. Berücksichtigen Sie Ihre vorhandene Netzwerkinfrastruktur, alle geplanten Optimierungen sowie die Fähigkeiten und die Verfügbarkeit von Mitarbeitern, die diese managen.
- **Einfache Einrichtung.** über die Erstkonfiguration der FC-Fabric hinaus (zusätzliche Switches und Kabel, Zoning und die Verifizierung der Interoperabilität von HBA und Firmware) müssen Blockprotokolle auch LUNs erstellen und zuordnen sowie vom Gastbetriebssystem Erkennung und Formatierung vornehmen. Nach der Erstellung und dem Export der NFS-Volumes werden sie vom ESXi Host gemountet und sind dann betriebsbereit. Für NFS sind keine besonderen Hardwarequalifizierungen oder Firmware für das Management erforderlich.
- **Einfaches Management.** bei SAN-Protokollen sind bei Bedarf mehrere Schritte erforderlich, darunter das Vergrößern einer LUN, das erneute Erkennen der neuen Größe und das Anwachsen des Dateisystems). Obwohl eine LUN vergrößert werden kann, ist eine Reduzierung der Größe einer LUN nicht möglich. Auch das Recovery von ungenutztem Speicherplatz kann weiteren Aufwand bedeuten. NFS ermöglicht eine

problemlose Größenanpassung, die durch das Storage-System automatisiert werden kann. SAN bietet über TRIM/UNMAP-Befehle des Gast-Betriebssystems eine Speicherplatzrückgewinnung, sodass Speicherplatz aus gelöschten Dateien an das Array zurückgegeben werden kann. Diese Art der Rückgewinnung von ungenutztem Speicherplatz ist bei NFS-Datenspeichern schwieriger.

• **Storage-Speicherplatztransparenz.** die Storage-Auslastung ist in NFS-Umgebungen in der Regel einfacher zu erkennen, da Thin Provisioning unmittelbare Einsparungen ermöglicht. In ähnlicher Form sind Einsparungen durch Deduplizierung und Klonen unmittelbar für andere VMs im selben Datastore oder für Storage-System-Volumes verfügbar. Die VM-Dichte ist typischerweise ebenfalls größer als in einem NFS-Datastore. Hierdurch können höhere Einsparungen bei der Deduplizierung sowie eine Senkung der Managementkosten erzielt werden, da weniger Datastores gemanagt werden müssen.

#### **Datenspeicher-Layout**

ONTAP Storage-Systeme bieten beim Erstellen von Datastores für VMs und virtuelle Festplatten ein hohes Maß an Flexibilität. Obwohl viele ONTAP Best Practices angewendet werden, wenn Datastores für vSphere mit VSC bereitgestellt werden (siehe Abschnitt) ["Empfohlene ESXi Host-Einstellungen und andere ONTAP](#page-43-0) [Einstellungen"\)](#page-43-0), hier sind einige zusätzliche Richtlinien zu berücksichtigen:

- Der Einsatz von vSphere mit ONTAP-NFS-Datastores sorgt für eine hochperformante, einfach zu managende Implementierung mit VM/Datastore-Verhältnissen, die mit blockbasierten Storage-Protokollen nicht erreicht werden können. Diese Architektur kann zu einer Verzehnfachung der Datastore-Dichte und einer damit korrelierenden Verringerung der Datastore-Anzahl führen. Obwohl ein größerer Datastore die Storage-Effizienz begünstigen und betriebliche Vorteile bieten ONTAP kann, sollten Sie mindestens vier Datastores (FlexVol Volumes) verwenden. Durch die Verteilung der Datastores auf die Controller kann so die bestmögliche Ausnutzung der Hardware gewährleistet werden. Mit diesem Ansatz können Sie auch Datastores mit unterschiedlichen Recovery-Richtlinien erstellen. Einige können je nach den geschäftlichen Anforderungen häufiger gesichert oder repliziert werden als andere. Da FlexGroup Volumes eine Skalierung pro Design durchführen, sind für mehrere Datastores nicht erforderlich.
- NetApp empfiehlt die Verwendung von FlexVol Volumes für die meisten NFS-Datastores. Ab ONTAP 9.8 werden FlexGroup Volumes auch für die Nutzung als Datastores unterstützt und für bestimmte Anwendungsfälle im Allgemeinen empfohlen. Andere ONTAP Storage-Container wie qtrees werden im Allgemeinen nicht empfohlen, da diese derzeit weder durch ONTAP Tools für VMware vSphere noch durch das NetApp SnapCenter Plug-in für VMware vSphere unterstützt werden. Indessen könnte die Implementierung von Datastores als mehrere qtrees in einem einzelnen Volume in hoch automatisierten Umgebungen nützlich sein, die von Kontingenten auf Datastore-Ebene oder VM-Dateiklonen profitieren können.
- Eine gute Größe für einen FlexVol Volume-Datastore liegt bei etwa 4 TB bis 8 TB. Diese Größe bildet einen guten Ausgleichspunkt im Hinblick auf Performance, einfaches Management und Datensicherung. Beginnen Sie mit einem kleinen Datastore (beispielsweise 4 TB) und vergrößern Sie diesen nach Bedarf (bis auf maximal 100 TB). Kleinere Datenspeicher lassen sich nach einem Backup oder nach einem Ausfall schneller wiederherstellen und können schnell im Cluster verschoben werden. Die automatische Größenanpassung von ONTAP kann sinnvoll sein, um das Volume bei wechselnder Speicherplatzbelegung automatisch zu vergrößern oder zu verkleinern. Der ONTAP Tools für die Bereitstellung von VMware vSphere Datastores verwendet Autosize standardmäßig für neue Datastores. Eine weitere Anpassung der Vergrößerungs- und Verkleinerungsschwellenwerte sowie der maximalen und minimalen Größe kann mit System Manager oder über die Befehlszeile erfolgen.
- Alternativ können VMFS Datastores mit LUNs konfiguriert werden, auf die über FC, iSCSI oder FCoE zugegriffen wird. Bei VMFS können alle ESX Server in einem Cluster gleichzeitig auf herkömmliche LUNs zugreifen. VMFS Datastores können eine Größe von bis zu 64 TB haben und bestehen aus bis zu 32 2TB LUNs (VMFS 3) oder einer einzelnen 64-TB-LUN (VMFS 5). Die maximale LUN-Größe von ONTAP beträgt auf den meisten Systemen 16 TB und 128 TB auf All-SAN-Array-Systemen. Daher kann auf den meisten ONTAP Systemen ein VMFS 5 Datastore mit maximaler Größe aus vier 16-TB-LUNs erstellt werden. Für Workloads mit hohem I/O-Aufkommen und mehreren LUNs (bei High-End FAS oder AFF Systemen)

können Performance-Vorteile zum Tragen kommen, allerdings werden diese durch das komplexere Management beim Erstellen, Managen und Sichern der Datastore-LUNs und ein erhöhtes Verfügbarkeitsrisiko ausgeglichen. NetApp empfiehlt im Allgemeinen, eine einzelne, große LUN für jeden Datastore zu verwenden. Und nur im Ausnahmefall, wenn größere Datastores mit über 16 TB gebraucht werden, mit Extends zu arbeiten. Analog zu dem NFS Ansatz, verteilen ONTAP Sie ebenfalls die Datastores über die Controller, um die bestmögliche Performance zu erzielen.

- Ältere Gastbetriebssysteme (OS) mussten an das Storage-System angeglichen werden (Alignment), um die bestmögliche Performance und Storage-Effizienz zu erzielen. Bei modernen Betriebssystemen mit Anbieterunterstützung von Microsoft und Linux Distributoren wie Red hat sind jedoch keine Anpassungen mehr erforderlich, um die Filesystem-Partition mit den Blöcken des zugrunde liegenden Storage-Systems in einer virtuellen Umgebung zu alignen. Wenn Sie ein altes Betriebssystem verwenden, für das unter Umständen ein Alignment erforderlich ist, suchen Sie in der NetApp Support Knowledgebase nach Artikeln, in denen das Thema VM Alignment behandelt wird, oder fordern Sie bei einem NetApp Ansprechpartner für den Vertrieb oder für Partner ein Exemplar des technischen Berichts TR-3747 an.
- Vermeiden Sie die Verwendung von Defragmentierungsprogrammen innerhalb des Gast-Betriebssystems, da dies keinen Performance-Vorteil bietet und die Speichereffizienz und Snapshot-Speicherplatznutzung beeinträchtigt. Zudem sollten Sie die Suchindizierung im Gastbetriebssystem für virtuelle Desktops deaktivieren.
- ONTAP ist eines der branchenweit führenden Unternehmen mit innovativen Storage-Effizienzfunktionen, mit denen Sie Ihren nutzbaren Festplattenspeicherplatz maximal ausschöpfen können. AFF Systeme sind durch Inline-Deduplizierung und -Komprimierung sogar noch effizienter. Die Daten werden über alle Volumes hinweg in einem Aggregat dedupliziert. Daher müssen zur Maximierung der Einsparungen keine ähnlichen Betriebssysteme und ähnlichen Applikationen in einem einzelnen Datastore mehr gruppieren.
- In einigen Fällen benötigen Sie eventuell nicht einmal einen Datastore. Um die beste Performance und ein optimales Management zu erzielen, sollten Sie für Applikationen mit hohem I/O-Aufkommen – beispielsweise für Datenbanken und bestimmte Applikationen – keinen Datastore verwenden. Hier sind "inguest"-Ansätze via NFS oder iSCSI in Erwägung zu ziehen, die vom Gastbetriebssystem verwaltet werden oder via Raw Device Mapping (RDM). Eine Anleitung zu bestimmten Applikationen finden Sie in den technischen Berichten von NetApp für die jeweilige Applikation. Beispiel: ["Oracle-Datenbanken auf](https://docs.netapp.com/de-de/ontap-apps-dbs/oracle/oracle-overview.html) [ONTAP"](https://docs.netapp.com/de-de/ontap-apps-dbs/oracle/oracle-overview.html) Ein Abschnitt zur Virtualisierung mit hilfreichen Details.
- Festplatten der ersten Klasse (oder verbesserte virtuelle Festplatten) ermöglichen über vCenter gemanagte Festplatten unabhängig von einer VM mit vSphere 6.5 und höher. Sie werden zwar primär durch API gemanagt, sind aber auch mit VVols nützlich, insbesondere bei dem Management mit OpenStack oder Kubernetes-Tools. Sie werden von ONTAP unterstützt sowie ONTAP Tools für VMware vSphere.

#### **Datastore und VM-Migration**

Wenn Sie VMs aus einem bestehenden Datastore in einem anderen Storage-System zu ONTAP migrieren, sollten Sie die folgenden Praktiken berücksichtigen:

- Verwenden Sie Storage vMotion, um den Großteil Ihrer Virtual Machines in ONTAP zu verschieben. Dieser Ansatz ermöglicht nicht nur einen unterbrechungsfreien Betrieb der VMs, sondern auch die Nutzung von ONTAP Storage-Effizienzfunktionen wie Inline-Deduplizierung und -Komprimierung zur Verarbeitung der Daten während der Migration. Es empfiehlt sich unter Umständen, mithilfe von vCenter Funktionen mehrere VMs aus der Bestandsliste auszuwählen und die Migration dann zu einem geeigneten Zeitpunkt zu planen (dazu klicken Sie mit gedrückter Strg-Taste auf "Actions").
- Sie können eine Migration auf geeignete Ziel-Datastores zwar genau planen, doch es ist oft einfacher, große Datenmengen zu migrieren und diese anschließend nach Bedarf zu organisieren. Vielleicht möchten Sie diesen Ansatz nutzen, um Ihre Migration in verschiedene Datastores zu steuern, wenn Sie spezielle Datensicherungsanforderungen, z. B. unterschiedliche Snapshot Zeitpläne, haben.
- Die meisten VMs und deren Storage können im Betrieb (eingeschalteter Zustand) migriert werden. Attached Storage (nicht im Datastore) – beispielsweise in Form von ISOs, LUNs oder NFS-Volumes – aus einem anderen Storage-System muss jedoch unter Umständen im ausgeschalteten Zustand migriert werden.
- Virtual Machines, bei denen eine präzisere Migration erforderlich ist, sind unter anderem Datenbanken und Applikationen mit Nutzung von Attached Storage. Bei diesen sollten Sie die Migration im Allgemeinen mit den Applikationstools managen. Für Oracle empfiehlt sich zur Migration der Datenbankdateien die Nutzung von Oracle-Tools wie RMAN oder ASM. Siehe ["TR-4534"](https://www.netapp.com/us/media/tr-4534.pdf) Finden Sie weitere Informationen. Ganz ähnlich kommen für SQL Server entweder SQL Server Management Studio oder NetApp Tools wie SnapManager für SQL Server oder SnapCenter in Betracht.

#### **ONTAP Tools für VMware vSphere**

Wenn Sie vSphere mit ONTAP verwenden, ist es eine Best Practice, die ONTAP Tools für VMware vSphere Plug-in (ehemals Virtual Storage Console) zu installieren und zu verwenden. Dieses vCenter Plug-in vereinfacht das Storage-Management, erhöht die Verfügbarkeit und senkt die Storage-Kosten und den Betriebsaufwand – sei es bei SAN oder bei NAS. Dieses Plug-in nutzt Best Practices für die Bereitstellung von Datastores und optimiert die ESXi Hosteinstellungen für Multipath- und HBA-Timeouts (diese sind in Anhang B beschrieben). Da es sich um ein vCenter Plug-in handelt, ist es für alle vSphere Webclients verfügbar, die eine Verbindung mit dem vCenter Server herstellen.

Das Plug-in hilft Ihnen auch bei der Nutzung anderer ONTAP Tools in vSphere Umgebungen. Damit können Sie das NFS-Plug-in für VMware VAAI installieren, das einen Copy-Offload zu ONTAP für VM-Klonvorgänge, eine Speicherplatzreservierung für Thick Virtual Disk Files und ONTAP Snapshot Offload ermöglicht.

Das Plug-in ist auch die Managementoberfläche für viele Funktionen von VASA Provider für ONTAP und unterstützt das richtlinienbasierte Storage-Management mit VVols. Nach der Registrierung von ONTAP Tools für VMware vSphere erstellen Sie damit Storage-Funktionsprofile, ordnen diesen Storage zu und stellen im Laufe der Zeit die Datastore-Compliance mit den Profilen sicher. Vasa Provider verfügt auch über eine Schnittstelle zum Erstellen und Managen von vVol Datastores.

Im Allgemeinen empfiehlt NetApp zur Bereitstellung herkömmlicher und VVols Datastores die Verwendung der ONTAP Tools für die Schnittstelle VMware vSphere in vCenter, um die Einhaltung von Best Practices sicherzustellen.

#### **Allgemeines Networking**

Wenn Sie vSphere mit Systemen mit ONTAP Software verwenden, ist die Konfiguration von Netzwerkeinstellungen einfach und erfolgt ähnlich wie andere Netzwerkkonfigurationen. Folgende Punkte sind dabei zu berücksichtigen:

- Separater Storage-Netzwerk-Traffic aus anderen Netzwerken. Ein separates Netzwerk kann mithilfe eines dedizierten VLANs oder separater Switches für Storage eingerichtet werden. Falls im Storage-Netzwerk physische Pfade wie Uplinks geteilt werden, sind eventuell QoS oder zusätzliche Uplink-Ports erforderlich, um eine ausreichende Bandbreite sicherzustellen. Stellen Sie keine direkte Verbindung zwischen Hosts und Storage her. Verwenden Sie Switches, um redundante Pfade zu verwenden und VMware HA ohne Eingriff von Microsoft HA zu arbeiten. Siehe ["Direkte Netzwerkverbindung"](#page-22-0) Finden Sie weitere Informationen.
- Jumbo Frames können genutzt werden, sofern dies gewünscht ist und von Ihrem Netzwerk unterstützt wird, insbesondere bei Verwendung von iSCSI. Vergewissern Sie sich bei ihrem Einsatz, dass sie auf allen Netzwerkgeräten, VLANs etc. Im Pfad zwischen Storage und dem ESXi Host gleich konfiguriert sind. Anderenfalls kann es zu Performance- oder Verbindungsproblemen kommen. Auf dem virtuellen ESXi Switch, dem VMkernel Port, sowie den physischen Ports oder den Interface Groups muss für jeden ONTAP Node auch jeweils dieselbe MTU festgelegt sein.
- NetApp empfiehlt eine Deaktivierung der Netzwerk- Flusssteuerung nur an den Cluster-Netzwerkports innerhalb eines ONTAP Clusters. Für die übrigen Netzwerkports, die für Daten-Traffic verwendet werden, gibt NetApp im Hinblick auf Best Practices keine weiteren Empfehlungen. Diese Ports sollten Sie nach Bedarf aktivieren oder deaktivieren. Siehe ["TR-4182"](http://www.netapp.com/us/media/tr-4182.pdf) Für mehr Hintergrund zur Flusssteuerung.
- Wenn ESXi und ONTAP Storage-Arrays mit Ethernet-Storage-Netzwerken verbunden werden, empfiehlt NetApp, die Ethernet-Ports, mit denen diese Systeme verbunden werden, mit der Cisco PortFast Funktion oder als Rapid Spanning Tree Protocol (RSTP)-Edge-Ports zu konfigurieren. NetApp empfiehlt die Aktivierung der Spanning Tree PortFast Trunk-Funktion in Umgebungen mit Verwendung der Cisco PortFast Funktion und 802.1Q VLAN-Trunking entweder für den ESXi Server oder für die ONTAP Storage-Arrays.
- Für die Link-Aggregation empfiehlt NetApp die folgenden Best Practices:
	- Verwenden Sie Switches, die die Link-Aggregation von Ports in zwei separaten Switch-Chassis durch einen Ansatz mit einer Multi-Chassis-Link-Aggregationsgruppe wie Virtual PortChannel (vPC) von Cisco unterstützen.
	- Deaktivieren Sie LACP für mit ESXi verbundene Switch Ports, es sei denn, Sie verwenden dvSwitches ab 5.1 mit konfiguriertem LACP.
	- Erstellen Sie mit LACP Link-Aggregate für ONTAP Storage-Systeme mit dynamischen Multimode-Schnittstellengruppen mit Port- oder IP-Hash. Siehe ["Netzwerkmanagement"](https://docs.netapp.com/us-en/ontap/networking/combine_physical_ports_to_create_interface_groups.html#dynamic-multimode-interface-group) Für weitere Hinweise.
	- Verwenden Sie eine IP-Hash-Teaming-Richtlinie für ESXi bei Verwendung von statischer Link-Aggregation (z. B. EtherChannel) und Standard-vSwitches oder LACP-basierter Link-Aggregation mit vSphere Distributed Switches. Wenn die Link-Aggregation nicht verwendet wird, verwenden Sie stattdessen "Weiterleiten basierend auf der ursprünglichen virtuellen Port-ID".

Die folgende Tabelle enthält eine Zusammenfassung der Netzwerkkonfigurationselemente sowie Angaben dazu, wo die Einstellungen angewendet werden.

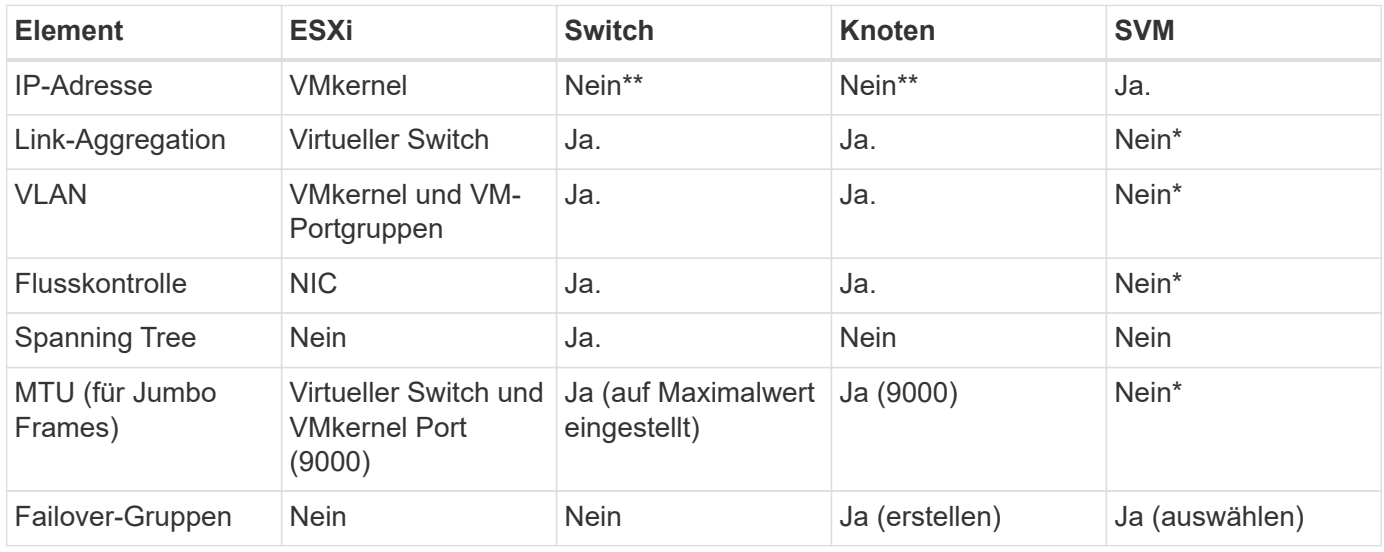

\*SVM-LIFs werden mit Ports, Schnittstellengruppen oder VLAN-Schnittstellen verbunden, die über VLAN-, MTU- und andere Einstellungen verfügen. Diese Einstellungen werden jedoch nicht auf SVM-Ebene gemanagt.

\*\*Diese Geräte haben eigene IP-Adressen für das Management, aber diese Adressen werden nicht im Zusammenhang mit ESXi Storage Networking verwendet.

## **SAN (FC, FCoE, NVMe/FC, iSCSI), RDM**

NetApp ONTAP bietet Block-Storage der Enterprise-Klasse für VMware vSphere unter Verwendung von iSCSI, Fibre Channel Protocol (FCP, kurz FC) und NVMe over Fabrics (NVMe-of). Nachfolgend finden Sie Best Practices zur Implementierung von Blockprotokollen für VM-Storage mit vSphere und ONTAP.

Mit vSphere gibt es drei Methoden, blockbasierten Speicher zu nutzen:

- Mit VMFS Datastores
- Mit Raw Device Mapping (RDM)
- Auf diese LUN wird von einem Software-Initiator aus einem VM-Gastbetriebssystem zugegriffen und gesteuert

VMFS ist ein hochperformantes geclustertes Filesystem, das Datastores bereitstellt, bei denen es sich um Shared-Storage-Pools handelt. VMFS Datastores können mit LUNs konfiguriert werden, auf die über FC, iSCSI, FCoE zugegriffen wird. Zudem können NVMe-Namespaces, auf die über NVMe/FC- oder NVMe/TCP-Protokolle zugegriffen wird, verwendet werden. Bei VMFS können alle ESX Server in einem Cluster gleichzeitig auf den Speicher zugreifen. Die maximale LUN-Größe beträgt normalerweise 128 TB ab ONTAP 9.12.1P2 (und früher bei ASA Systemen). Daher kann ein VMFS 5 oder ein Datastore mit einer maximalen Größe von 6 TB mit einer einzigen LUN erstellt werden.

VSphere umfasst integrierte Unterstützung für mehrere Pfade zu Storage-Geräten. Dieses Verfahren wird als natives Multipathing (NMP) bezeichnet. NMP kann den Storage-Typ für unterstützte Storage-Systeme erkennen und den NMP-Stack automatisch so konfigurieren, dass die Funktionen des verwendeten Storage-Systems unterstützt werden.

Sowohl NMP als auch ONTAP unterstützen Asymmetric Logical Unit Access (ALUA) zur Ermittlung optimierter und nicht optimierter Pfade. In ONTAP folgt ein ALUA-optimierter Pfad auf einen direkten Datenpfad. Dabei wird ein Zielport auf dem Node verwendet, der die LUN hostet, auf die zugegriffen wird. ALUA ist sowohl in vSphere als auch in ONTAP standardmäßig aktiviert. NMP erkennt das ONTAP Cluster als ALUA-fähig und verwendet ein ALUA Storage-Array-Plug-in (VMW\_SATP\_ALUA) Und wählt das Plug-in zur Auswahl des Round-Robin-Pfads aus (VMW\_PSP\_RR).

ESXi 6 unterstützt bis zu 256 LUNs und insgesamt bis zu 1,024 Pfade zu LUNs. ESXi erkennt keine LUNs oder Pfade, die über diese Grenzen hinausgehen. Ausgehend von dieser maximalen Anzahl an LUNs lässt das Pfadlimit vier Pfade pro LUN zu. In einem größeren ONTAP Cluster ist es möglich, dass das Pfadlimit vor dem LUN-Limit erreicht wird. Zur Beseitigung dieser Beschränkung unterstützt ONTAP ab Version 8.3 die selektive LUN-Zuordnung (Selective LUN Map, SLM).

SLM beschränkt die Nodes, die Pfade an eine bestimmte LUN weitergeben. Eine Best Practice von NetApp sieht mindestens eine logische Schnittstelle (Logical Interface, LIF) pro Node pro SVM und die Verwendung von SLM vor, um die Pfade zu begrenzen, die an den Node weitergegeben werden, der die LUN und deren HA-Partner hostet. Es sind zwar noch andere Pfade vorhanden, doch werden diese standardmäßig nicht weitergegeben. Die weitergegebenen Pfade können mit den Node-Argumenten zum Hinzufügen oder Entfernen der Berichterstellung in SLM geändert werden. Beachten Sie, dass in Versionen vor 8.3 erstellte LUNs alle Pfade weitergeben. Sie müssen geändert werden, damit nur die Pfade zum Hosting-HA-Paar weitergegeben werden. Weitere Informationen zu SLM finden Sie im Abschnitt 5.9 von ["TR-4080"](http://www.netapp.com/us/media/tr-4080.pdf). Um die für eine LUN verfügbaren Pfade weiter zu reduzieren, kann auch die frühere Portsatzmethode verwendet werden. Portsätze tragen dazu bei, die Anzahl der sichtbaren Pfade zu verringern, durch die Initiatoren in einer Initiatorgruppe LUNs ausfindig machen können.

• SLM ist standardmäßig aktiviert. Sofern Sie keine Portsätze verwenden, ist keine weitere Konfiguration

erforderlich.

• Für LUNs, die vor Data ONTAP 8.3 erstellt wurden, wenden Sie SLM manuell an, indem Sie die ausführen lun mapping remove-reporting-nodes Befehl, um die LUN-Nodes für die Berichterstellung zu entfernen und den LUN-Zugriff auf den LUN-Eigentümer-Node und seinen HA-Partner zu beschränken.

Blockprotokolle (iSCSI, FC und FCoE) greifen mithilfe von LUN-IDs und Seriennummern sowie mit eindeutigen Namen auf LUNs zu. FC und FCoE verwenden weltweite Namen (WWNNs und WWPNs) und iSCSI verwendet qualifizierte iSCSI-Namen (IQNs). Der Pfad zu LUNs innerhalb des Storage hat für die Blockprotokolle keine Bedeutung und wird nirgendwo im Protokoll angegeben. Daher muss ein Volume, das nur LUNs enthält, nicht intern gemountet werden. Zudem ist für Volumes, die in Datastores verwendete LUNs enthalten, kein Verbindungspfad erforderlich. Das NVMe-Subsystem in ONTAP funktioniert ähnlich.

Weitere Best Practices, die berücksichtigt werden sollten:

- Vergewissern Sie sich, dass für jede SVM auf jedem Node im ONTAP Cluster eine logische Schnittstelle (LIF) erstellt wird, um maximale Verfügbarkeit und Mobilität zu gewährleisten. Als Best Practice empfiehlt sich für ONTAP SANs die Verwendung von zwei physischen Ports und LIFs pro Node, einer für jede Fabric. Mit ALUA werden Pfade geparst und aktive optimierte (direkte) Pfade im Gegensatz zu aktiven nicht optimierten Pfaden identifiziert. ALUA wird für FC, FCoE und iSCSI verwendet.
- Nutzen Sie für iSCSI-Netzwerke mehrere VMkernel Netzwerkschnittstellen für verschiedene Subnetze mit NIC-Teaming, wenn mehrere virtuelle Switches vorhanden sind. Darüber hinaus können Sie mehrere physische NICs nutzen, die mit mehreren physischen Switches verbunden sind, um Hochverfügbarkeit und einen höheren Durchsatz bereitzustellen. Die folgende Abbildung zeigt ein Beispiel für Multipath-Konnektivität. Konfigurieren Sie in ONTAP entweder eine Single-Mode-Schnittstellengruppe für Failover mit zwei oder mehr Links, die mit zwei oder mehreren Switches verbunden sind, oder nutzen Sie LACP oder eine andere Link-Aggregationstechnologie mit Multimode-Schnittstellengruppen, um Hochverfügbarkeit und die Vorteile der Link-Aggregation bereitzustellen.
- Wenn das Challenge-Handshake Authentication Protocol (CHAP) in ESXi für die Zielauthentifizierung verwendet wird, muss es auch in ONTAP über die CLI konfiguriert werden (vserver iscsi security create) Oder mit System Manager (bearbeiten Sie die Initiatorsicherheit unter "Storage" > "SVMs" > "SVM-Einstellungen" > "Protocols" > "iSCSI").
- Verwenden Sie ONTAP Tools für VMware vSphere, um LUNs und Initiatorgruppen zu erstellen und zu managen. Das Plug-in bestimmt automatisch die WWPNs von Servern und erstellt entsprechende Initiatorgruppen. Darüber hinaus konfiguriert er LUNs gemäß Best Practices und ordnet sie den richtigen Initiatorgruppen zu.
- Setzen Sie RDMs mit Bedacht ein, da ihr Management schwieriger sein kann. Zudem verwenden sie auch Pfade, die wie bereits beschrieben beschränkt sind. ONTAP LUNs unterstützen beide ["Kompatibilitätsmodus für physischen und virtuellen Modus"](https://kb.vmware.com/s/article/2009226) RDMs:
- Weitere Informationen zur Verwendung von NVMe/FC mit vSphere 7.0 finden Sie im hier ["ONTAP](https://docs.netapp.com/us-en/ontap-sanhost/nvme_esxi_7.html) [NVMe/FC-Host-Konfigurationsleitfaden"](https://docs.netapp.com/us-en/ontap-sanhost/nvme_esxi_7.html) Und ["TR-4684"D](http://www.netapp.com/us/media/tr-4684.pdf)ie folgende Abbildung zeigt die Multipath-Konnektivität von einem vSphere Host zu einer ONTAP LUN.

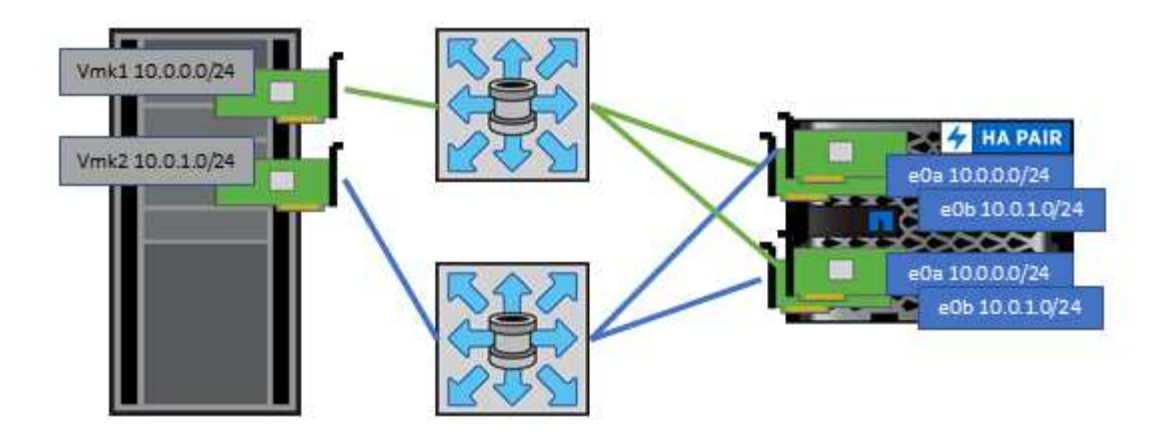

## <span id="page-17-0"></span>**NFS**

Bei NetApp ONTAP handelt es sich unter anderem um ein horizontal skalierbares NAS-Array der Enterprise-Klasse. ONTAP ermöglicht VMware vSphere den gleichzeitigen Zugriff auf NFS-verbundene Datastores von vielen ESXi Hosts und übertrifft dabei die für VMFS Dateisysteme auferlegten Grenzen bei Weitem. Die Verwendung von NFS mit vSphere bietet einige Vorteile in Bezug auf Benutzerfreundlichkeit und Storage-Effizienz. Wie bereits in erwähnt, ist hier ein Überblick gegeben ["Datenspeicher"](#page-7-1) Abschnitt.

Für die Verwendung von ONTAP NFS mit vSphere werden folgende Best Practices empfohlen:

- Verwenden einer einzelnen logischen Schnittstelle (LIF) für jede SVM auf jedem Node im ONTAP-Cluster Die bisherigen Empfehlungen eines LIF pro Datenspeicher sind nicht mehr erforderlich. Der direkte Zugriff (LIF und Datastore auf demselben Node) ist zwar am besten, aber indirekte Zugriffe müssen sich keine Sorgen machen, da die Performance-Auswirkungen im Allgemeinen minimal sind (Mikrosekunden).
- VMware unterstützt NFSv3 seit VMware Infrastructure 3. VSphere 6.0 bietet zusätzlich Unterstützung für NFSv4.1 und ermöglicht damit einige erweiterte Funktionen wie Kerberos Sicherheit. In NFSv3 wird "Client-side locking" verwendet, in NFSv4.1 "Server-side locking". Ein ONTAP Volume kann zwar mit beiden Protokollen exportiert werden, doch ESXi kann nur durch ein Protokoll gemountet werden. Bei diesem Einzelprotokoll-Mounting ist jedoch nicht ausgeschlossen, dass ESXi Hosts denselben Datastore auch durch eine andere Version mounten. Denken Sie daran, die beim Mounten verwendete Protokollversion anzugeben, damit alle Hosts dieselbe Version und somit auch denselben Sperrungsstil anwenden. Verwenden Sie auf verschiedenen Hosts nicht unterschiedliche NFS-Versionen. Falls möglich, prüfen Sie mithilfe von Hostprofilen die Compliance.
	- Da keine automatische Datastore-Konvertierung zwischen NFSv3 und NFSv4.1 stattfindet, erstellen Sie einen neuen Datastore für NFSv4.1 und migrieren Sie die VMs mithilfe von Storage vMotion zum neuen Datastore.
	- Weitere Informationen finden Sie in den Anmerkungen zur Interoperabilität von NFS v4.1 ["NetApp](https://mysupport.netapp.com/matrix/) [Interoperabilitäts-Matrix-Tool"](https://mysupport.netapp.com/matrix/) Für bestimmte ESXi-Patch-Level, die zur Unterstützung erforderlich sind.
	- VMware unterstützt nconnect mit NFSv3 ab vSphere 8.0U2. Weitere Informationen zu nconnect finden Sie im ["NFSv3 nConnect Funktion mit NetApp und VMware"](https://docs.netapp.com/us-en/netapp-solutions/virtualization/vmware-vsphere8-nfsv3-nconnect.html)
- Zur Steuerung des Zugriffs durch vSphere Hosts kommen NFS-Exportrichtlinien zur Anwendung. Sie können eine Richtlinie für mehrere Volumes (Datastores) nutzen. Bei NFSv3 verwendet ESXi den Sicherheitsstil "sys" (UNIX). Zur Ausführung von VMs ist dabei die Root-Mount-Option erforderlich. In ONTAP wird diese Option als Superuser bezeichnet. Wenn die Option Superuser verwendet wird, ist es nicht erforderlich, die anonyme Benutzer-ID anzugeben. Beachten Sie, dass Exportrichtlinien mit unterschiedlichen Werten für gelten -anon Und -allow-suid Die ONTAP-Tools können zu Problemen

bei der SVM-Erkennung führen. Hier sehen Sie eine Beispielrichtlinie:

- Access Protocol: nfs (schließt nfsv3 und NFSv4 ein)
- Client Match Spec: 192.168.42.21
- RO-Zugriffsregel: Sys
- RW Access Rule: Sys
- Anonyme UID
- Superuser: Sys
- Wenn das NetApp NFS-Plug-in für VMware VAAI verwendet wird, sollte das Protokoll auf eingestellt werden nfs Statt nfs3 Wenn die Regel für die Exportrichtlinie erstellt oder geändert wird. Die Funktion für den Copy-Offload erfordert das NFSv4-Protokoll, selbst wenn das Datenprotokoll NFSv3 ist. Angeben des Protokolls als nfs Umfasst sowohl die NFSv3 als auch die NFSv4-Versionen.
- NFS-Datastore-Volumes werden aus dem Root-Volume der SVM heraus verbunden. Daher muss ESXi zum Navigieren und Mounten von Datastore Volumes auch Zugriff auf das Root-Volume haben. Die Exportrichtlinie für das Root-Volume und für alle anderen Volumes, in denen die Verbindung des Datastore Volumes geschachtelt ist, muss eine oder mehrere Regeln für die ESXi Server einschließen, die ihnen schreibgeschützten Zugriff gewähren. Hier sehen Sie eine Beispielrichtlinie für das Root-Volume, bei der auch das VAAI Plug-in genutzt wird:
	- Access Protocol: nfs (schließt nfsv3 und NFSv4 ein)
	- Client Match Spec: 192.168.42.21
	- RO-Zugriffsregel: Sys
	- RW Access Rule: Never (höchste Sicherheit für Root-Volume)
	- Anonyme UID
	- Superuser: Sys (auch für Root-Volume mit VAAI erforderlich)
- Verwenden Sie ONTAP Tools für VMware vSphere (die wichtigste Best Practice):
	- Mit ONTAP Tools für VMware vSphere können Sie Datastores bereitstellen, da es das Management von Richtlinien für den Export automatisch vereinfacht.
	- Wählen Sie beim Erstellen von Datastores für VMware Cluster mithilfe des Plug-ins das Cluster anstelle eines einzelnen ESX Servers aus. Bei dieser Auswahl mountet der Datastore automatisch auf alle Hosts im Cluster.
	- Wenden Sie mithilfe der Plug- in-Mount-Funktion vorhandene Datastores auf neue Server an.
	- Wenn Sie die ONTAP Tools nicht für VMware vSphere verwenden, verwenden Sie eine Exportrichtlinie für alle Server oder für jeden Server-Cluster, wo eine zusätzliche Zugriffs-Kontrolle erforderlich ist.
- Obwohl ONTAP eine flexible Namespace-Struktur für Volumes bietet, in der Volumes mithilfe von Verbindungen in einer Baumstruktur angeordnet werden können, ist dieser Ansatz für vSphere nicht praktikabel. Für jede VM im Root-Verzeichnis des Datastores wird unabhängig von der Namespace-Hierarchie des Storage ein Verzeichnis erstellt. Daher besteht die Best Practice darin, den Verbindungspfad für Volumes für vSphere im Root-Volume der SVM zu erstellen. Dies entspricht auch der Art und Weise, wie ONTAP Tools für VMware vSphere Datastores bereitstellt. Ohne geschachtelte Verbindungspfade besteht bei Volumes zudem nur eine Abhängigkeit zum Root-Volume. Wenn ein Volume dann offline geschaltet oder sogar absichtlich zerstört wird, wirkt sich dies also nicht auf den Pfad zu den anderen Volumes aus.
- Eine Blockgröße von 4 KB ist für NTFS-Partitionen auf NFS-Datenspeichern gut. In der folgenden Abbildung ist die Konnektivität eines vSphere Hosts zu einem ONTAP NFS-Datastore dargestellt.

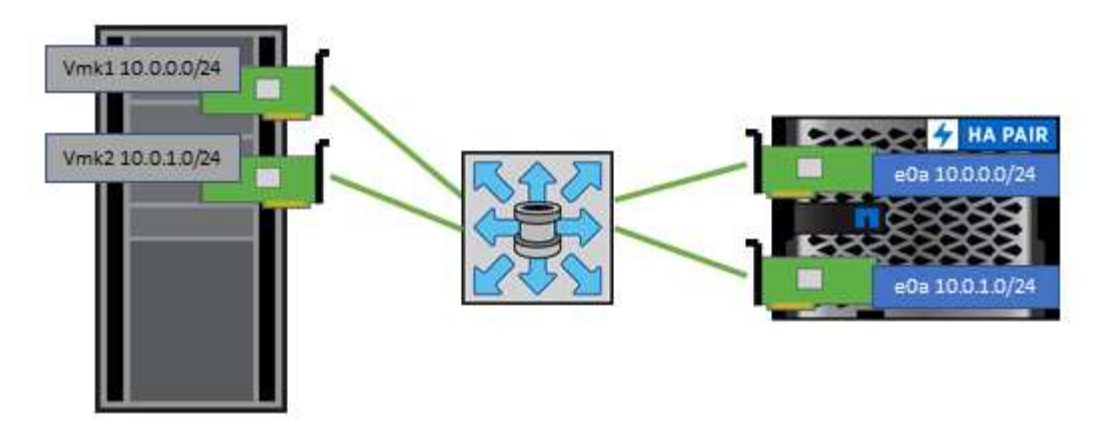

In der folgenden Tabelle sind NFS-Versionen und unterstützte Funktionen aufgeführt.

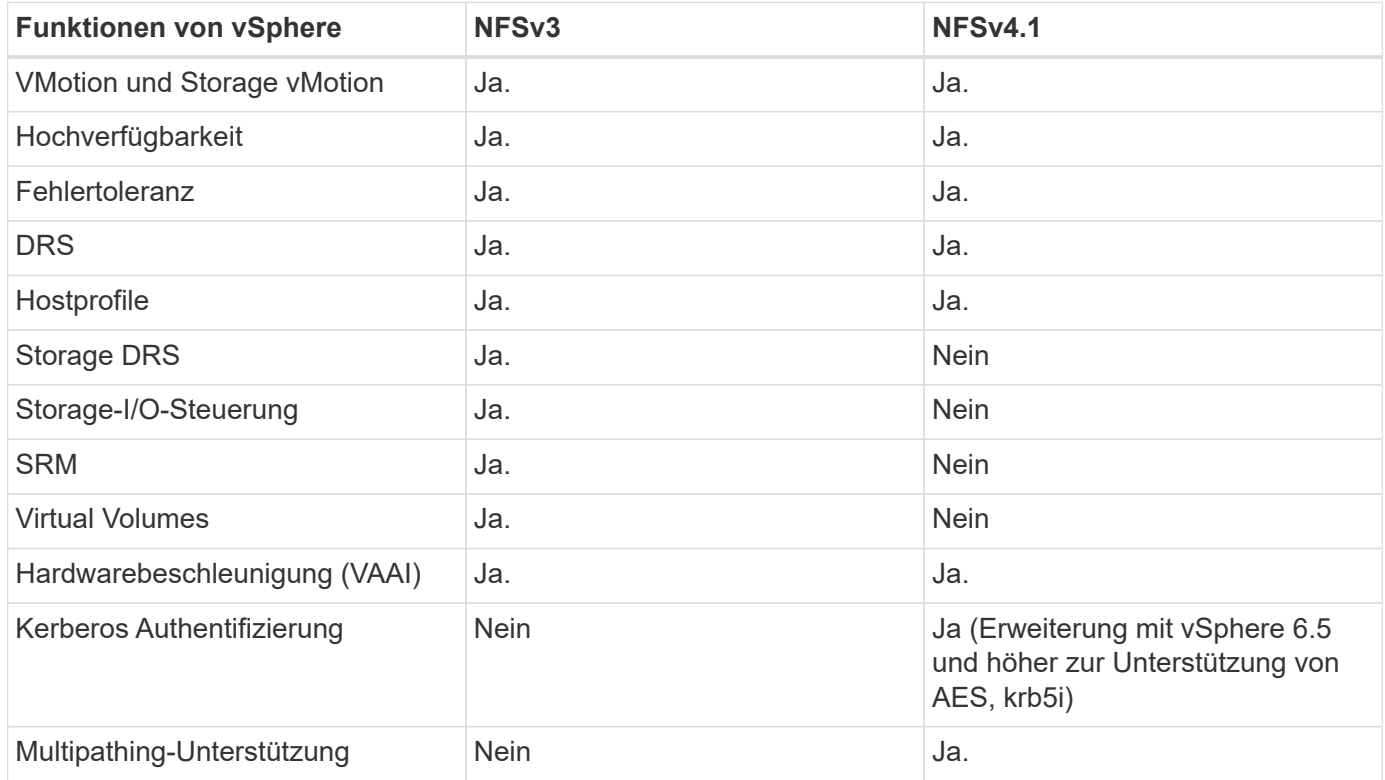

### **FlexGroup Volumes**

Verwenden Sie ONTAP und FlexGroup Volumes mit VMware vSphere für einfache und skalierbare Datastores, die das volle Potenzial eines gesamten ONTAP Clusters ausschöpfen.

Neben ONTAP 9.8 und den ONTAP Tools für VMware vSphere 9.8 und dem SnapCenter Plug-in für VMware 4.4 Versionen wurde auch die Unterstützung für Volume-gestützte FlexGroup Datastores in vSphere hinzugefügt. FlexGroup Volumes vereinfachen die Erstellung großer Datenspeicher und erstellen automatisch die erforderlichen verteilten zusammengehörigen Volumes im gesamten ONTAP Cluster, um die maximale Performance eines ONTAP Systems zu erzielen.

Weitere Informationen zu FlexGroup Volumes in ["Technische Berichte zu Volumes von FlexCache und](https://docs.netapp.com/de-de/ontap-apps-dbs/nas-containers.html) [FlexGroup".](https://docs.netapp.com/de-de/ontap-apps-dbs/nas-containers.html)

Verwenden Sie FlexGroup Volumes mit vSphere, wenn Sie einen einzelnen, skalierbaren vSphere-Datastore mit der Leistung eines vollständigen ONTAP Clusters benötigen oder wenn sehr große Klon-Workloads vorhanden sind, die von dem neuen FlexGroup-Klonmechanismus profitieren können.

#### **Copy-Offload**

Zusätzlich zu umfangreichen Systemtests mit vSphere Workloads hat ONTAP 9.8 einen neuen Copy-Offload-Mechanismus für FlexGroup Datastores hinzugefügt. Das neue System verwendet eine verbesserte Copy Engine, um Dateien zwischen Komponenten im Hintergrund zu replizieren und gleichzeitig Zugriff auf Quelle und Ziel zu ermöglichen. Dieser lokale Cache wird dann verwendet, um VM-Klone bei Bedarf schnell instanziieren zu können.

Informationen zum Aktivieren des für FlexGroup optimierten Copy-Offload finden Sie unter ["Konfigurieren von](https://kb.netapp.com/onprem/ontap/dm/VAAI/How_to_Configure_ONTAP_FlexGroups_to_allow_VAAI_copy_offload) [ONTAP FlexGroups zum Zulassen von VAAI Copy-Offload"](https://kb.netapp.com/onprem/ontap/dm/VAAI/How_to_Configure_ONTAP_FlexGroups_to_allow_VAAI_copy_offload)

Wenn Sie VAAI klonen, aber nicht genug klonen, um den Cache warm zu halten, können Sie feststellen, dass Ihre Klone möglicherweise nicht schneller als eine Host-basierte Kopie sind. In diesem Fall können Sie das Cache-Timeout auf Ihre Bedürfnisse abstimmen.

Betrachten wir das folgende Szenario:

- Sie haben eine neue FlexGroup mit 8 Komponenten erstellt
- Das Cache-Zeitlimit für die neue FlexGroup ist auf 160 Minuten festgelegt

In diesem Szenario sind die ersten 8 Klone vollständig vollständige Kopien anstatt lokale Dateiklone. Für jedes weitere Klonen dieser VM vor Ablauf der 160-Sekunden-Zeitüberschreitung wird die Datei-Klon-Engine innerhalb jeder Komponente nach dem Round-Robin-Verfahren verwendet, um nahezu sofortige Kopien zu erstellen, die gleichmäßig über die einzelnen Volumes verteilt sind.

Bei jedem neuen Klonjob, der ein Volume erhält, wird die Zeitüberschreitung zurückgesetzt. Wenn ein konstituierendes Volume in der Beispiel-FlexGroup vor dem Timeout keine Klonanforderung erhält, wird der Cache für diese bestimmte VM gelöscht und das Volume muss erneut ausgefüllt werden. Wenn sich auch die Quelle des ursprünglichen Klons ändert (z. B. Sie haben die Vorlage aktualisiert), wird der lokale Cache jeder Komponente ungültig, um Konflikte zu vermeiden. Wie bereits erwähnt, kann der Cache an die Anforderungen Ihrer Umgebung angepasst werden.

Weitere Informationen zur Verwendung von FlexGroups mit VAAI finden Sie in diesem KB-Artikel: ["VAAI: Wie](https://kb.netapp.com/?title=onprem%2Fontap%2Fdm%2FVAAI%2FVAAI%3A_How_does_caching_work_with_FlexGroups%253F) [funktioniert Caching mit FlexGroup Volumes?"](https://kb.netapp.com/?title=onprem%2Fontap%2Fdm%2FVAAI%2FVAAI%3A_How_does_caching_work_with_FlexGroups%253F)

In Umgebungen, in denen Unternehmen nicht alle Vorteile des FlexGroup Cache ausschöpfen können, aber trotzdem schnelles standortübergreifendes Klonen benötigen, ist die Verwendung von VVols eine erwägen. Das Volume-übergreifende Klonen mit VVols erfolgt viel schneller als bei herkömmlichen Datastores und ist nicht auf einen Cache angewiesen.

#### **QoS-Einstellungen**

Das Konfigurieren von QoS auf FlexGroup-Ebene mit ONTAP System Manager oder der Cluster Shell wird unterstützt, allerdings bietet es keine VM-Erkennung oder vCenter-Integration.

QoS (IOPS-Maximum/Min.) kann auf einzelnen VMs oder auf allen VMs in einem Datastore eingerichtet werden. Zu diesem Zeitpunkt in der vCenter UI oder über REST-APIs mithilfe von ONTAP Tools. Die Festlegung der QoS auf allen VMs ersetzt alle separaten Einstellungen pro VM. Einstellungen erweitern nicht auch künftig auf neue oder migrierte VMs. Sie können entweder QoS auf den neuen VMs festlegen oder QoS neu auf alle VMs im Datastore anwenden.

Beachten Sie, dass VMware vSphere alle I/O-Vorgänge für einen NFS-Datastore als eine einzige Warteschlange pro Host behandelt. Die QoS-Drosselung einer VM kann die Performance anderer VMs im selben Datastore beeinträchtigen. Dies steht im Gegensatz zu VVols, die ihre QoS-Richtlinieneinstellungen beibehalten können, wenn sie zu einem anderen Datastore migriert werden und bei einer Drosselung die I/O anderer VMs nicht beeinträchtigen.

#### **Metriken**

ONTAP 9.8 hat außerdem neue dateibasierte Performance-Kennzahlen (IOPS, Durchsatz und Latenz) für FlexGroup-Dateien hinzugefügt. Diese Metriken können über das Dashboard von ONTAP Tools für VMware vSphere sowie VM-Berichte eingesehen werden. Die ONTAP Tools für VMware vSphere Plug-in ermöglichen Ihnen darüber hinaus die Festlegung von QoS-Regeln (Quality of Service) über eine Kombination aus dem Maximum und/oder dem Minimum von IOPS. Diese können über alle VMs in einem Datenspeicher oder individuell für bestimmte VMs hinweg festgelegt werden.

#### **Best Practices in sich vereint**

- Erstellen Sie mit den ONTAP Tools FlexGroup Datastores, damit Ihre FlexGroup optimal erstellt wird und die Exportrichtlinien entsprechend Ihrer vSphere Umgebung konfiguriert werden. Nachdem Sie jedoch das FlexGroup Volume mit ONTAP Tools erstellt haben, wird festgestellt, dass alle Nodes im vSphere-Cluster eine einzige IP-Adresse zum Mounten des Datenspeichers verwenden. Dies kann zu einem Engpass am Netzwerkport führen. Um dieses Problem zu vermeiden, mounten Sie den Datastore ab und mounten Sie ihn dann mit dem standardmäßigen vSphere Datastore-Assistenten unter Verwendung eines Round-Robin-DNS-Namens, der die Last über LIFs auf der SVM verteilt. Nach der erneuten Montage können ONTAP Tools den Datastore wieder managen. Wenn keine ONTAP-Tools verfügbar sind, verwenden Sie die FlexGroup-Standardeinstellungen, und erstellen Sie entsprechend den Richtlinien in Ihre Exportrichtlinie ["Datenspeicher und Protokolle – NFS".](#page-17-0)
- Beachten Sie bei der Dimensionierung eines FlexGroup-Datenspeichers, dass die FlexGroup aus mehreren kleineren FlexVol-Volumes besteht, die einen größeren Namespace erstellen. Daher sollten Sie die Größe des Datenspeichers mindestens 8x (bei Annahme der 8 Standard-Komponenten) der Größe Ihrer größten VMDK-Datei plus 10 bis 20 % ungenutzte Reserven aufweisen, um Flexibilität bei der Ausbalancierung zu ermöglichen. Wenn Sie beispielsweise eine 6 TB VMDK in Ihrer Umgebung haben, müssen Sie den FlexGroup Datenspeicher nicht kleiner als 52,8 TB (6 x 8 + 10 %) dimensionieren.
- VMware und NetApp unterstützen das NFSv4.1 Session Trunking ab ONTAP 9.14.1. In den Hinweisen zur NetApp NFS 4.1 Interoperabilitäts-Matrix finden Sie spezifische Versionsdetails. NFSv3 unterstützt nicht mehrere physische Pfade zu einem Volume, sondern beginnend mit vSphere 8.0U2 nconnect. Weitere Informationen zu nconnect finden Sie im ["NFSv3 nConnect Funktion mit NetApp und VMware"](https://docs.netapp.com/us-en/netapp-solutions/virtualization/vmware-vsphere8-nfsv3-nconnect.html).
- Nutzen Sie das NFS-Plug-in für VMware VAAI für den Offloaded Data Transfer. Beachten Sie, dass das Klonen innerhalb eines FlexGroup-Datastore verbessert wird, wie bereits erwähnt, aber ONTAP beim Kopieren von VMs zwischen FlexVol und/oder FlexGroup Volumes keine wesentlichen Performance-Vorteile gegenüber ESXi Hostkopien bietet. Berücksichtigen Sie daher beim Einsatz von VAAI oder FlexGroups Ihre Klon-Workloads. Die Änderung der Anzahl zusammengebender Volumes ist eine Möglichkeit zur Optimierung des FlexGroup-basierten Klonens. Ebenso wie die Anpassung der zuvor erwähnten Cache-Zeitüberschreitung.
- Verwenden Sie ONTAP Tools für VMware vSphere 9.8 oder höher, um die Performance von FlexGroup VMs mithilfe von ONTAP Kennzahlen (Dashboard und VM-Berichte) zu überwachen und QoS für einzelne VMs zu managen. Diese Metriken sind derzeit nicht über ONTAP-Befehle oder APIs verfügbar.
- Das SnapCenter Plug-in für VMware vSphere Version 4.4 und höher unterstützt das Backup und die Recovery von VMs in einem FlexGroup Datastore auf dem primären Storage-System. SCV 4.6 bietet zusätzliche SnapMirror Unterstützung für FlexGroup-basierte Datastores. Array-basierte Snapshots und Replizierung sind die effizienteste Methode zum Schutz Ihrer Daten.

## <span id="page-22-0"></span>**Netzwerkkonfiguration**

Wenn Sie vSphere mit Systemen mit ONTAP Software verwenden, ist die Konfiguration von Netzwerkeinstellungen einfach und erfolgt ähnlich wie andere Netzwerkkonfigurationen.

Folgende Punkte sind dabei zu berücksichtigen:

- Separater Storage-Netzwerk-Traffic aus anderen Netzwerken. Ein separates Netzwerk kann mithilfe eines dedizierten VLANs oder separater Switches für Storage eingerichtet werden. Falls im Storage-Netzwerk physische Pfade wie Uplinks geteilt werden, sind eventuell QoS oder zusätzliche Uplink-Ports erforderlich, um eine ausreichende Bandbreite sicherzustellen. Stellen Sie keine direkte Verbindung zwischen Hosts und Storage her. Verwenden Sie Switches, um redundante Pfade zu verwenden und VMware HA ohne Eingriff von Microsoft HA zu arbeiten. Siehe ["Direkte Netzwerkverbindung"](#page-22-0) Finden Sie weitere Informationen.
- Jumbo Frames können genutzt werden, sofern dies gewünscht ist und von Ihrem Netzwerk unterstützt wird, insbesondere bei Verwendung von iSCSI. Vergewissern Sie sich bei ihrem Einsatz, dass sie auf allen Netzwerkgeräten, VLANs etc. Im Pfad zwischen Storage und dem ESXi Host gleich konfiguriert sind. Anderenfalls kann es zu Performance- oder Verbindungsproblemen kommen. Auf dem virtuellen ESXi Switch, dem VMkernel Port, sowie den physischen Ports oder den Interface Groups muss für jeden ONTAP Node auch jeweils dieselbe MTU festgelegt sein.
- NetApp empfiehlt eine Deaktivierung der Netzwerk- Flusssteuerung nur an den Cluster-Netzwerkports innerhalb eines ONTAP Clusters. Für die übrigen Netzwerkports, die für Daten-Traffic verwendet werden, gibt NetApp im Hinblick auf Best Practices keine weiteren Empfehlungen. Sie sollten diese Funktion nach Bedarf aktivieren oder deaktivieren. Siehe ["TR-4182"](http://www.netapp.com/us/media/tr-4182.pdf) Für mehr Hintergrund zur Flusssteuerung.
- Wenn ESXi und ONTAP Storage-Arrays mit Ethernet-Storage-Netzwerken verbunden werden, empfiehlt NetApp, die Ethernet-Ports, mit denen diese Systeme verbunden werden, mit der Cisco PortFast Funktion oder als Rapid Spanning Tree Protocol (RSTP)-Edge-Ports zu konfigurieren. NetApp empfiehlt die Aktivierung der Spanning Tree PortFast Trunk-Funktion in Umgebungen mit Verwendung der Cisco PortFast Funktion und 802.1Q VLAN-Trunking entweder für den ESXi Server oder für die ONTAP Storage-Arrays.
- Für die Link-Aggregation empfiehlt NetApp die folgenden Best Practices:
	- Verwenden Sie Switches, die die Link-Aggregation von Ports in zwei separaten Switch-Chassis durch einen Ansatz mit einer Multi-Chassis-Link-Aggregationsgruppe wie Virtual PortChannel (vPC) von Cisco unterstützen.
	- Deaktivieren Sie LACP für mit ESXi verbundene Switch Ports, es sei denn, Sie verwenden dvSwitches ab 5.1 mit konfiguriertem LACP.
	- Erstellen Sie mit LACP Link-Aggregate für ONTAP Storage-Systeme mit dynamischen Multimode-Schnittstellengruppen mit IP-Hash.
	- Verwenden Sie eine IP-Hash-Teaming-Richtlinie für ESXi.

Die folgende Tabelle enthält eine Zusammenfassung der Netzwerkkonfigurationselemente sowie Angaben dazu, wo die Einstellungen angewendet werden.

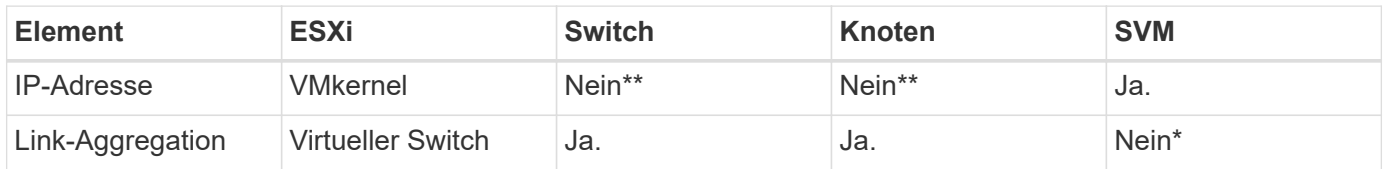

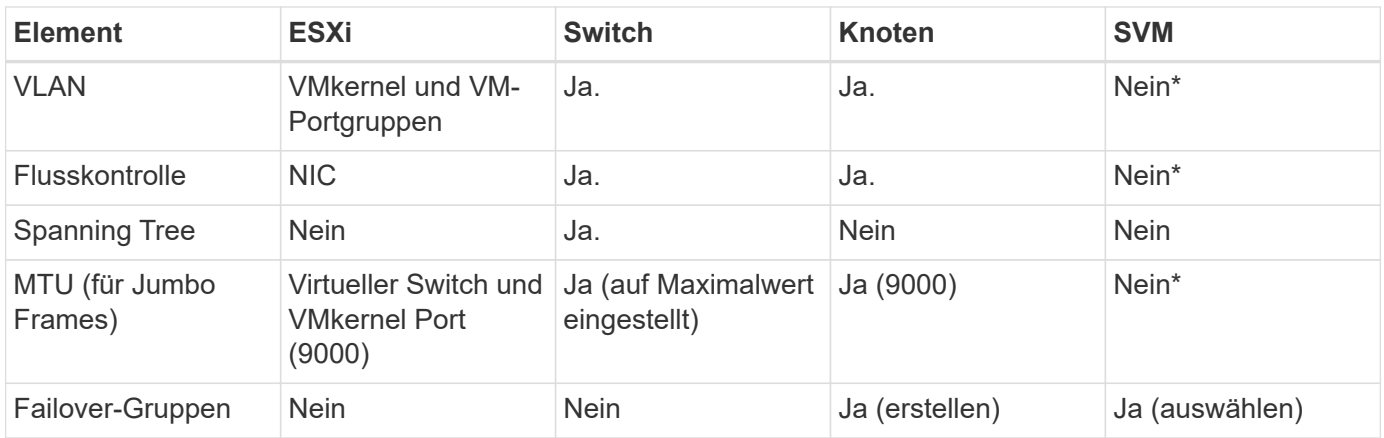

\*SVM-LIFs werden mit Ports, Schnittstellengruppen oder VLAN-Schnittstellen verbunden, die über VLAN-, MTU- und andere Einstellungen verfügen. Diese Einstellungen werden jedoch nicht auf SVM-Ebene gemanagt.

\*\*Diese Geräte haben eigene IP-Adressen für das Management, aber diese Adressen werden nicht im Zusammenhang mit ESXi Storage Networking verwendet.

### **SAN (FC, FCoE, NVMe/FC, iSCSI), RDM**

Mit vSphere gibt es drei Methoden, blockbasierten Speicher zu nutzen:

- Mit VMFS Datastores
- Mit Raw Device Mapping (RDM)
- Auf diese LUN wird von einem Software-Initiator aus einem VM-Gastbetriebssystem zugegriffen und gesteuert

VMFS ist ein hochperformantes geclustertes Filesystem, das Datastores bereitstellt, bei denen es sich um Shared-Storage-Pools handelt. VMFS Datastores können mit LUNs konfiguriert werden, auf die über FC, iSCSI, FCoE oder NVMe Namespaces zugegriffen wird, auf die das NVMe/FC-Protokoll zugegriffen wird. Bei VMFS können alle ESX Server in einem Cluster gleichzeitig auf herkömmliche LUNs zugreifen. Die maximale LUN-Größe beträgt bei ONTAP im Allgemeinen 16 TB; daher wird ein VMFS 5 Datastore mit einer maximalen Größe von 64 TB (siehe erste Tabelle in diesem Abschnitt) aus vier 16-TB-LUNs erstellt (alle SAN-Array-Systeme unterstützen die maximale VMFS-LUN-Größe von 64 TB). Da die ONTAP LUN-Architektur keine kleinen individuellen "Queue Depths" aufweist, sind VMFS Datastores in ONTAP relativ problemlos in einem höheren Maße skalierbar gegenüber herkömmlichen Array-Architekturen.

VSphere umfasst integrierte Unterstützung für mehrere Pfade zu Storage-Geräten. Dieses Verfahren wird als natives Multipathing (NMP) bezeichnet. NMP kann den Storage-Typ für unterstützte Storage-Systeme erkennen und den NMP-Stack automatisch so konfigurieren, dass die Funktionen des verwendeten Storage-Systems unterstützt werden.

Sowohl NMP als auch ONTAP unterstützen Asymmetric Logical Unit Access (ALUA) zur Ermittlung optimierter und nicht optimierter Pfade. In ONTAP folgt ein ALUA-optimierter Pfad auf einen direkten Datenpfad. Dabei wird ein Zielport auf dem Node verwendet, der die LUN hostet, auf die zugegriffen wird. ALUA ist sowohl in vSphere als auch in ONTAP standardmäßig aktiviert. NMP erkennt das ONTAP Cluster als ALUA-fähig und verwendet ein ALUA Storage-Array-Plug-in (VMW SATP ALUA) Und wählt das Round-Robin-Pfadauswahl-Plug-in aus (VMW\_PSP\_RR).

ESXi 6 unterstützt bis zu 256 LUNs und insgesamt bis zu 1,024 Pfade zu LUNs. Alle über diese Grenzen hinausgehenden LUNs oder Pfade werden von ESXi nicht erkannt. Ausgehend von dieser maximalen Anzahl an LUNs lässt das Pfadlimit vier Pfade pro LUN zu. In einem größeren ONTAP Cluster ist es möglich, dass das Pfadlimit vor dem LUN-Limit erreicht wird. Zur Beseitigung dieser Beschränkung unterstützt ONTAP ab Version 8.3 die selektive LUN-Zuordnung (Selective LUN Map, SLM).

SLM beschränkt die Nodes, die Pfade an eine bestimmte LUN weitergeben. Eine Best Practice von NetApp sieht mindestens eine logische Schnittstelle (Logical Interface, LIF) pro Node pro SVM und die Verwendung von SLM vor, um die Pfade zu begrenzen, die an den Node weitergegeben werden, der die LUN und deren HA-Partner hostet. Es sind zwar noch andere Pfade vorhanden, doch werden diese standardmäßig nicht weitergegeben. Die weitergegebenen Pfade können mit den Node-Argumenten zum Hinzufügen oder Entfernen der Berichterstellung in SLM geändert werden. Beachten Sie, dass in Versionen vor 8.3 erstellte LUNs alle Pfade weitergeben. Sie müssen geändert werden, damit nur die Pfade zum Hosting-HA-Paar weitergegeben werden. Weitere Informationen zu SLM finden Sie im Abschnitt 5.9 von ["TR-4080"](http://www.netapp.com/us/media/tr-4080.pdf). Um die für eine LUN verfügbaren Pfade weiter zu reduzieren, kann auch die frühere Portsatzmethode verwendet werden. Portsätze tragen dazu bei, die Anzahl der sichtbaren Pfade zu verringern, durch die Initiatoren in einer Initiatorgruppe LUNs ausfindig machen können.

- SLM ist standardmäßig aktiviert. Sofern Sie keine Portsätze verwenden, ist keine weitere Konfiguration erforderlich.
- Für LUNs, die vor Data ONTAP 8.3 erstellt wurden, wenden Sie SLM manuell an, indem Sie den ausführen lun mapping remove-reporting-nodes Befehl, um die LUN-Nodes für die Berichterstellung zu entfernen und den LUN-Zugriff auf den LUN-Eigentümer-Node und seinen HA-Partner zu beschränken.

Blockprotokolle (iSCSI, FC und FCoE) greifen mithilfe von LUN-IDs und Seriennummern sowie mit eindeutigen Namen auf LUNs zu. FC und FCoE verwenden weltweite Namen (WWNNs und WWPNs) und iSCSI verwendet qualifizierte iSCSI-Namen (IQNs). Der Pfad zu LUNs innerhalb des Storage hat für die Blockprotokolle keine Bedeutung und wird nirgendwo im Protokoll angegeben. Daher muss ein Volume, das nur LUNs enthält, nicht intern gemountet werden. Zudem ist für Volumes, die in Datastores verwendete LUNs enthalten, kein Verbindungspfad erforderlich. Das NVMe-Subsystem in ONTAP funktioniert ähnlich.

Weitere Best Practices, die berücksichtigt werden sollten:

- Vergewissern Sie sich, dass für jede SVM auf jedem Node im ONTAP Cluster eine logische Schnittstelle (LIF) erstellt wird, um maximale Verfügbarkeit und Mobilität zu gewährleisten. Als Best Practice empfiehlt sich für ONTAP SANs die Verwendung von zwei physischen Ports und LIFs pro Node, einer für jede Fabric. Mit ALUA werden Pfade geparst und aktive optimierte (direkte) Pfade im Gegensatz zu aktiven nicht optimierten Pfaden identifiziert. ALUA wird für FC, FCoE und iSCSI verwendet.
- Nutzen Sie für iSCSI-Netzwerke mehrere VMkernel Netzwerkschnittstellen für verschiedene Subnetze mit NIC-Teaming, wenn mehrere virtuelle Switches vorhanden sind. Darüber hinaus können Sie mehrere physische NICs nutzen, die mit mehreren physischen Switches verbunden sind, um Hochverfügbarkeit und einen höheren Durchsatz bereitzustellen. Die folgende Abbildung zeigt ein Beispiel für Multipath-Konnektivität. Verwenden Sie in ONTAP eine Single-Mode-Schnittstellengruppe mit mehreren Links zu verschiedenen Switches oder LACP mit Multimode-Schnittstellengruppen für hohe Verfügbarkeit und Vorteile bei der Link-Aggregation.
- Wenn das Challenge-Handshake Authentication Protocol (CHAP) in ESXi für die Zielauthentifizierung verwendet wird, muss es auch in ONTAP über die CLI konfiguriert werden (vserver iscsi security create) Oder mit System Manager (bearbeiten Sie die Initiatorsicherheit unter "Storage" > "SVMs" > "SVM-Einstellungen" > "Protocols" > "iSCSI").
- Verwenden Sie ONTAP Tools für VMware vSphere, um LUNs und Initiatorgruppen zu erstellen und zu managen. Das Plug-in bestimmt automatisch die WWPNs von Servern und erstellt entsprechende Initiatorgruppen. Darüber hinaus konfiguriert er LUNs gemäß Best Practices und ordnet sie den richtigen Initiatorgruppen zu.
- Setzen Sie RDMs mit Bedacht ein, da ihr Management schwieriger sein kann. Zudem verwenden sie auch

Pfade, die wie bereits beschrieben beschränkt sind. ONTAP LUNs unterstützen beide ["Kompatibilitätsmodus für physischen und virtuellen Modus"](https://kb.vmware.com/s/article/2009226) RDMs:

• Weitere Informationen zur Verwendung von NVMe/FC mit vSphere 7.0 finden Sie im hier ["ONTAP](https://docs.netapp.com/us-en/ontap-sanhost/nvme_esxi_7.html) [NVMe/FC-Host-Konfigurationsleitfaden"](https://docs.netapp.com/us-en/ontap-sanhost/nvme_esxi_7.html) Und ["TR-4684".](http://www.netapp.com/us/media/tr-4684.pdf) In der folgenden Abbildung ist die Multipath-Konnektivität von einem vSphere Host zu einer ONTAP-LUN dargestellt.

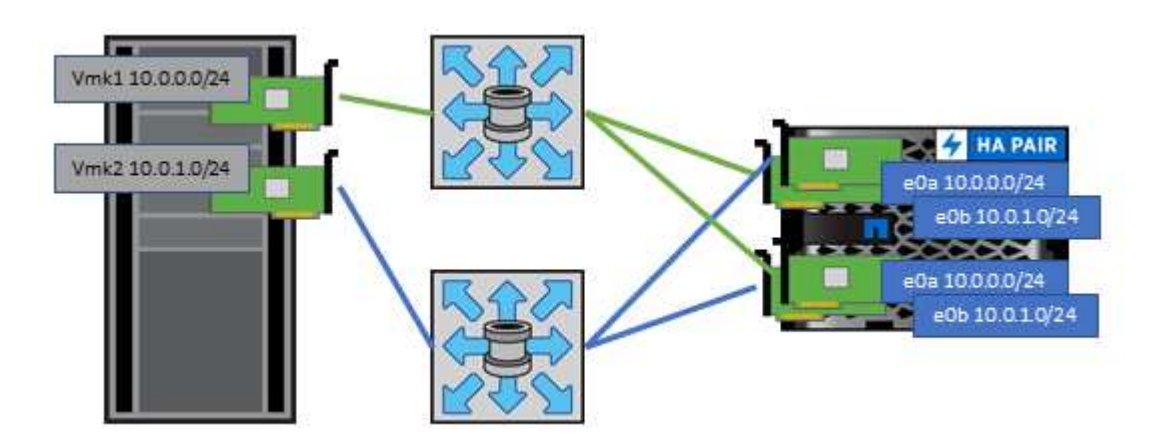

### **NFS**

Bei vSphere können Kunden mithilfe von NFS-Arrays der Enterprise-Klasse gleichzeitigen Zugriff auf Datastores auf allen Nodes in einem ESXi Cluster ermöglichen. Wie im Abschnitt zu Datastores erwähnt, gibt es bei der Verwendung von NFS mit vSphere einige Vorteile im Hinblick auf Benutzerfreundlichkeit, Storage-Effizienz und Sichtbarkeit.

Für die Verwendung von ONTAP NFS mit vSphere werden folgende Best Practices empfohlen:

- Verwenden einer einzelnen logischen Schnittstelle (LIF) für jede SVM auf jedem Node im ONTAP-Cluster Die bisherigen Empfehlungen eines LIF pro Datenspeicher sind nicht mehr erforderlich. Der direkte Zugriff (LIF und Datastore auf demselben Node) ist zwar am besten, aber indirekte Zugriffe müssen sich keine Sorgen machen, da die Performance-Auswirkungen im Allgemeinen minimal sind (Mikrosekunden).
- Alle aktuell unterstützten Versionen von VMware vSphere können sowohl NFS v3 als auch v4.1 verwenden. Die offizielle Unterstützung für nconnect wurde in vSphere 8.0 Update 2 für NFS v3 hinzugefügt. Für NFS v4.1 unterstützt vSphere weiterhin Session-Trunking, Kerberos-Authentifizierung und Kerberos-Authentifizierung mit Integrität. Beachten Sie, dass für das Session-Trunking ONTAP 9.14.1 oder eine neuere Version erforderlich ist. Sie können mehr über die nconnect-Funktion und wie sie die Leistung verbessert unter erfahren ["NFSv3 nConnect Funktion mit NetApp und VMware"](https://docs.netapp.com/us-en/netapp-solutions/virtualization/vmware-vsphere8-nfsv3-nconnect.html).

Erwähnenswert ist, dass NFSv3 und NFSv4.1 verschiedene Sperrmechanismen verwenden. NFSv3 verwendet "Client-side locking", während in NFSv4.1 "Server-side locking" verwendet wird. Ein ONTAP Volume kann zwar mit beiden Protokollen exportiert werden, doch ESXi kann einen Datastore nur durch ein Protokoll mounten. Dies bedeutet jedoch nicht, dass andere ESXi-Hosts nicht denselben Datastore über eine andere Version mounten können. Um Probleme zu vermeiden, ist es wichtig, die beim Mounten verwendete Protokollversion anzugeben, um sicherzustellen, dass alle Hosts dieselbe Version und somit auch denselben Sperrungsstil anwenden. Es ist entscheidend, zu vermeiden, dass NFS-Versionen über Hosts hinweg gemischt werden. Wenn möglich, verwenden Sie Hostprofile, um die Compliance zu überprüfen.

**Da keine automatische Datastore-Konvertierung zwischen NFSv3 und NFSv4.1 stattfindet, erstellen Sie einen neuen Datastore für NFSv4.1 und migrieren Sie die VMs mithilfe von Storage vMotion zum neuen Datastore.**

Bitte beachten Sie die Hinweise in der Tabelle NFS v4.1 Interoperability im ["NetApp Interoperabilitäts-Matrix-](https://mysupport.netapp.com/matrix/)[Tool"](https://mysupport.netapp.com/matrix/) Für bestimmte ESXi-Patch-Level, die zur Unterstützung erforderlich sind.

\* NFS-Exportrichtlinien werden verwendet, um den Zugriff durch vSphere-Hosts zu steuern. Sie können eine

Richtlinie für mehrere Volumes (Datastores) nutzen. Bei NFSv3 verwendet ESXi den Sicherheitsstil "sys" (UNIX). Zur Ausführung von VMs ist dabei die Root-Mount-Option erforderlich. In ONTAP wird diese Option als Superuser bezeichnet. Wenn die Option Superuser verwendet wird, ist es nicht erforderlich, die anonyme Benutzer-ID anzugeben. Beachten Sie, dass Exportrichtlinien mit unterschiedlichen Werten für gelten -anon Und -allow-suid Die ONTAP-Tools können zu Problemen bei der SVM-Erkennung führen. Hier sehen Sie eine Beispielrichtlinie:

#### **Access Protocol: nfs3**

Client-Match-Spezifikation: 192.168.42.21

#### **RO-Zugriffsregel: Sys**

RW-Zugriffsregel: Sys

#### **Anonyme UID**

#### Superuser: Sys

\* Wenn das NetApp-NFS-Plugin für VMware VAAI verwendet wird, sollte das Protokoll auf eingestellt werden nfs Wenn die Regel für die Exportrichtlinie erstellt oder geändert wird. Damit der Copy-Offload funktioniert, wird das NFSv4-Protokoll benötigt und das Protokoll als angegeben nfs Beinhaltet automatisch sowohl die NFSv3- als auch die NFSv4-Versionen.

\* NFS-Datastore-Volumes werden aus dem Root-Volume der SVM heraus verbunden. Daher muss ESXi zum Navigieren und Mounten von Datastore Volumes auch Zugriff auf das Root-Volume haben. Die Exportrichtlinie für das Root-Volume und für alle anderen Volumes, in denen die Verbindung des Datastore Volumes geschachtelt ist, muss eine oder mehrere Regeln für die ESXi Server einschließen, die ihnen schreibgeschützten Zugriff gewähren. Hier sehen Sie eine Beispielrichtlinie für das Root-Volume, bei der auch das VAAI Plug-in genutzt wird:

#### **Access Protocol: nfs (schließt NFSv3 und NFSv4 ein)**

Client-Match-Spezifikation: 192.168.42.21

#### **RO-Zugriffsregel: Sys**

RW Access Rule: Never (höchste Sicherheit für Root-Volume)

#### **Anonyme UID**

Superuser: Sys (auch für Root-Volume mit VAAI erforderlich)

\* Verwenden Sie ONTAP-Tools für VMware vSphere (die wichtigste Best Practice):

#### **Verwenden Sie ONTAP Tools für VMware vSphere zur Bereitstellung von Datastores, da es das Management von Richtlinien für den Export automatisch vereinfacht.**

Wenn Sie Datastores für VMware-Cluster mit dem Plug-in erstellen, wählen Sie das Cluster anstelle eines einzigen ESX-Servers aus. Bei dieser Auswahl mountet der Datastore automatisch auf alle Hosts im Cluster.

**Verwenden Sie die Plug-in Mount-Funktion, um vorhandene Datastores auf neue Server anzuwenden.** Wenn Sie keine ONTAP-Tools für VMware vSphere verwenden, verwenden Sie eine einzige Exportrichtlinie für alle Server oder für jeden Cluster von Servern, bei dem eine zusätzliche Zugriffskontrolle erforderlich ist. \* Obwohl ONTAP eine flexible Namespace-Struktur für Volumes bietet, in der Volumes mithilfe von

Verbindungen in einer Baumstruktur angeordnet werden können, ist dieser Ansatz für vSphere nicht geeignet. Für jede VM im Root-Verzeichnis des Datastores wird unabhängig von der Namespace-Hierarchie des Storage ein Verzeichnis erstellt. Daher besteht die Best Practice darin, den Verbindungspfad für Volumes für vSphere im Root-Volume der SVM zu erstellen. Dies entspricht auch der Art und Weise, wie ONTAP Tools für VMware vSphere Datastores bereitstellt. Ohne geschachtelte Verbindungspfade besteht bei Volumes zudem nur eine Abhängigkeit zum Root-Volume. Wenn ein Volume dann offline geschaltet oder sogar absichtlich zerstört wird, wirkt sich dies also nicht auf den Pfad zu den anderen Volumes aus.

\* Eine Blockgröße von 4.000 ist für NTFS-Partitionen auf NFS-Datastores in Ordnung. In der folgenden Abbildung ist die Konnektivität eines vSphere Hosts zu einem ONTAP NFS-Datastore dargestellt.

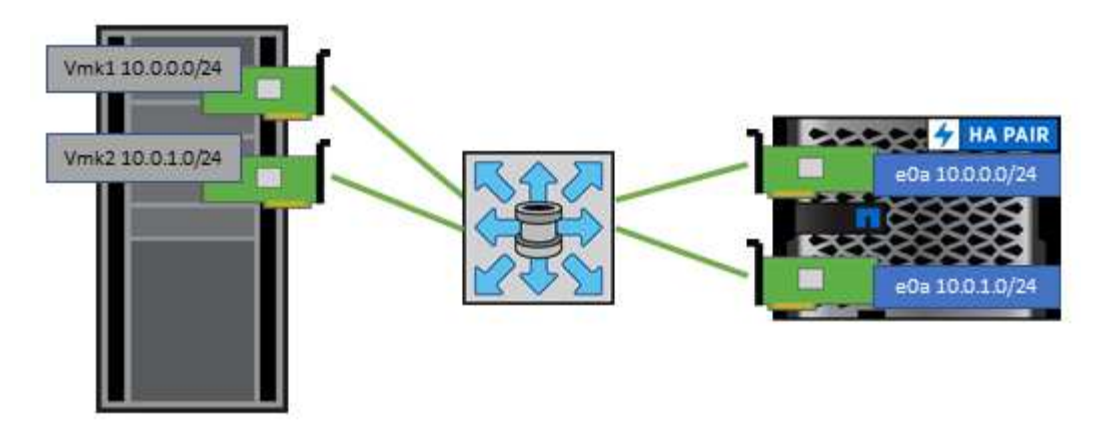

In der folgenden Tabelle sind NFS-Versionen und unterstützte Funktionen aufgeführt.

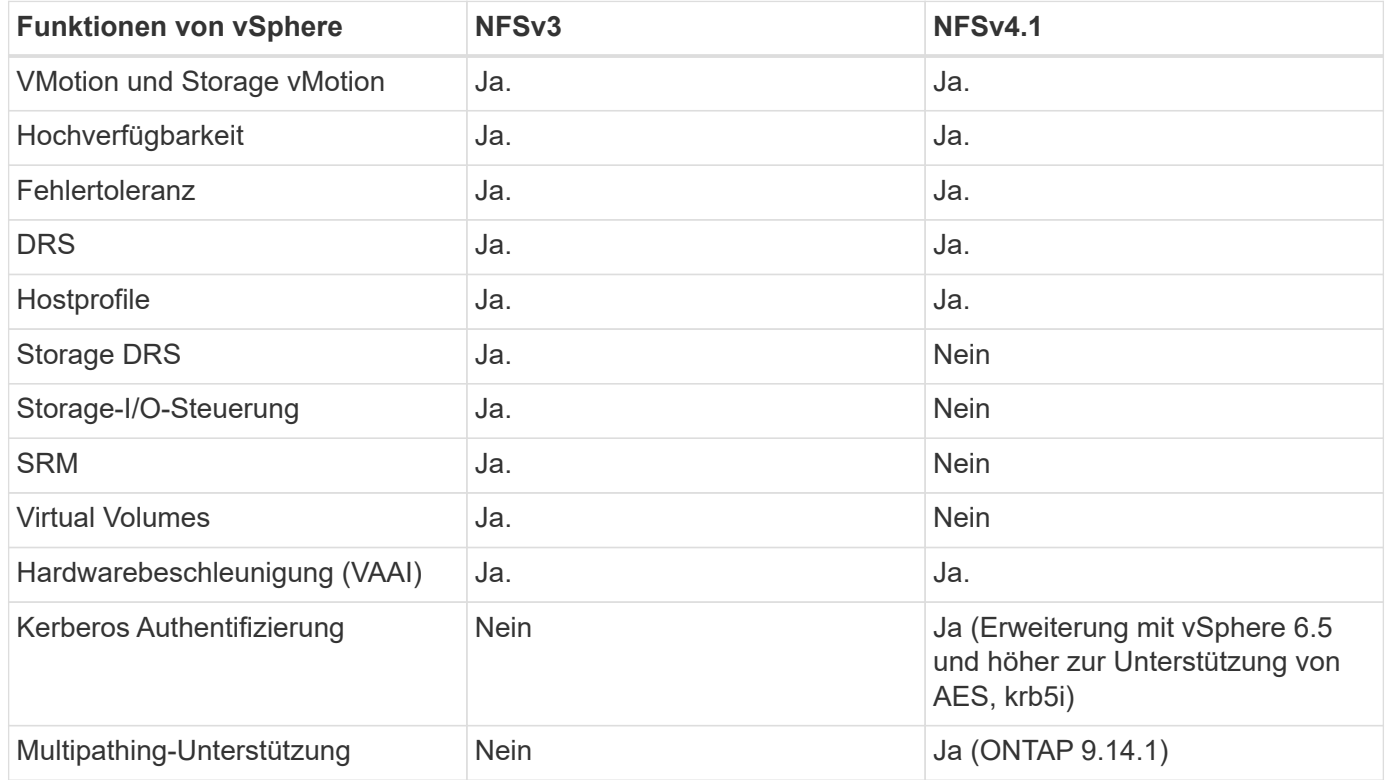

### **Direkte Netzwerkverbindung**

Storage-Administratoren ziehen es manchmal vor, ihre Infrastruktur zu vereinfachen, indem sie Netzwerk-Switches von der Konfiguration entfernen. Dies kann in einigen Szenarien unterstützt werden.

#### **ISCSI und NVMe/TCP**

Ein Host, der iSCSI oder NVMe/TCP verwendet, kann direkt mit einem Storage-System verbunden werden und ordnungsgemäß ausgeführt werden. Der Grund dafür ist Pathing. Direkte Verbindungen zu zwei verschiedenen Storage Controllern ergeben zwei unabhängige Pfade für den Datenfluss. Der Verlust von Pfad, Port oder Controller verhindert nicht, dass der andere Pfad verwendet wird.

#### **NFS**

Direct-Connected NFS Storage kann genutzt werden, aber mit einer erheblichen Einschränkung - Failover

funktioniert nicht ohne einen erheblichen Scripting-Aufwand, der in der Verantwortung des Kunden liegt.

Der Grund, warum ein unterbrechungsfreier Failover mit direkt verbundenem NFS-Storage kompliziert ist, ist das Routing auf dem lokalen Betriebssystem. Angenommen, ein Host hat eine IP-Adresse von 192.168.1.1/24 und ist direkt mit einem ONTAP-Controller mit einer IP-Adresse von 192.168.1.50/24 verbunden. Während eines Failovers kann diese 192.168.1.50-Adresse ein Failover auf den anderen Controller durchführen, und sie wird für den Host verfügbar sein. Wie erkennt der Host jedoch sein Vorhandensein? Die ursprüngliche 192.168.1.1-Adresse ist noch auf der Host-NIC vorhanden, die keine Verbindung mehr zu einem Betriebssystem herstellt. Der für 192.168.1.50 bestimmte Datenverkehr würde weiterhin an einen nicht funktionsfähigen Netzwerkport gesendet.

Die zweite BS-NIC könnte als 19 konfiguriert werden 2.168.1.2 und wäre in der Lage, mit der Failed Over 192.168.1.50-Adresse zu kommunizieren, aber die lokalen Routing-Tabellen würden standardmäßig eine **und nur eine**-Adresse verwenden, um mit dem Subnetz 192.168.1.0/24 zu kommunizieren. Ein Sysadmin könnte ein Skript-Framework erstellen, das eine fehlerhafte Netzwerkverbindung erkennt und die lokalen Routing-Tabellen ändert oder Schnittstellen hoch- und herunterfahren würde. Das genaue Verfahren hängt vom verwendeten Betriebssystem ab.

In der Praxis haben NetApp-Kunden NFS direkt verbunden, aber normalerweise nur für Workloads, bei denen IO-Pausen während Failover akzeptabel sind. Wenn harte Mounts verwendet werden, sollte es während solcher Pausen keine IO-Fehler geben. Die E/A-Vorgänge sollten so lange hängen bleiben, bis Dienste wiederhergestellt werden, entweder durch ein Failback oder durch einen manuellen Eingriff, um IP-Adressen zwischen NICs auf dem Host zu verschieben.

#### **FC Direct Connect**

Es ist nicht möglich, einen Host direkt über das FC-Protokoll mit einem ONTAP Storage-System zu verbinden. Der Grund dafür ist die Verwendung von NPIV. Der WWN, der einen ONTAP FC-Port mit dem FC-Netzwerk identifiziert, verwendet eine Art Virtualisierung, die als NPIV bezeichnet wird. Jedes Gerät, das an ein ONTAP-System angeschlossen ist, muss einen NPIV-WWN erkennen können. Es gibt derzeit keine HBA-Anbieter, die einen HBA anbieten, der auf einem Host installiert werden kann, der ein NPIV-Ziel unterstützen könnte.

## <span id="page-28-0"></span>**Klonen von VMs und Datastores**

Durch das Klonen eines Storage-Objekts können Sie schnell Kopien für andere Zwecke erstellen, beispielsweise zum Provisionieren weiterer VMs, für Backup- und Recovery-Vorgänge usw.

In vSphere können Sie VMs, virtuelle Festplatten, vVol oder Datastores klonen. Nach dem Klonen kann das betreffende Objekt weiter angepasst werden. Dies geschieht häufig durch einen automatisierten Prozess. VSphere unterstützt sowohl vollständige Klone als auch Linked Clones, bei denen Änderungen separat vom ursprünglichen Objekt verfolgt werden.

Linked Clones eignen sich sehr gut, um Speicherplatz zu sparen, aber sie erhöhen die Menge der I/O-Vorgänge, die vSphere für die VM verarbeitet. Dies wirkt sich auf die Performance der betreffenden VM und vielleicht auch des gesamten Hosts aus. Aus diesem Grund nutzen NetApp Kunden häufig Klone, die auf Storage-Systemen basieren, um das Beste aus beiden Welten zu erhalten: Effiziente Storage-Nutzung und höhere Performance.

In der folgenden Abbildung ist das Klonen von ONTAP dargestellt.

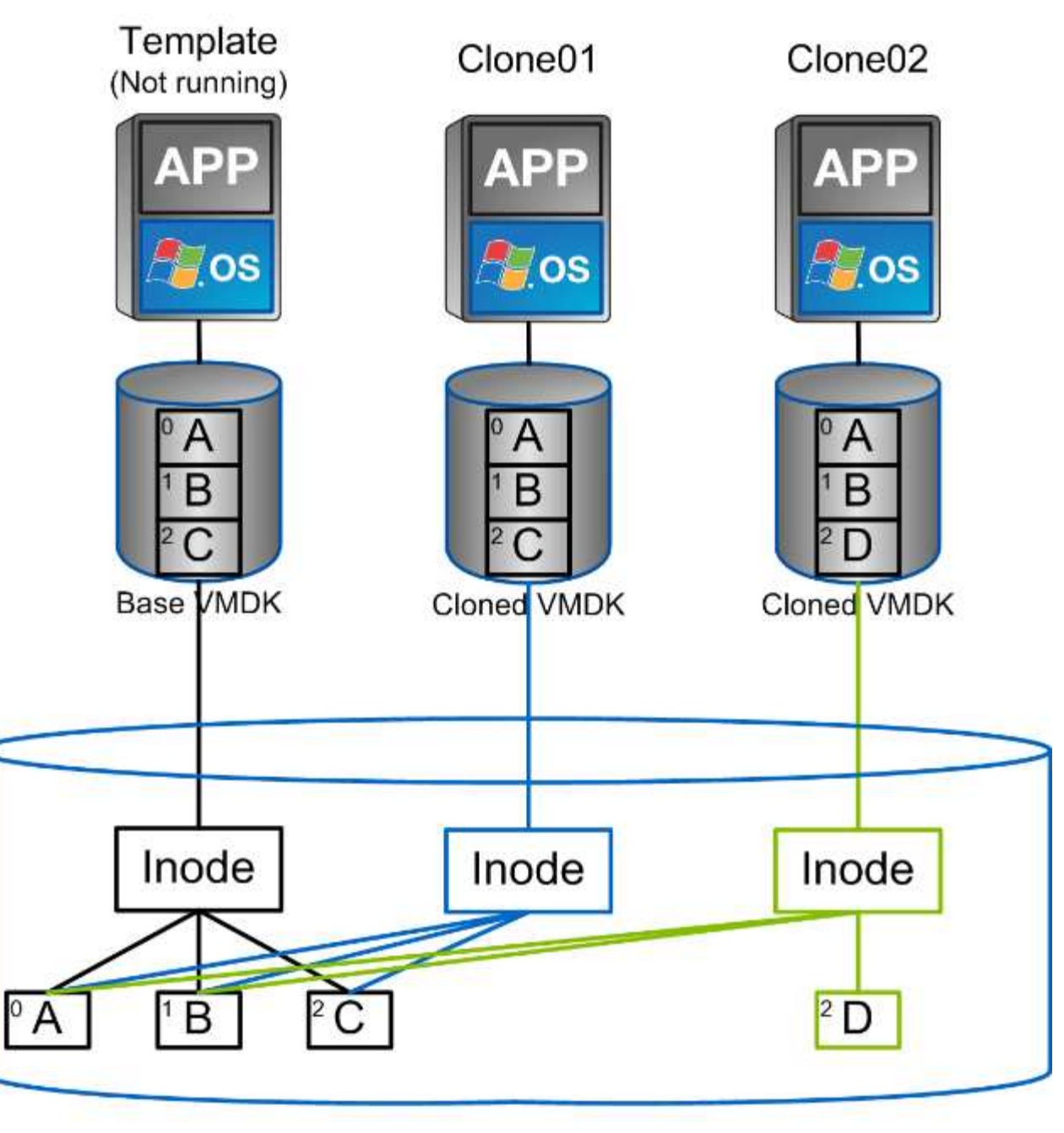

## NetApp FlexVol Volume

Das Klonen kann – in der Regel auf VM-, vVol oder Datastore-Ebene – durch mehrere Verfahren auf Systeme mit ONTAP Software verlagert werden. Hierzu zählen:

- VVols, die den NetApp vSphere APIs for Storage Awareness (VASA) Provider verwenden. ONTAP Klone unterstützen von vCenter gemanagte vVol Snapshots, die platzsparend sind und bei der Erstellung und Löschung eine minimale I/O-Auswirkung haben. VMs können auch mit vCenter geklont werden. Sie werden dann auch zu ONTAP verlagert, sei es innerhalb eines einzelnen Datastores/Volumes oder zwischen Datastores/Volumes.
- VSphere Klone und Migration mit vSphere APIs Array Integration (VAAI). VM-Klonvorgänge können in SAN- und NAS-Umgebungen zu ONTAP verlagert werden (NetApp stellt ein ESXi Plug-in zur Aktivierung von VAAI für NFS bereit). VSphere verlagert den Betrieb nur auf "kalte" (ausgeschalteten) VMs in einem NAS-Datastore, während Vorgänge auf heißen VMs (Klonen und Storage vMotion) ebenfalls für SAN verlagert werden. ONTAP nutzt je nach Quelle, Ziel und installierten Produktlizenzen den effizientesten

Ansatz. Diese Funktion wird auch von VMware Horizon View unterstützt.

- SRA (wird mit VMware Site Recovery Manager verwendet). Hier werden Klone zum unterbrechungsfreien Testen der Recovery des DR-Replikats herangezogen.
- Backup und Recovery mit NetApp Tools wie SnapCenter. Mit VM-Klonen werden Backup-Vorgänge sichergestellt. Darüber hinaus können VM-Backups gemountet werden, so dass einzelne Dateien kopiert / zurückgesichert werden können.

Verlagerte ONTAP Klone können durch VMware, NetApp und Drittanbietertools aufgerufen werden. Zu ONTAP verlagerte Klone haben mehrere Vorteile. Sie sind in den meisten Fällen platzsparend, da sie nur für Änderungen am Objekt Storage benötigen. Es entstehen keine zusätzlichen Performance-Einbußen, wenn sie gelesen und geschrieben werden, und in einigen Fällen wird die Performance durch die Freigabe von Blöcken in High-Speed-Caches erhöht. Zudem verlagern sie CPU-Zyklen und Netzwerk-I/O-Vorgänge vom ESXi Server. Die Verlagerung von Kopien in einen herkömmlichen Datastore, bei dem ein FlexVol Volume verwendet wird, kann mit einer Lizenzierung von FlexClone schnell und effizient sein. Kopien zwischen FlexVol Volumes sind jedoch unter Umständen langsamer. Wenn Sie VM-Vorlagen als Klonquelle bereithalten, sollten Sie sie in Betracht ziehen, sie im Datastore-Volume zu platzieren (Ordner oder Inhaltsbibliotheken zur Organisation dieser Klone einsetzen), um schnelle, platzsparende Klone zu erstellen.

Zum Klonen eines Datastores können Sie ein Volume oder eine LUN auch direkt in ONTAP klonen. Mithilfe der FlexClone Technologie kann bei NFS-Datastores ein gesamtes Volume geklont und der Klon anschließend aus ONTAP exportiert und von ESXi als weiterer Datastore gemountet werden. Bei VMFS Datastores kann in ONTAP eine LUN innerhalb eines Volumes oder das gesamte Volume (einschließlich einer oder mehrerer darin enthaltener LUNs) geklont werden. Eine LUN, die ein VMFS enthält, muss einer ESXi Initiatorgruppe zugeordnet und dann von ESXi neu signiert werden, damit sie gemountet und als regulärer Datastore verwendet werden kann. Ein geklontes VMFS kann für einige temporäre Anwendungsfällte ohne erneute Signatur gemountet werden. Nachdem ein Datastore geklont wurde, können die darin enthaltenen VMs registriert, neu konfiguriert und angepasst werden, als wären sie einzeln geklonte VMs.

In einigen Fällen kann das Klonen durch zusätzliche lizenzierte Funktionen wie SnapRestore für Backups oder FlexClone optimiert werden. Diese Lizenzen sind oft in Lizenz-Bundles ohne zusätzliche Kosten enthalten. Für vVol Klonvorgänge und zur Unterstützung gemanagter Snapshots eines vVol (die vom Hypervisor zu ONTAP verlagert werden) ist eine FlexClone Lizenz erforderlich. Durch eine FlexClone Lizenz können auch bestimmte VAAI basierte Klone optimiert werden, wenn sie in einem Datastore/Volume verwendet werden. Dabei werden sofortige platzsparende Kopien anstelle von Blockkopien erstellt. Sie wird zudem von SRA beim Testen der Recovery eines DR-Replikats sowie von SnapCenter für Klonvorgänge und zum Durchsuchen von Backup-Kopien zum Wiederherstellen einzelner Dateien genutzt.

## <span id="page-30-0"></span>**Datensicherung**

Zu den größten Stärken von ONTAP für vSphere zählt, dass Sie Ihre VMs sichern und schnell wiederherstellen können und dass Sie diese Funktion mit dem SnapCenter Plugin für VMware vSphere einfach in vCenter managen können.

Mit Snapshots können Sie ohne Auswirkungen auf die Performance schnell Kopien Ihrer VMs oder Datastores erstellen und diese dann zur längerfristigen externen Datensicherung mit SnapMirror an ein sekundäres System senden. Durch diesen Ansatz werden der Storage-Platzbedarf und die Netzwerkbandbreite minimiert, da nur geänderte Informationen gespeichert werden.

Mit SnapCenter können Sie Backup-Richtlinien erstellen, die auf mehrere Jobs angewendet werden können. In diesen Richtlinien können ein Zeitplan, die Aufbewahrung, die Replizierung und andere Funktionen definiert werden. Damit ist es weiterhin möglich, optional VM-konsistente Snapshots auszuwählen und dadurch die Fähigkeit des Hypervisors auszuschöpfen, das I/O vor dem Erstellen eines VMware Snapshots stillzulegen. Aufgrund der Performance-Auswirkungen von VMware Snapshots werden diese jedoch im Allgemeinen nicht

empfohlen, es sei denn, Sie müssen das Gast-Betriebssystem stilllegen. Verwenden Sie stattdessen Snapshots für die allgemeine Sicherung und Applikationstools wie SnapCenter Plug-ins, um transaktionsorientierte Daten – beispielsweise SQL Server oder Oracle Daten – zu sichern. Diese Snapshots unterscheiden sich von den VMware (Konsistenz-)Snapshots und sind für längerfristigen Schutz geeignet. VMware Snapshots sind nur ["Empfehlenswert"](http://pubs.vmware.com/vsphere-65/index.jsp?topic=%2Fcom.vmware.vsphere.vm_admin.doc%2FGUID-53F65726-A23B-4CF0-A7D5-48E584B88613.html) Für den kurzfristigen Einsatz aufgrund von Performance und anderen Auswirkungen.

Diese Plug-ins bieten erweiterte Funktionen zur Sicherung von Datenbanken in physischen und virtuellen Umgebungen. Bei vSphere können Sie sie zur Sicherung von SQL Server oder Oracle Datenbanken heranziehen, in denen die Daten in RDM-LUNs, direkt mit dem Gastbetriebssystem verbundenen iSCSI-LUNs oder VMDK-Dateien in VMFS oder NFS-Datastores gespeichert werden. Mit den Plug-ins können unterschiedliche Typen von Datenbank-Backups angegeben, Online- oder Offline-Backups unterstützt und neben Protokolldateien auch Datenbankdateien gesichert werden. Zusätzlich zum Backup und Recovery unterstützen die Plug-ins auch das Klonen von Datenbanken zu Entwicklungs- oder Testzwecken.

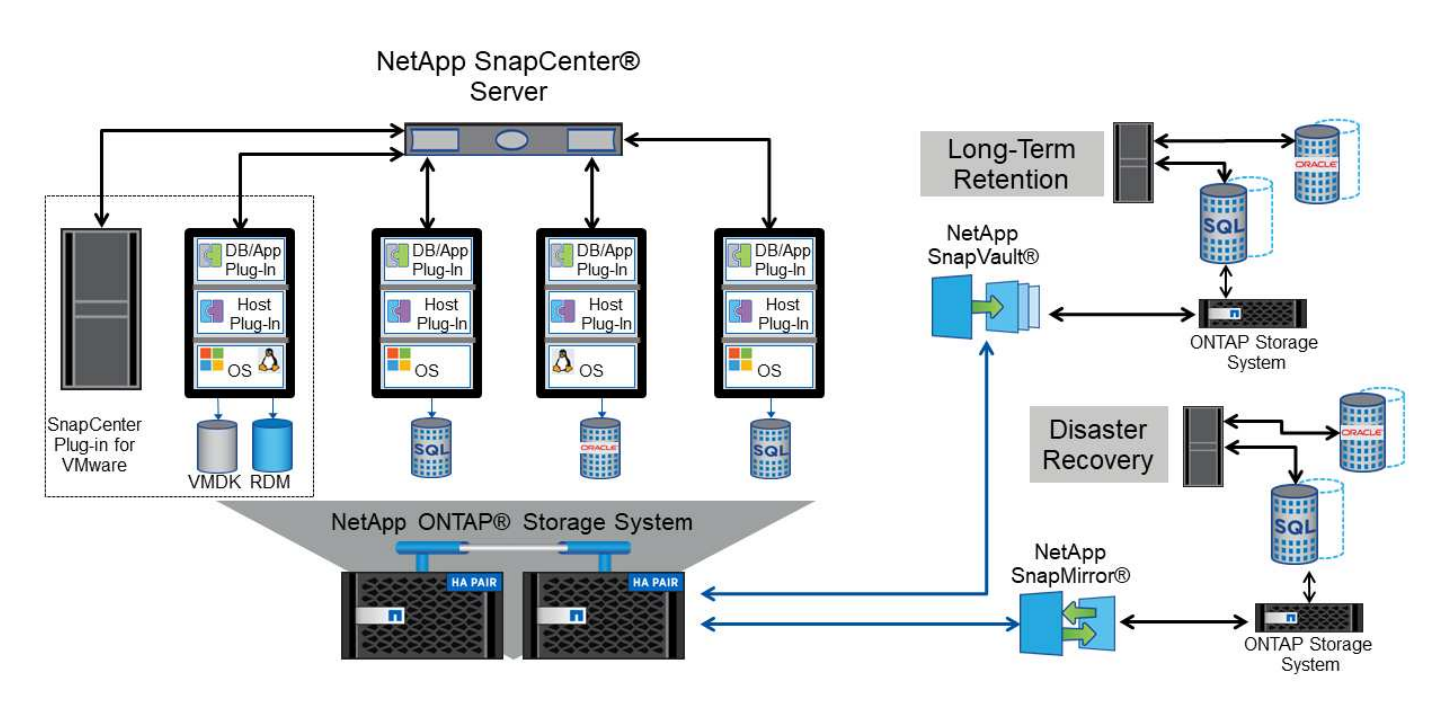

Die folgende Abbildung zeigt ein Beispiel für die Implementierung von SnapCenter.

Falls Sie erweiterte Disaster-Recovery-Funktionen nutzen möchten, sollten Sie in Betracht ziehen, NetApp SRA für ONTAP mit VMware Site Recovery Manager zu kombinieren. Dadurch wird die Replizierung von Datastores an einen DR-Standort unterstützt. Darüber hinaus werden unterbrechungsfreie Tests in der DR-Umgebung ermöglicht, indem die replizierten Datastores geklont werden. Das Recovery nach einem Ausfall und die erneute Sicherung der Produktion nach Behebung des Ausfalls wurden durch die in SRA integrierte Automatisierung ebenfalls vereinfacht.

Um ein Höchstmaß an Hochverfügbarkeit zu gewährleisten, ziehen Sie eine VMware vSphere Metro Storage Cluster (vMSC) Konfiguration mit NetApp MetroCluster in Erwägung. VMSC ist eine von VMware zertifizierte Lösung mit einer Kombination aus synchroner Replizierung und Array-basiertem Clustering. Sie bietet dieselben Vorteile wie ein Hochverfügbarkeits-Cluster, ist aber zum Schutz vor Standortausfällen auf separate Standorte verteilt. NetApp MetroCluster bietet kostengünstige Konfigurationen für die synchrone Replizierung mit transparentem Recovery nach dem Ausfall einer einzelnen Storage-Komponente sowie Recovery mit nur einem Befehl im Falle eines Standortausfalls. VMSC wird in ausführlicher beschrieben ["TR-4128".](http://www.netapp.com/us/media/tr-4128.pdf)

## <span id="page-32-0"></span>**Servicequalität (QoS)**

Systeme mit ONTAP Software nutzen die ONTAP Storage-QoS-Funktion, um den Durchsatz in Megabit pro Sekunde und/oder die Anzahl der I/O-Vorgänge pro Sekunde (IOPS) für unterschiedliche Storage-Objekte wie Dateien, LUNs, Volumes oder ganze SVMs zu beschränken.

Durchsatzbegrenzungen sind bei der Steuerung unbekannter Workloads oder von Test-Workloads vor der Implementierung nützlich, wenn sichergestellt werden soll, dass sie sich nicht auf andere Workloads auswirken. Sie können auch zur Beschränkung eines als problematisch identifizierten Workloads eingesetzt werden. Minimale Service-Level auf Basis der IOPS werden ebenfalls unterstützt, um SAN-Objekten in ONTAP 9.2 und NAS-Objekten in ONTAP 9.3 eine konsistente Performance bereitzustellen.

Bei einem NFS-Datastore kann eine QoS-Richtlinie auf das gesamte FlexVol Volume oder auf einzelne VMDK-Dateien darin angewendet werden. Die QoS-Richtlinien können bei VMFS Datastores mit ONTAP LUNs auf das FlexVol Volume, das die LUNs enthält, oder auf einzelne LUNs angewendet werden, jedoch nicht auf einzelne VMDK-Dateien, weil ONTAP das VMFS Filesystem nicht erkennt. Bei Verwendung von VVols kann über das Storage-Funktionsprofil und die VM-Storage-Richtlinie für einzelne VMs die minimale und/oder maximale QoS festgelegt werden.

Die maximale QoS-Durchsatzbegrenzung für ein Objekt kann in Megabit pro Sekunde und/oder IOPS festgelegt werden. Wenn beide verwendet werden, wird das erste erreichte Limit von ONTAP durchgesetzt. Ein Workload kann mehrere Objekte umfassen. Auf einen oder mehrere Workloads kann eine QoS-Richtlinie angewendet werden. Wird eine Richtlinie auf mehrere Workloads angewendet, teilen diese das in der Richtlinie zulässige Gesamtlimit. Geschachtelte Objekte werden nicht unterstützt (so können beispielsweise nicht jede Datei in einem Volume eine eigene Richtlinie aufweisen). QoS-Mindestwerte können nur als IOPS angegeben werden.

Derzeit sind folgende Tools für das Management von ONTAP QoS-Richtlinien und deren Anwendung auf Objekte verfügbar:

- CLI VON ONTAP
- ONTAP System Manager
- OnCommand Workflow-Automatisierung
- Active IQ Unified Manager
- NetApp PowerShell Toolkit für ONTAP
- ONTAP-Tools für VMware vSphere VASA Provider

Beachten Sie folgende Vorgaben, wenn Sie eine QoS-Richtlinie auf eine VMDK in NFS anwenden:

- Die Politik muss auf das angewendet werden vmname- flat. vmdk Die das tatsächliche Image des virtuellen Laufwerks enthält, nicht das vmname. vmdk (Deskriptordatei für virtuelle Festplatten) oder vmname.vmx (VM-Deskriptordatei).
- Wenden Sie keine Richtlinien auf andere VM-Dateien wie virtuelle Swap-Dateien an (vmname.vswp).
- Wenn Sie Dateipfade mithilfe des vSphere Webclients ermitteln ("Datastore" > "Files"), denken Sie daran, dass dieser die Informationen der zusammenfasst - flat. vmdk Und. vmdk Und zeigt einfach eine Datei mit dem Namen des an . vmdk Aber die Größe der - flat.vmdk. Zusatz -flat In den Dateinamen, um den richtigen Pfad zu erhalten.

Wenn Sie eine QoS-Richtlinie einschließlich VMFS und RDM einer LUN zuweisen möchten, können Sie die

ONTAP SVM (angezeigt als "vServer"), den LUN-Pfad und die Seriennummer auf der ONTAP Tools für VMware vSphere Startseite aus dem Menü "Storage Systems" abrufen. Wählen Sie das Storage-System (SVM) und anschließend "Related Objects" > "SAN" aus. Verwenden Sie diesen Ansatz, wenn Sie die QoS mit einem der ONTAP Tools angeben.

Die maximale und minimale QoS kann einer vVol-basierten VM mit ONTAP Tools für VMware vSphere oder Virtual Storage Console 7.1 und höher problemlos zugewiesen werden. Wenn Sie das Storage-Funktionsprofil für den vVol Container erstellen, geben Sie unter der Performance-Funktion einen IOPS-Wert für max und/oder min an und verweisen dann mit der Storage-Richtlinie der VM auf dieses Storage-Funktionsprofil. Verwenden Sie diese Richtlinie beim Erstellen der VM oder beim Anwenden der Richtlinie auf eine vorhandene VM.

FlexGroup Datastores bieten erweiterte QoS-Funktionen, wenn ONTAP Tools für VMware vSphere 9.8 und höher verwendet werden. Sie können ganz einfach QoS für alle VMs in einem Datastore oder für bestimmte VMs festlegen. Weitere Informationen finden Sie im Abschnitt "FlexGroup" dieses Berichts.

### **ONTAP QoS und VMware SIOC**

ONTAP QoS und VMware vSphere Storage I/O Control (SIOC) sind Technologien, die sich gegenseitig ergänzen und die vSphere und Storage-Administratoren gemeinsam nutzen können, um die Performance von vSphere VMs zu managen, die auf Systemen mit ONTAP Software ausgeführt werden. Wie in der folgenden Tabelle zu sehen ist, hat jedes Tool seine eigenen Stärken. Aufgrund des unterschiedlichen Umfangs von VMware vCenter und ONTAP kann es sein, dass einige Objekte von einem System erkannt und gemanagt werden können, vom anderen jedoch nicht.

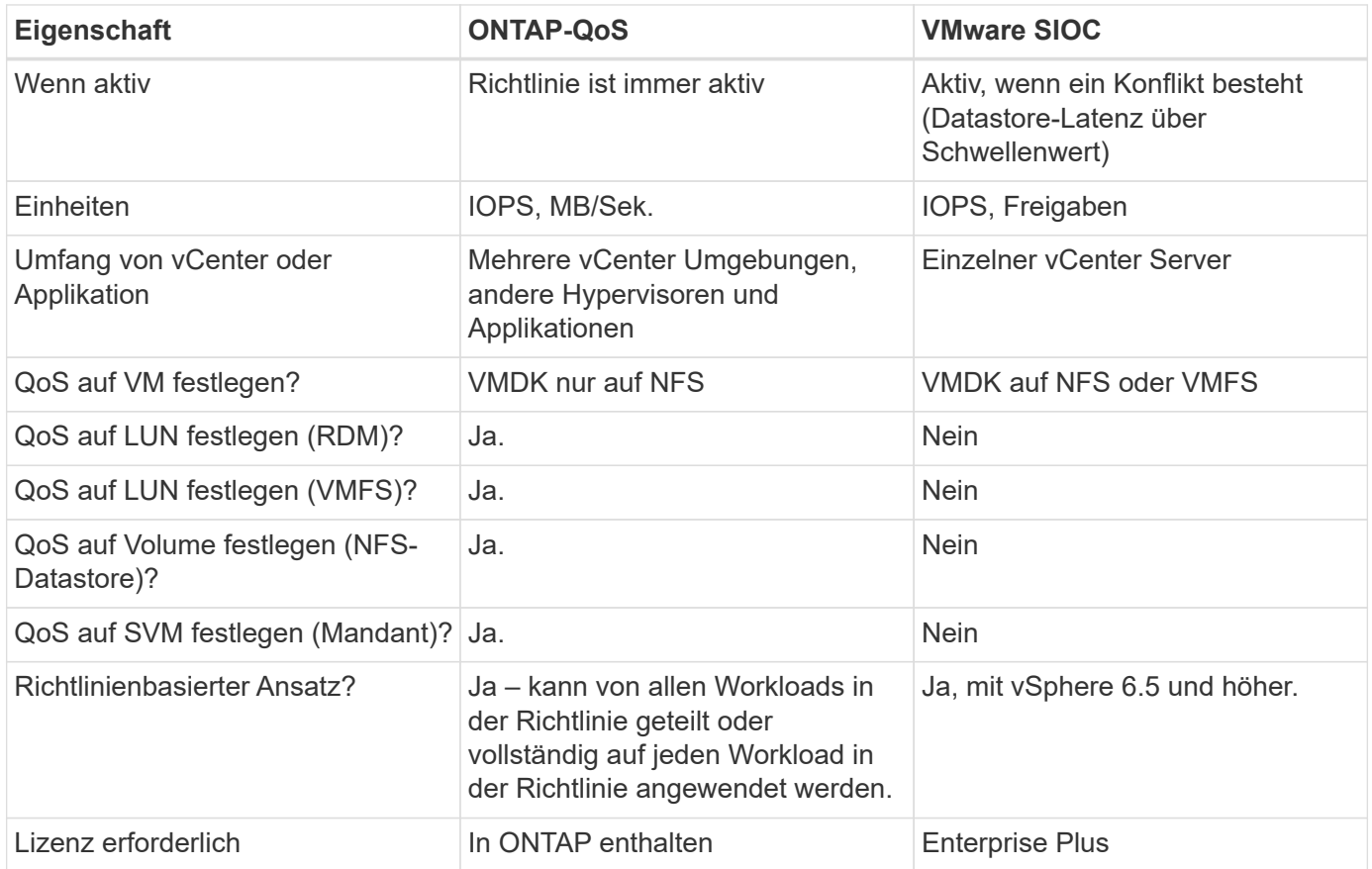

### **VMware Storage Distributed Resource Scheduler**

VMware Storage Distributed Resource Scheduler (SDRS) ist eine Funktion von vSphere, die VMs auf Storage basierend auf der aktuellen I/O-Latenz und der Speicherplatznutzung platziert. Danach werden die VM oder

VMDKs unterbrechungsfrei zwischen den Datastores in einem Datastore-Cluster (auch Pod genannt) verschoben und es wird der beste Datastore ausgewählt, in dem die VM oder die VMDKs im Datastore-Cluster platziert werden sollen. Ein Datastore-Cluster ist eine Sammlung ähnlicher Datastores, die aus Sicht des vSphere Administrators in einer einzigen Verbrauchseinheit aggregiert werden.

Wenn Sie SDRS mit ONTAP Tools für VMware vSphere verwenden, müssen Sie zuerst einen Datastore mit dem Plug-in erstellen, das Datastore-Cluster mithilfe von vCenter erstellen und diesem dann den Datastore hinzufügen. Nach der Erstellung des Datastore-Clusters können diesem direkt aus dem Assistenten für die Datastore-Bereitstellung auf der Seite "Details" weitere Datastores hinzugefügt werden.

Weitere ONTAP Best Practices für SDRS:

- Alle Datastores im Cluster sollten denselben Storage-Typ (beispielsweise SAS, SATA oder SSD) verwenden. Zudem sollte es sich bei allen entweder um VMFS oder NFS-Datastores handeln und sie sollten dieselben Replizierungs- und Sicherungseinstellungen aufweisen.
- Sie sollten SDRS eventuell im Standardmodus (manuell) verwenden. Mit diesem Ansatz können Sie die Empfehlungen prüfen und entscheiden, ob Sie sie anwenden oder nicht. Beachten Sie diese Auswirkungen von VMDK Migrationen:
	- Wenn VMDKs VON SDRS zwischen Datastores verschoben werden, gehen sämtliche Speicherersparnisse durch ONTAP Klone oder Deduplizierung verloren. Sie können die Deduplizierung erneut ausführen, um diese Einsparungen zurückzugewinnen.
	- Nachdem SDRS die VMDKs verschoben hat, empfiehlt NetApp, die Snapshots im Quell-Datastore neu zu erstellen, da der Speicherplatz andernfalls von der verschobenen VM gesperrt wird.
	- Die Verschiebung von VMDKs zwischen Datastores im selben Aggregat bietet nur wenige Vorteile. Zudem sind andere Workloads, die das Aggregat möglicherweise teilen, FÜR SDRS nicht sichtbar.

### **Richtlinienbasiertes Storage-Management und VVols**

VMware vSphere APIs for Storage Awareness (VASA) erleichtern einem Storage-Administrator die Konfiguration von Datastores mit klar definierten Funktionen. Der VM-Administrator kann sie zudem im Bedarfsfall jederzeit nutzen, um VMs bereitzustellen, ohne dass eine Interaktion stattfinden muss. Eine genauere Betrachtung dieses Ansatzes lohnt sich für Sie, wenn Sie feststellen möchten, wie er Ihre Storage-Virtualisierungsvorgänge optimieren und Ihnen viele banale Arbeiten ersparen kann.

Vor VASA konnten VM-Administratoren VM-Storage-Richtlinien definieren, mussten dann aber gemeinsam mit dem Storage-Administrator geeignete Datastores ermitteln – oft anhand der Dokumentation oder von Namenskonventionen. Mit VASA kann der Storage-Administrator eine Reihe von Storage-Funktionen definieren, darunter Performance, Tiering, Verschlüsselung und Replizierung. Ein Satz von Funktionen für ein Volume oder eine Gruppe von Volumes wird als Storage-Funktionsprofil (Storage Capability Profile, SCP) bezeichnet.

Das SCP unterstützt die minimale und/oder maximale QoS für die Daten-VVols einer VM. Minimale QoS wird nur auf AFF Systemen unterstützt. ONTAP Tools für VMware vSphere umfassen ein Dashboard, in dem die granulare VM-Performance und logische Kapazität für VVols auf ONTAP Systemen angezeigt werden.

In der folgenden Abbildung sind die ONTAP Tools für das Dashboard von VMware vSphere 9.8 VVols dargestellt.

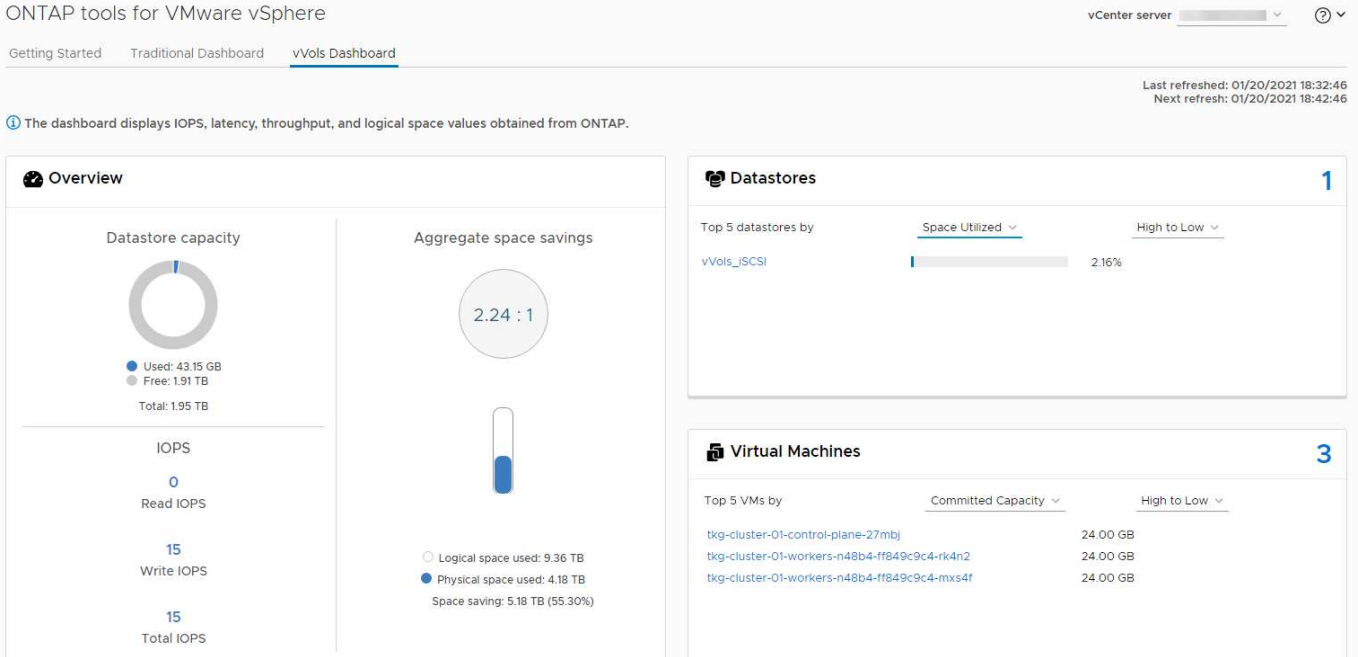

Nachdem ein Storage-Funktionsprofil definiert wurde, können damit anhand der Storage-Richtlinie, in der die entsprechenden Anforderungen angegeben sind, VMs bereitgestellt werden. Durch die Zuordnung zwischen der VM-Storage-Richtlinie und dem Datastore-Storage-Funktionsprofil kann in vCenter eine Liste kompatibler Datastores zur Auswahl angezeigt werden. Dieser Ansatz wird als richtlinienbasiertes Storage-Management bezeichnet.

VASA stellt die Technologie bereit, mit der der Storage abgefragt und eine Reihe von Storage-Funktionen an vCenter zurückgegeben werden können. VASA Provider stellen die Übersetzung zwischen den Storage-System-APIs und -Konstrukten einerseits und den von vCenter erkannten VMware APIs bereit. NetApp VASA Provider für ONTAP wird als Teil der ONTAP Tools für die VMware vSphere Appliance VM angeboten. Das vCenter Plug-in bietet die Schnittstelle zum Bereitstellen und Managen von vVol Datastores und bietet die Möglichkeit, Storage-Funktionsprofile zu definieren.

ONTAP unterstützt sowohl VMFS als auch NFS vVol Datastores. Bei gemeinsamer Verwendung von VVols und SAN-Datastores profitieren Sie von einigen der Vorteile von NFS, beispielsweise von Granularität auf VM-Ebene. Im Folgenden werden einige der zu berücksichtigende Best Practices beschrieben. Weitere Informationen finden Sie unter ["TR-4400":](https://docs.netapp.com/de-de/ontap-apps-dbs/vmware/vmware-vvols-overview.html)

- Ein vVol Datastore kann aus mehreren FlexVol Volumes auf mehreren Cluster-Nodes bestehen. Den einfachsten Ansatz stellt ein einzelner Datastore dar, selbst wenn die Volumes unterschiedliche Funktionen haben. SPBM stellt sicher, dass ein kompatibles Volume für die VM verwendet wird. Die Volumes müssen allerdings alle einer einzigen ONTAP SVM angehören und es muss über ein einziges Protokoll auf sie zugegriffen werden. Für jedes Protokoll reicht eine logische Schnittstelle pro Node aus. Es empfiehlt sich nicht, mehrere ONTAP Versionen in einem einzelnen vVol Datastore zu nutzen, da sich die Storage-Funktionen in verschiedenen Versionen unter Umständen unterscheiden.
- Verwenden Sie die ONTAP Tools für VMware vSphere Plug-in, um vVol Datastores zu erstellen und zu managen. Neben dem Management des Datastores und dessen Profil erstellt es bei Bedarf automatisch einen Protokollendpunkt für den Zugriff auf die VVols. Falls LUNs verwendet werden, werden LUN-Protokollendpunkte (PES) mit LUN-IDs ab 300 zugeordnet. Vergewissern Sie sich, dass die erweiterte Systemeinstellung des ESXi-Hosts aktiviert ist Disk.MaxLUN Ermöglicht eine LUN-ID-Nummer, die über 300 liegt (Standard ist 1,024). Wählen Sie diesen Schritt aus: ESXi Host in vCenter, dann Registerkarte "Configure" und suchen Sie Disk.MaxLUN In der Liste der erweiterten Systemeinstellungen.
- Installieren oder migrieren Sie VASA Provider, vCenter Server (Appliance oder Windows basierte Version) oder ONTAP Tools für VMware vSphere selbst nicht auf einem VVols Datastore, da diese dann voneinander abhängen. Im Falle eines Stromausfalls oder einer anderen Störung im Datacenter könnten Sie sie dann nur begrenzt managen.
- Sichern Sie die VASA Provider VM in regelmäßigen Abständen. Erstellen Sie mindestens stündlich Snapshots des herkömmlichen Datastores, der VASA Provider umfasst. Weitere Informationen zum Sichern und Wiederherstellen von VASA Provider finden Sie in diesem Abschnitt ["KB-Artikel"](https://kb.netapp.com/Advice_and_Troubleshooting/Data_Storage_Software/Virtual_Storage_Console_for_VMware_vSphere/Virtual_volumes%3A_Protecting_and_Recovering_the_NetApp_VASA_Provider).

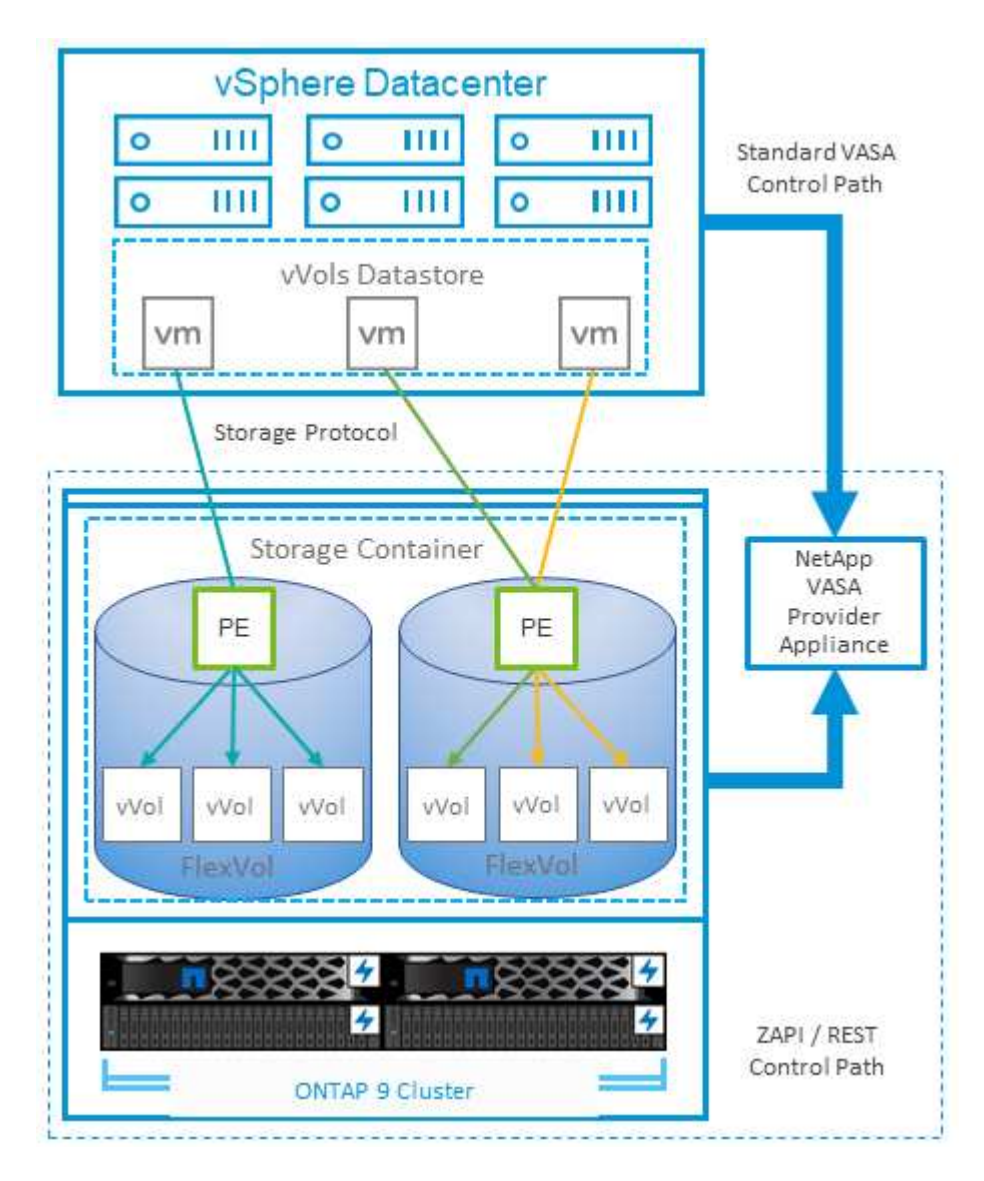

In der folgenden Abbildung werden die VVols Komponenten angezeigt.

### **Cloud-Migration und -Backup**

Eine weitere Stärke von ONTAP ist die umfassende Unterstützung für die Hybrid Cloud, bei der Systeme in Ihrer Private Cloud vor Ort mit Public-Cloud-Funktionen vereint werden. Im Folgenden sind einige NetApp Cloud-Lösungen aufgeführt, die gemeinsam mit vSphere verwendet werden können:

• **Cloud Volumes.** NetApp Cloud Volumes Service für Amazon Web Services oder Google Cloud Platform und Azure NetApp Files für ANF bieten hochperformante, Multiprotokoll-gemanagte Storage-Services in führenden Public-Cloud-Umgebungen. Sie können direkt von den Gästen der VMware Cloud VM verwendet werden.

- **Cloud Volumes ONTAP.** die NetApp Cloud Volumes ONTAP Datenmanagement-Software bietet Kontrolle, Schutz, Flexibilität und Effizienz für Ihre Unternehmensdaten in der gewünschten Cloud. Cloud Volumes ONTAP ist eine Cloud-native Datenmanagement-Software auf der Basis von ONTAP Storage. Nutzen Sie diese Technologie zusammen mit Cloud Manager, um Cloud Volumes ONTAP Instanzen gemeinsam mit Ihren lokalen ONTAP Systemen zu implementieren und zu managen. Nutzen Sie erweiterte NAS- und iSCSI SAN-Funktionen mit einheitlichem Datenmanagement einschließlich Snapshots und SnapMirror Replizierung.
- **Cloud-Services.** Verwenden Sie Cloud Backup Service oder SnapMirror Cloud, um Daten mithilfe von Public-Cloud-Storage vor lokalen Systemen zu schützen. Cloud Sync hilft bei der Migration und bei der Synchronisierung Ihrer Daten in NAS-, Objektspeicher- und Cloud Volumes Service-Storage.
- FabricPool. FabricPool bietet schnelles und einfaches Tiering für ONTAP Daten. Selten genutzte, "kalte" Blöcke können zu einem Objektspeicher in Public Clouds oder zu einem privaten StorageGRID Objektspeicher migriert werden und beim erneuten Zugriff auf die ONTAP-Daten automatisch wieder abgerufen werden. Alternativ können Sie die Objekt-Tier als dritte Schutzebene für Daten verwenden, die bereits von SnapVault gemanagt werden. Dieser Ansatz kann Ihnen ermöglichen ["Speichern Sie mehr](https://www.linkedin.com/pulse/rethink-vmware-backup-again-keith-aasen/) [Snapshots Ihrer VMs"](https://www.linkedin.com/pulse/rethink-vmware-backup-again-keith-aasen/) Auf primären und/oder sekundären ONTAP-Storage-Systemen.
- **ONTAP Select.** mit softwaredefiniertem NetApp Storage erweitern Sie Ihre Private Cloud über das Internet auf Remote-Einrichtungen und Niederlassungen, in denen Sie ONTAP Select zur Unterstützung von Blockund Fileservices sowie denselben vSphere Datenmanagementfunktionen nutzen können, die Sie in Ihrem Unternehmens-Datacenter haben.

Ziehen Sie bei dem Entwurf Ihrer VM-basierten Applikationen zukünftige Cloud-Mobilität in Erwägung. Anstatt beispielsweise Applikations- und Datendateien gemeinsam zu platzieren, verwenden Sie einen separaten LUN- oder NFS-Export für die Daten. Damit können Sie VM und Daten getrennt zu Cloud-Services migrieren.

### **Verschlüsselung für vSphere Daten**

Heute besteht eine wachsende Nachfrage, Daten im Ruhezustand durch Verschlüsselung zu sichern. Obwohl der Schwerpunkt anfänglich auf Informationen im Finanz- und Gesundheitswesen lag, gibt es ein zunehmendes Interesse an der Sicherung sämtlicher Informationen – seien sie in Dateien, Datenbanken oder in anderen Datentypen gesichert.

Systeme mit ONTAP Software vereinfachen die Sicherung sämtlicher Daten durch Verschlüsselung im Ruhezustand. NetApp Storage Encryption (NSE) verwendet Self-Encrypting Drives mit ONTAP, um SAN- und NAS-Daten zu sichern. NetApp bietet darüber hinaus NetApp Volume Encryption und NetApp Aggregate Encryption als einen einfachen, softwarebasierten Ansatz zur Verschlüsselung von Volumes auf Festplattenlaufwerken. Für diese Softwareverschlüsselung sind keine speziellen Festplatten oder externen Schlüsselmanager erforderlich. Es ist für ONTAP Kunden kostenlos verfügbar. Sie können ein Upgrade durchführen und mit der Nutzung von IT beginnen, ohne dass es zu Unterbrechungen für Ihre Clients oder Applikationen kommt. Außerdem sind sie gemäß FIPS 140-2 Level 1 Standard validiert, einschließlich Onboard Key Manager.

Für die Sicherung der Daten virtualisierter Applikationen unter VMware vSphere gibt es verschiedene Ansätze. Einer besteht darin, die Daten mit Software innerhalb der VM auf der Ebene des Gastbetriebssystems zu sichern. Alternativ dazu unterstützen neuere Hypervisoren wie vSphere 6.5 jetzt auch Verschlüsselung auf VM-Ebene. Die NetApp Softwareverschlüsselung ist jedoch eine einfache und bietet folgende Vorteile:

• **Keine Auswirkung auf die virtuelle Server-CPU.** in einigen virtuellen Server-Umgebungen ist jeder verfügbare CPU-Zyklus für ihre Anwendungen erforderlich, aber Tests haben ergeben, dass bei Verschlüsselung auf Hypervisor-Ebene bis zu 5x CPU-Ressourcen benötigt werden. Selbst wenn die Verschlüsselungssoftware zur Verlagerung von Verschlüsselungs-Workloads den AES-NI Befehlssatz von Intel unterstützt (wie es bei der NetApp-Softwareverschlüsselung der Fall ist), ist dieser Ansatz aufgrund der Notwendigkeit neuer CPUs, die nicht mit älteren Servern kompatibel sind, unter Umständen nicht

realisierbar.

- **Onboard Key Manager inbegriffen.** die NetApp Software-Verschlüsselung umfasst einen Onboard-Schlüsselmanager ohne zusätzliche Kosten und erleichtert den Einstieg ohne hochverfügbare Verschlüsselungsmanagement-Server, deren Erwerb und Nutzung ein hohes Maß an Komplexität mit sich bringt.
- **Keine Auswirkungen auf die Storage-Effizienz.** Storage-Effizienztechniken wie Deduplizierung und Komprimierung werden heute weit verbreitet und sind für eine kostengünstige Nutzung von Flash-Speicher von zentraler Bedeutung. Verschlüsselte Daten können in der Regel jedoch nicht dedupliziert oder komprimiert werden. Die Hardware- und Storage-Verschlüsselung von NetApp arbeitet auf niedrigerer Ebene und ermöglicht im Gegensatz zu anderen Ansätzen die vollständige Nutzung der branchenführenden NetApp Storage-Effizienzfunktionen.
- **Einfache granulare Datastore-Verschlüsselung.** mit NetApp Volume Encryption erhält jedes Volume einen eigenen AES 256-Bit-Schlüssel. Wenn Sie diesen ändern müssen, müssen Sie dazu nur einen einzigen Befehl ausführen. Dieser Ansatz eignet sich ideal, wenn Sie mehrere Mandanten haben oder für unterschiedliche Abteilungen oder Apps eine unabhängige Verschlüsselung nachweisen müssen. Diese Verschlüsselung wird auf Datastore-Ebene gemanagt, was viel einfacher ist als das Management einzelner VMs.

Die ersten Schritte mit Softwareverschlüsselung sind ganz einfach. Nach der Installation der Lizenz konfigurieren Sie einfach das Onboard-Verschlüsselungsmanagement, indem Sie eine Passphrase angeben und dann entweder ein neues Volume erstellen oder ein Storage-seitiges Volume verschieben, um die Verschlüsselung zu aktivieren. NetApp arbeitet daran, künftige Versionen seiner VMware Tools um zusätzliche integrierte Unterstützung von Verschlüsselungsfunktionen zu erweitern.

## **Active IQ Unified Manager**

Active IQ Unified Manager bietet einen Überblick über die VMs in Ihrer virtuellen Infrastruktur und ermöglicht die Überwachung und Fehlerbehebung von Storage- und Performance-Problemen in Ihrer virtuellen Umgebung.

Eine typische Implementierung einer virtuellen Infrastruktur auf ONTAP setzt auf verschiedene Komponenten, die auf Computing-, Netzwerk- und Storage-Ebenen verteilt sind. Alle Performance-Einbußen bei einer VM-Applikation können aufgrund einer Kombination aus Latenzen auftreten, die bei den verschiedenen Komponenten auf den jeweiligen Ebenen auftreten.

Der folgende Screenshot zeigt die Ansicht der virtuellen Active IQ Unified Manager Machines.

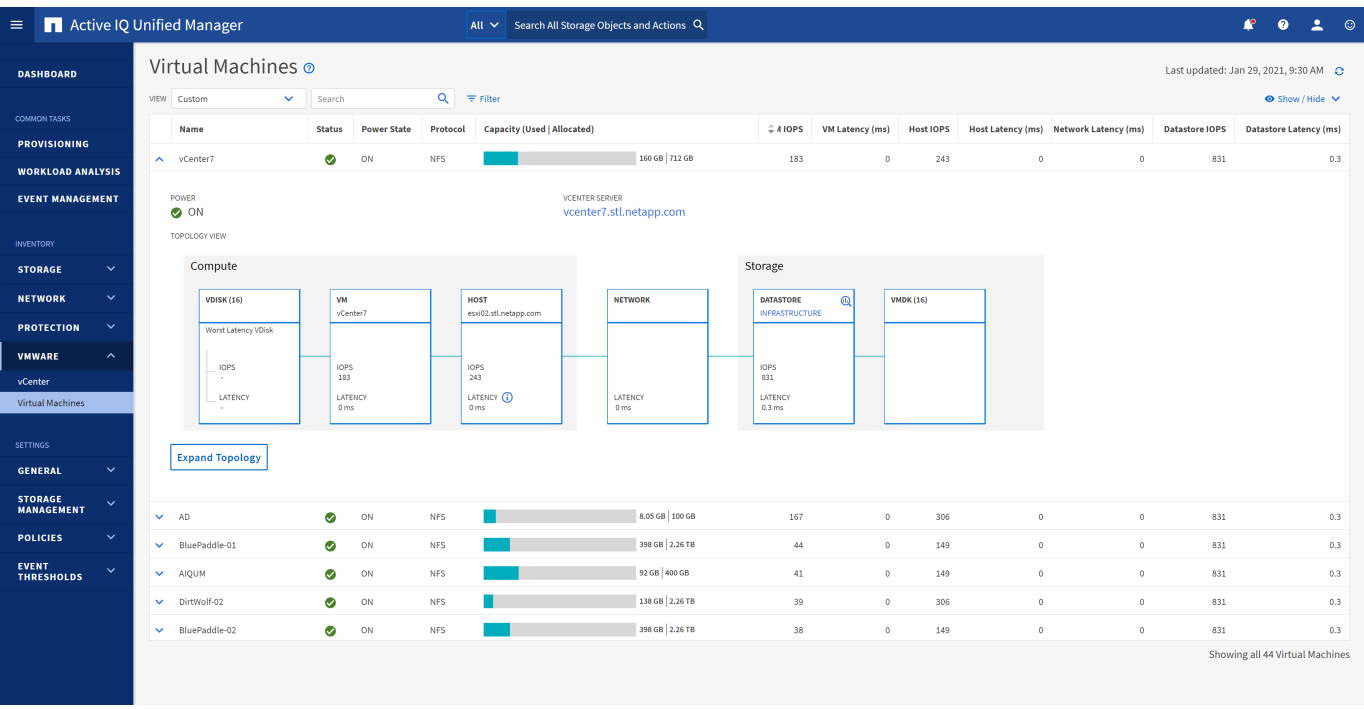

Unified Manager stellt das zugrunde liegende Untersystem einer virtuellen Umgebung in einer topologischen Übersicht vor, um zu ermitteln, ob beim Computing-Node, Netzwerk oder Storage ein Latenzproblem aufgetreten ist. Die Ansicht zeigt außerdem das spezifische Objekt, das aufgrund der Performance-Verzögerung Korrekturmaßnahmen ergreifen und das zugrunde liegende Problem lösen kann.

Der folgende Screenshot zeigt die erweiterte AIQUM-Topologie.

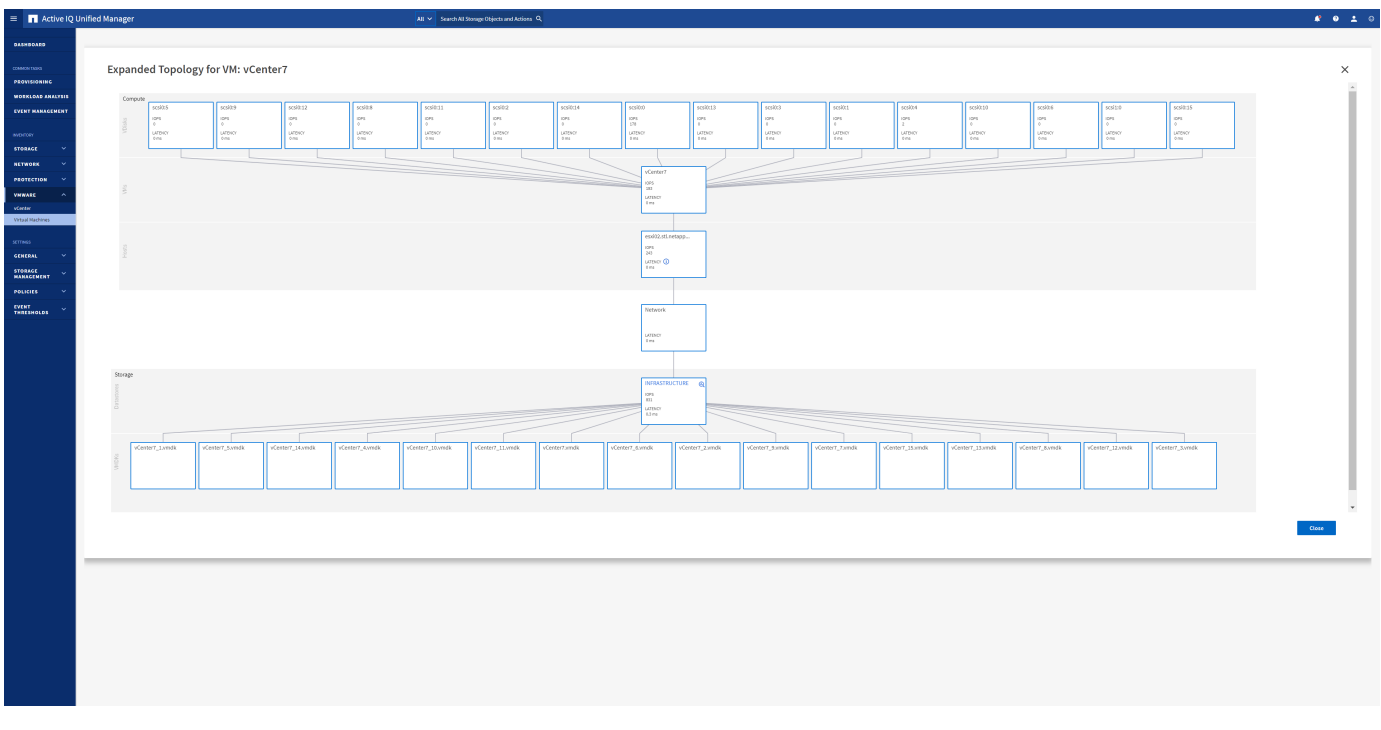

## <span id="page-39-0"></span>**Richtlinienbasiertes Storage-Management und VVols**

VMware vSphere APIs for Storage Awareness (VASA) erleichtern einem Storage-Administrator die Konfiguration von Datastores mit klar definierten Funktionen. Der VM- Administrator kann sie zudem im Bedarfsfall jederzeit nutzen, um VMs bereitzustellen, ohne dass eine Interaktion stattfinden muss.

Eine genauere Betrachtung dieses Ansatzes lohnt sich für Sie, wenn Sie feststellen möchten, wie er Ihre Storage-Virtualisierungsvorgänge optimieren und Ihnen viele banale Arbeiten ersparen kann.

Vor VASA konnten VM-Administratoren VM-Storage-Richtlinien definieren, mussten dann aber gemeinsam mit dem Storage-Administrator geeignete Datastores ermitteln – oft anhand der Dokumentation oder von Namenskonventionen. Mit VASA kann der Storage-Administrator eine Reihe von Storage-Funktionen definieren, darunter Performance, Tiering, Verschlüsselung und Replizierung. Ein Satz von Funktionen für ein Volume oder eine Gruppe von Volumes wird als Storage-Funktionsprofil (Storage Capability Profile, SCP) bezeichnet.

Das SCP unterstützt die minimale und/oder maximale QoS für die Daten-VVols einer VM. Minimale QoS wird nur auf AFF Systemen unterstützt. ONTAP Tools für VMware vSphere umfassen ein Dashboard, in dem die granulare VM-Performance und logische Kapazität für VVols auf ONTAP Systemen angezeigt werden.

In der folgenden Abbildung sind die ONTAP Tools für das Dashboard von VMware vSphere 9.8 VVols dargestellt.

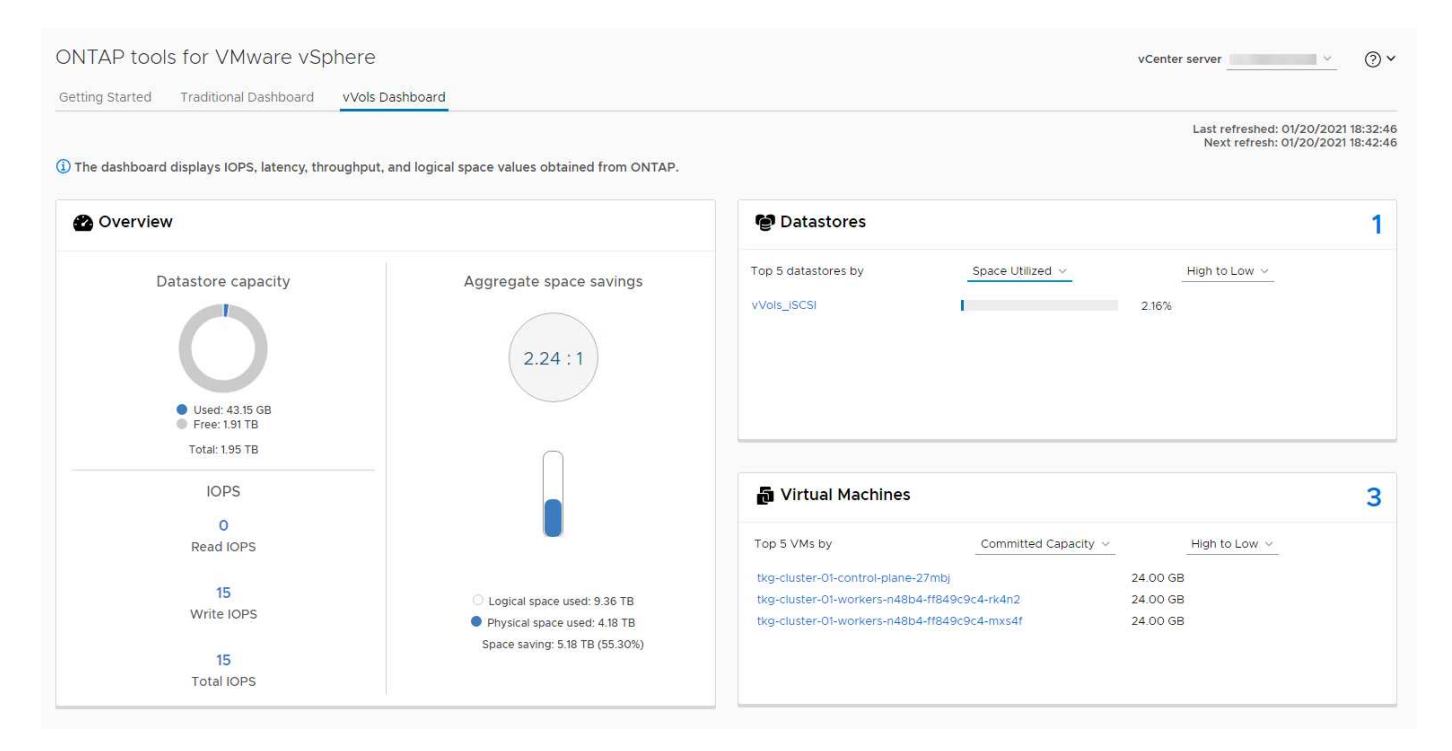

Nachdem ein Storage-Funktionsprofil definiert wurde, können damit anhand der Storage-Richtlinie, in der die entsprechenden Anforderungen angegeben sind, VMs bereitgestellt werden. Durch die Zuordnung zwischen der VM-Storage-Richtlinie und dem Datastore-Storage-Funktionsprofil kann in vCenter eine Liste kompatibler Datastores zur Auswahl angezeigt werden. Dieser Ansatz wird als richtlinienbasiertes Storage-Management bezeichnet.

VASA stellt die Technologie bereit, mit der der Storage abgefragt und eine Reihe von Storage-Funktionen an vCenter zurückgegeben werden können. VASA Provider stellen die Übersetzung zwischen den Storage-System-APIs und -Konstrukten einerseits und den von vCenter erkannten VMware APIs bereit. NetApp VASA Provider für ONTAP wird als Teil der ONTAP Tools für die VMware vSphere Appliance VM angeboten. Das vCenter Plug-in bietet die Schnittstelle zum Bereitstellen und Managen von vVol Datastores und bietet die Möglichkeit, Storage-Funktionsprofile zu definieren.

ONTAP unterstützt sowohl VMFS als auch NFS vVol Datastores. Bei gemeinsamer Verwendung von VVols und SAN-Datastores profitieren Sie von einigen der Vorteile von NFS, beispielsweise von Granularität auf VM-Ebene. Im Folgenden werden einige der zu berücksichtigende Best Practices beschrieben. Weitere Informationen finden Sie unter ["TR-4400":](https://docs.netapp.com/de-de/ontap-apps-dbs/vmware/vmware-vvols-overview.html)

- Ein vVol Datastore kann aus mehreren FlexVol Volumes auf mehreren Cluster-Nodes bestehen. Den einfachsten Ansatz stellt ein einzelner Datastore dar, selbst wenn die Volumes unterschiedliche Funktionen haben. SPBM stellt sicher, dass ein kompatibles Volume für die VM verwendet wird. Die Volumes müssen allerdings alle einer einzigen ONTAP SVM angehören und es muss über ein einziges Protokoll auf sie zugegriffen werden. Für jedes Protokoll reicht eine logische Schnittstelle pro Node aus. Es empfiehlt sich nicht, mehrere ONTAP Versionen in einem einzelnen vVol Datastore zu nutzen, da sich die Storage-Funktionen in verschiedenen Versionen unter Umständen unterscheiden.
- Verwenden Sie die ONTAP Tools für VMware vSphere Plug-in, um vVol Datastores zu erstellen und zu managen. Neben dem Management des Datastores und dessen Profil erstellt es bei Bedarf automatisch einen Protokollendpunkt für den Zugriff auf die VVols. Falls LUNs verwendet werden, werden LUN-Protokollendpunkte (PES) mit LUN-IDs ab 300 zugeordnet. Vergewissern Sie sich, dass die erweiterte Systemeinstellung des ESXi-Hosts aktiviert ist Disk.MaxLUN Ermöglicht eine LUN-ID-Nummer, die über 300 liegt (Standard ist 1,024). Wählen Sie diesen Schritt aus: ESXi Host in vCenter, dann Registerkarte "Configure" und suchen Sie Disk.MaxLUN In der Liste der erweiterten Systemeinstellungen.
- Installieren oder migrieren Sie VASA Provider, vCenter Server (Appliance oder Windows basierte Version) oder ONTAP Tools für VMware vSphere selbst nicht auf einem VVols Datastore, da diese dann voneinander abhängen. Im Falle eines Stromausfalls oder einer anderen Störung im Datacenter könnten Sie sie dann nur begrenzt managen.
- Sichern Sie die VASA Provider VM in regelmäßigen Abständen. Erstellen Sie mindestens stündlich Snapshots des herkömmlichen Datastores, der VASA Provider umfasst. Weitere Informationen zum Sichern und Wiederherstellen von VASA Provider finden Sie in diesem Abschnitt ["KB-Artikel"](https://kb.netapp.com/Advice_and_Troubleshooting/Data_Storage_Software/Virtual_Storage_Console_for_VMware_vSphere/Virtual_volumes%3A_Protecting_and_Recovering_the_NetApp_VASA_Provider).

In der folgenden Abbildung werden die VVols Komponenten angezeigt.

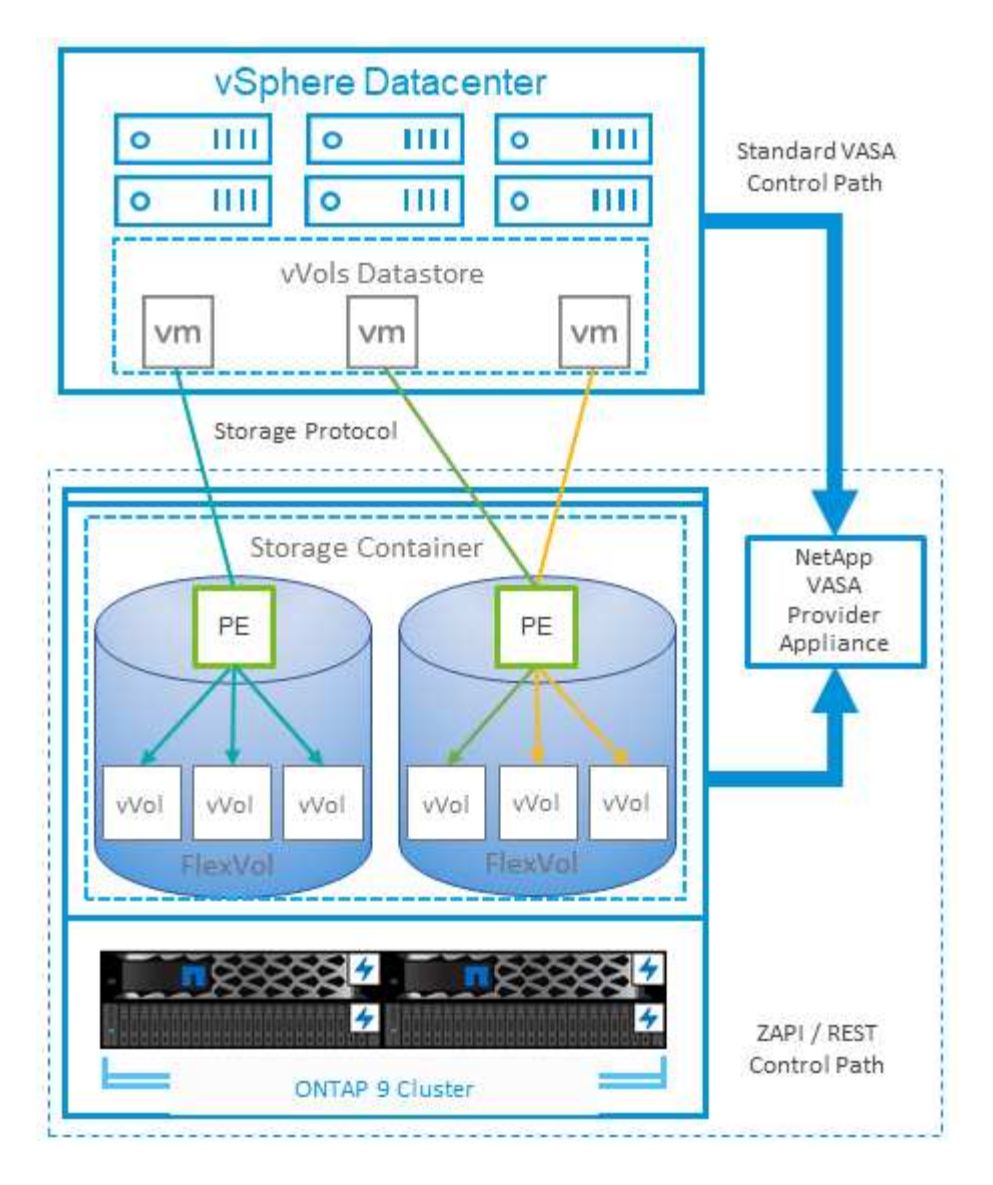

## <span id="page-42-0"></span>**VMware Storage Distributed Resource Scheduler**

VMware Storage Distributed Resource Scheduler (SDRS) ist eine Funktion von vSphere, die VMs auf Storage basierend auf der aktuellen I/O-Latenz und der Speicherplatznutzung platziert.

Danach werden die VM oder VMDKs unterbrechungsfrei zwischen den Datastores in einem Datastore-Cluster (auch Pod genannt) verschoben und es wird der beste Datastore ausgewählt, in dem die VM oder die VMDKs im Datastore-Cluster platziert werden sollen. Ein Datastore-Cluster ist eine Sammlung ähnlicher Datastores, die aus Sicht des vSphere Administrators in einer einzigen Verbrauchseinheit aggregiert werden.

Wenn Sie SDRS mit ONTAP Tools für VMware vSphere verwenden, müssen Sie zuerst einen Datastore mit dem Plug-in erstellen, das Datastore-Cluster mithilfe von vCenter erstellen und diesem dann den Datastore hinzufügen. Nach der Erstellung des Datastore-Clusters können diesem direkt aus dem Assistenten für die Datastore-Bereitstellung auf der Seite "Details" weitere Datastores hinzugefügt werden.

Weitere ONTAP Best Practices für SDRS:

• Alle Datastores im Cluster sollten denselben Storage-Typ (beispielsweise SAS, SATA oder SSD) verwenden. Zudem sollte es sich bei allen entweder um VMFS oder NFS-Datastores handeln und sie sollten dieselben Replizierungs- und Sicherungseinstellungen aufweisen.

- Sie sollten SDRS eventuell im Standardmodus (manuell) verwenden. Mit diesem Ansatz können Sie die Empfehlungen prüfen und entscheiden, ob Sie sie anwenden oder nicht. Beachten Sie diese Auswirkungen von VMDK Migrationen:
	- Wenn VMDKs VON SDRS zwischen Datastores verschoben werden, gehen sämtliche Speicherersparnisse durch ONTAP Klone oder Deduplizierung verloren. Sie können die Deduplizierung erneut ausführen, um diese Einsparungen zurückzugewinnen.
	- Nachdem SDRS die VMDKs verschoben hat, empfiehlt NetApp, die Snapshots im Quell-Datastore neu zu erstellen, da der Speicherplatz andernfalls von der verschobenen VM gesperrt wird.
	- Die Verschiebung von VMDKs zwischen Datastores im selben Aggregat bietet nur wenige Vorteile. Zudem sind andere Workloads, die das Aggregat möglicherweise teilen, FÜR SDRS nicht sichtbar.

## <span id="page-43-0"></span>**Empfohlene ESXi Host-Einstellungen und andere ONTAP Einstellungen**

NetApp hat optimale ESXi Host-Einstellungen für NFS- und Blockprotokolle entwickelt. Des Weiteren finden Sie spezielle Anleitungen zu Multipathing- und HBA-Zeitüberschreitungseinstellungen, um ein angemessenes Verhalten gegenüber ONTAP auf der Grundlage interner Tests von NetApp und VMware zu gewährleisten.

Diese Werte lassen sich mit den ONTAP-Tools für VMware vSphere problemlos einstellen: Klicken Sie im Dashboard "Zusammenfassung" im Portlet "Hostsysteme" auf "Einstellungen bearbeiten" oder klicken Sie mit der rechten Maustaste auf den Host in vCenter. Navigieren Sie dann zu "ONTAP-Tools" > "Empfohlene Werte festlegen".

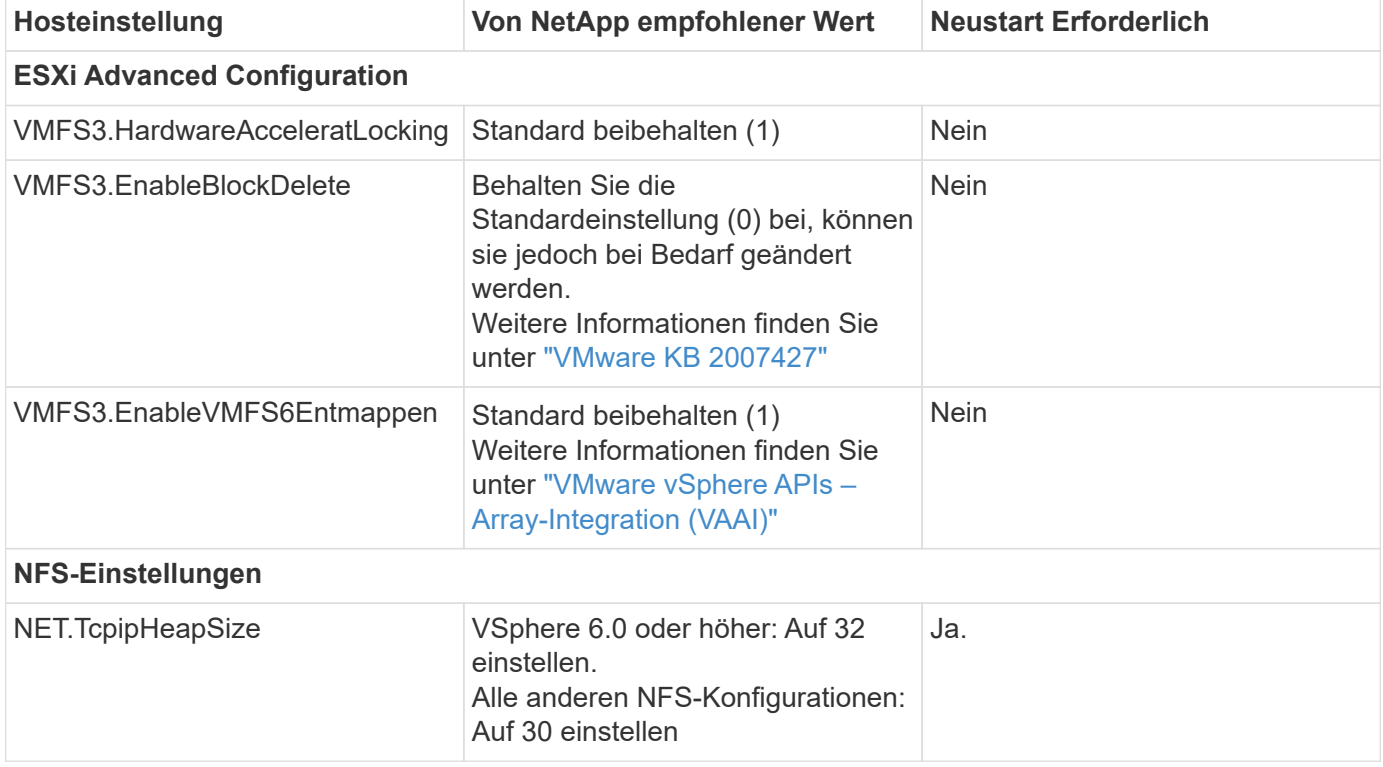

Im Folgenden finden Sie die derzeit empfohlenen Host-Einstellungen für die Versionen 9.8-9.13.

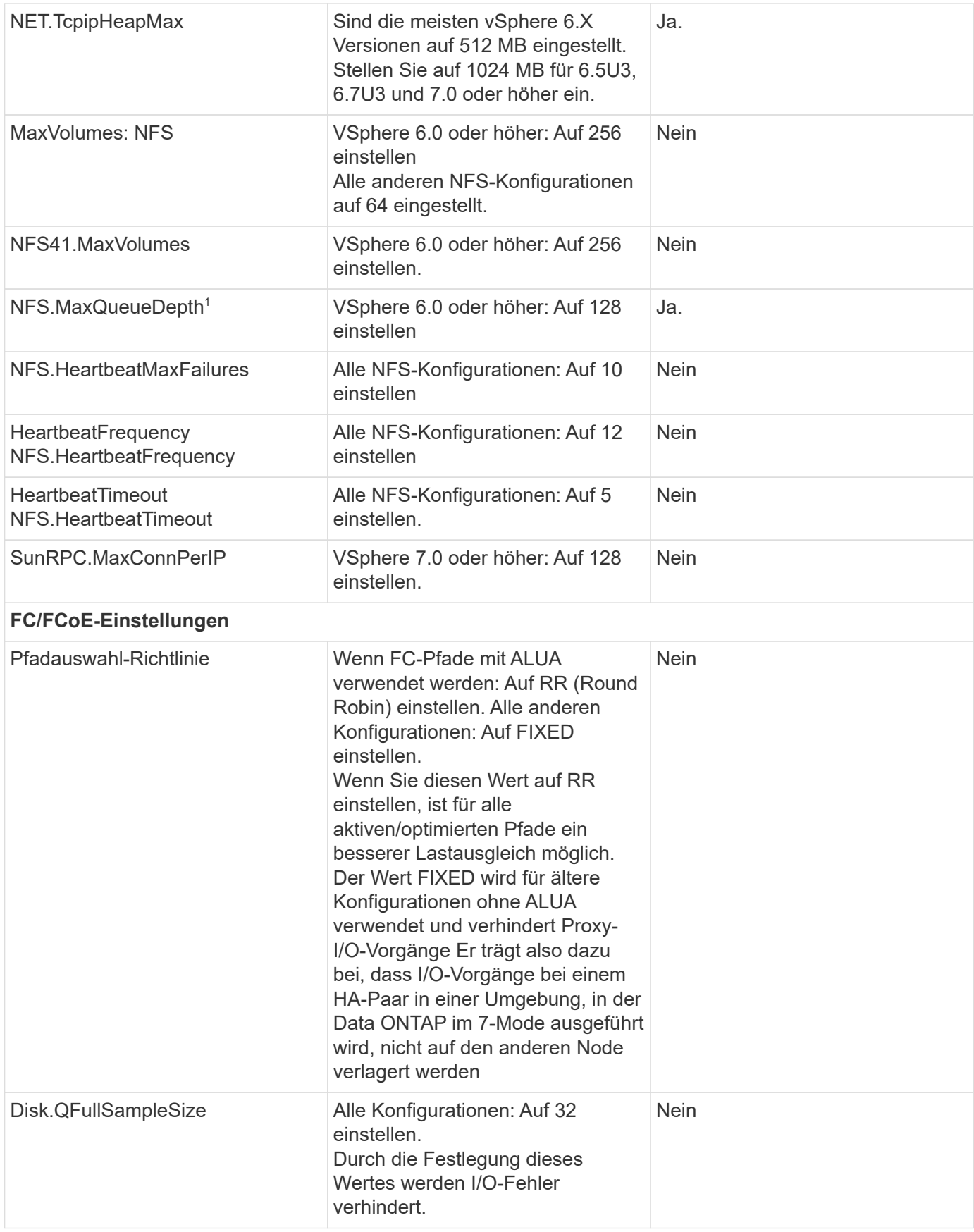

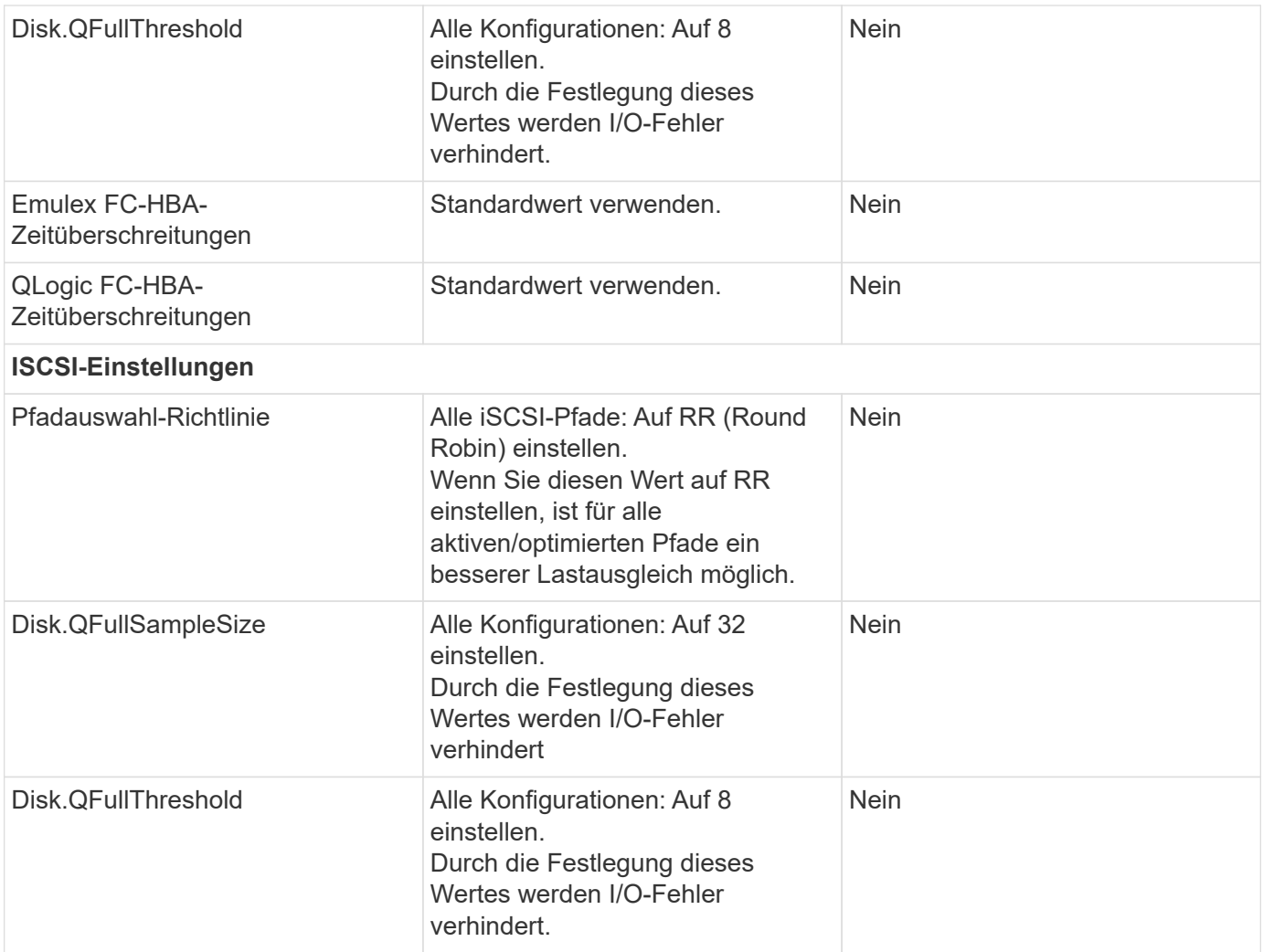

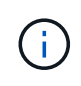

1 - die erweiterte NFS-Konfigurationsoption MaxQueueDepth funktioniert möglicherweise nicht wie vorgesehen bei der Verwendung von VMware vSphere ESXi 7.0.1 und VMware vSphere ESXi 7.0. Bitte referenzieren ["VMware KB 86331"](https://kb.vmware.com/s/article/86331?lang=en_US) Finden Sie weitere Informationen.

ONTAP-Tools legen beim Erstellen von ONTAP FlexVol Volumes und LUNs bestimmte Standardeinstellungen fest:

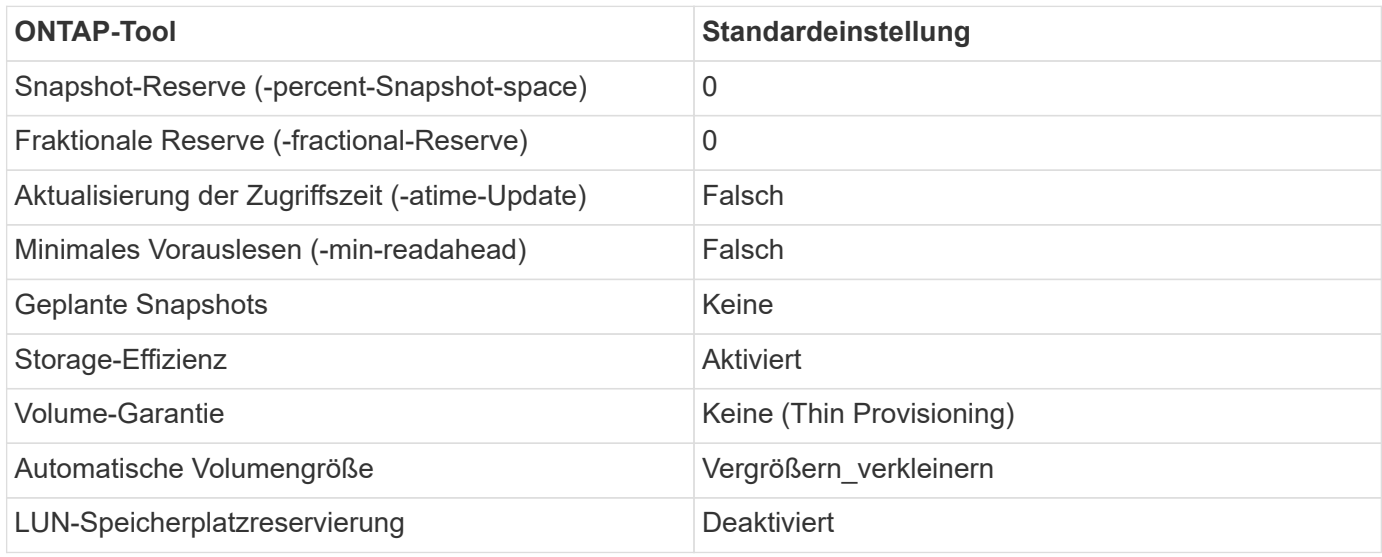

### **Multipath-Einstellungen für die Performance**

Obwohl NetApp derzeit nicht durch verfügbare ONTAP-Tools konfiguriert ist, empfiehlt es folgende Konfigurationsoptionen:

- In hochperformanten Umgebungen oder bei Tests der Performance mit einem einzelnen LUN-Datastore sollte die Einstellung der Lastverteilung für die Round-Robin (VMW\_PSP\_RR) Path Selection Policy (PSP) von der standardmäßigen IOPS-Einstellung 1000 auf einen Wert 1 geändert werden. Siehe VMware KB ["2069356"](https://kb.vmware.com/s/article/2069356) Finden Sie weitere Informationen.
- In vSphere 6.7 Update 1 hat VMware einen neuen Lastausgleichsmechanismus für das Round Robin PSP System eingeführt. Bei der Auswahl des optimalen Pfads für I/O berücksichtigt die neue Option die I/O-Bandbreite und die Pfadlatenz Möglicherweise profitieren Sie von der Verwendung in Umgebungen mit nicht gleichwertiger Pfadverbindung, z. B. bei mehr Netzwerk-Hops auf einem Pfad als auf einem anderen oder bei Verwendung eines NetApp All-SAN-Array-Systems. Siehe ["Pfadauswahl-Plug-ins und -Richtlinien"](https://docs.vmware.com/en/VMware-vSphere/7.0/com.vmware.vsphere.storage.doc/GUID-B7AD0CA0-CBE2-4DB4-A22C-AD323226A257.html?hWord=N4IghgNiBcIA4Gc4AIJgC4FMB2BjAniAL5A) Finden Sie weitere Informationen.

## **Zusätzliche Dokumentation**

Für FCP und iSCSI mit vSphere 7 finden Sie weitere Details unter ["Verwenden Sie VMware vSphere 7.x mit](https://docs.netapp.com/us-en/ontap-sanhost/hu_vsphere_7.html) [ONTAP"](https://docs.netapp.com/us-en/ontap-sanhost/hu_vsphere_7.html)

Für FCP und iSCSI mit vSphere 8 finden Sie weitere Details unter ["Verwenden Sie VMware vSphere 8.x mit](https://docs.netapp.com/us-en/ontap-sanhost/hu_vsphere_8.html) [ONTAP"](https://docs.netapp.com/us-en/ontap-sanhost/hu_vsphere_8.html)

Für NVMe-of mit vSphere 7 finden Sie weitere Informationen unter ["Für NVMe-of finden Sie weitere Details](https://docs.netapp.com/us-en/ontap-sanhost/nvme_esxi_7.html) [unter NVMe-of Host Configuration for ESXi 7.x with ONTAP"](https://docs.netapp.com/us-en/ontap-sanhost/nvme_esxi_7.html)

Für NVMe-of mit vSphere 8 finden Sie weitere Informationen unter ["Für NVMe-of finden Sie weitere Details](https://docs.netapp.com/us-en/ontap-sanhost/nvme_esxi_8.html) [unter NVMe-of Host Configuration for ESXi 8.x with ONTAP"](https://docs.netapp.com/us-en/ontap-sanhost/nvme_esxi_8.html)

#### **Copyright-Informationen**

Copyright © 2024 NetApp. Alle Rechte vorbehalten. Gedruckt in den USA. Dieses urheberrechtlich geschützte Dokument darf ohne die vorherige schriftliche Genehmigung des Urheberrechtsinhabers in keiner Form und durch keine Mittel – weder grafische noch elektronische oder mechanische, einschließlich Fotokopieren, Aufnehmen oder Speichern in einem elektronischen Abrufsystem – auch nicht in Teilen, vervielfältigt werden.

Software, die von urheberrechtlich geschütztem NetApp Material abgeleitet wird, unterliegt der folgenden Lizenz und dem folgenden Haftungsausschluss:

DIE VORLIEGENDE SOFTWARE WIRD IN DER VORLIEGENDEN FORM VON NETAPP ZUR VERFÜGUNG GESTELLT, D. H. OHNE JEGLICHE EXPLIZITE ODER IMPLIZITE GEWÄHRLEISTUNG, EINSCHLIESSLICH, JEDOCH NICHT BESCHRÄNKT AUF DIE STILLSCHWEIGENDE GEWÄHRLEISTUNG DER MARKTGÄNGIGKEIT UND EIGNUNG FÜR EINEN BESTIMMTEN ZWECK, DIE HIERMIT AUSGESCHLOSSEN WERDEN. NETAPP ÜBERNIMMT KEINERLEI HAFTUNG FÜR DIREKTE, INDIREKTE, ZUFÄLLIGE, BESONDERE, BEISPIELHAFTE SCHÄDEN ODER FOLGESCHÄDEN (EINSCHLIESSLICH, JEDOCH NICHT BESCHRÄNKT AUF DIE BESCHAFFUNG VON ERSATZWAREN ODER -DIENSTLEISTUNGEN, NUTZUNGS-, DATEN- ODER GEWINNVERLUSTE ODER UNTERBRECHUNG DES GESCHÄFTSBETRIEBS), UNABHÄNGIG DAVON, WIE SIE VERURSACHT WURDEN UND AUF WELCHER HAFTUNGSTHEORIE SIE BERUHEN, OB AUS VERTRAGLICH FESTGELEGTER HAFTUNG, VERSCHULDENSUNABHÄNGIGER HAFTUNG ODER DELIKTSHAFTUNG (EINSCHLIESSLICH FAHRLÄSSIGKEIT ODER AUF ANDEREM WEGE), DIE IN IRGENDEINER WEISE AUS DER NUTZUNG DIESER SOFTWARE RESULTIEREN, SELBST WENN AUF DIE MÖGLICHKEIT DERARTIGER SCHÄDEN HINGEWIESEN WURDE.

NetApp behält sich das Recht vor, die hierin beschriebenen Produkte jederzeit und ohne Vorankündigung zu ändern. NetApp übernimmt keine Verantwortung oder Haftung, die sich aus der Verwendung der hier beschriebenen Produkte ergibt, es sei denn, NetApp hat dem ausdrücklich in schriftlicher Form zugestimmt. Die Verwendung oder der Erwerb dieses Produkts stellt keine Lizenzierung im Rahmen eines Patentrechts, Markenrechts oder eines anderen Rechts an geistigem Eigentum von NetApp dar.

Das in diesem Dokument beschriebene Produkt kann durch ein oder mehrere US-amerikanische Patente, ausländische Patente oder anhängige Patentanmeldungen geschützt sein.

ERLÄUTERUNG ZU "RESTRICTED RIGHTS": Nutzung, Vervielfältigung oder Offenlegung durch die US-Regierung unterliegt den Einschränkungen gemäß Unterabschnitt (b)(3) der Klausel "Rights in Technical Data – Noncommercial Items" in DFARS 252.227-7013 (Februar 2014) und FAR 52.227-19 (Dezember 2007).

Die hierin enthaltenen Daten beziehen sich auf ein kommerzielles Produkt und/oder einen kommerziellen Service (wie in FAR 2.101 definiert) und sind Eigentum von NetApp, Inc. Alle technischen Daten und die Computersoftware von NetApp, die unter diesem Vertrag bereitgestellt werden, sind gewerblicher Natur und wurden ausschließlich unter Verwendung privater Mittel entwickelt. Die US-Regierung besitzt eine nicht ausschließliche, nicht übertragbare, nicht unterlizenzierbare, weltweite, limitierte unwiderrufliche Lizenz zur Nutzung der Daten nur in Verbindung mit und zur Unterstützung des Vertrags der US-Regierung, unter dem die Daten bereitgestellt wurden. Sofern in den vorliegenden Bedingungen nicht anders angegeben, dürfen die Daten ohne vorherige schriftliche Genehmigung von NetApp, Inc. nicht verwendet, offengelegt, vervielfältigt, geändert, aufgeführt oder angezeigt werden. Die Lizenzrechte der US-Regierung für das US-Verteidigungsministerium sind auf die in DFARS-Klausel 252.227-7015(b) (Februar 2014) genannten Rechte beschränkt.

#### **Markeninformationen**

NETAPP, das NETAPP Logo und die unter [http://www.netapp.com/TM](http://www.netapp.com/TM\) aufgeführten Marken sind Marken von NetApp, Inc. Andere Firmen und Produktnamen können Marken der jeweiligen Eigentümer sein.